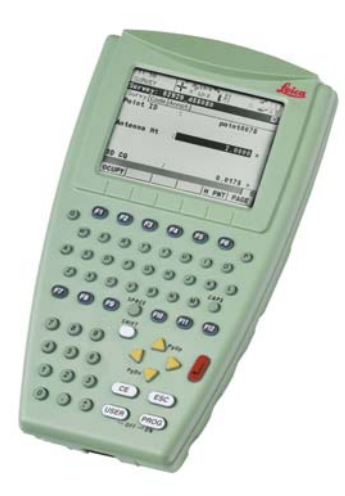

# Leica RX1200 **User Manual**

**Version 4.0 English**

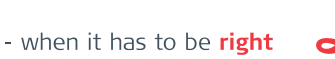

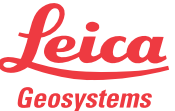

**Purchase Congratulations on the purchase of an RX1200.** 

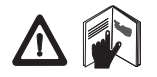

This manual contains important safety directions as well as instructions for setting up the product and operating it. Refer to ["7 Safety Directions"](#page-139-0) for further information. Read carefully through the User Manual before you switch on the product.

**Product identification** The type and serial number of your product are indicated on the type plate. Enter the type and serial number in your manual and always refer to this information when you need to contact your agency or Leica Geosystems authorized service workshop.

Type: \_\_\_\_\_\_\_\_\_\_\_\_\_\_\_

Serial No.:

**Symbols** The symbols used in this manual have the following meanings:

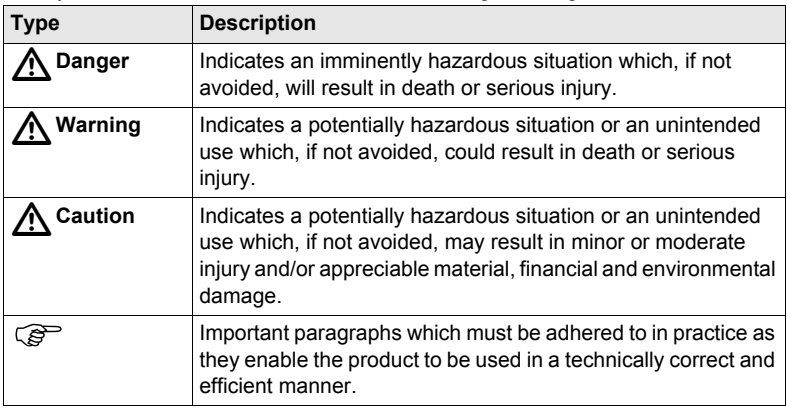

- **Trademarks** Windows and Windows CE are a registered trademark of Microsoft Corporation
	- CompactFlash and CF are trademarks of SanDisk Corporation
	- Bluetooth is a registered trademark of Bluetooth SIG, Inc

All other trademarks are the property of their respective owners.

**Introduction** RX1200 **3**

**In this manual** 

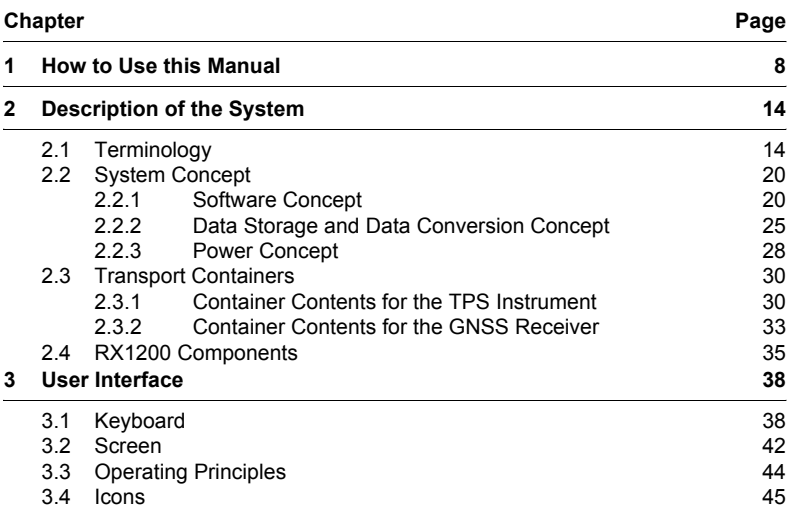

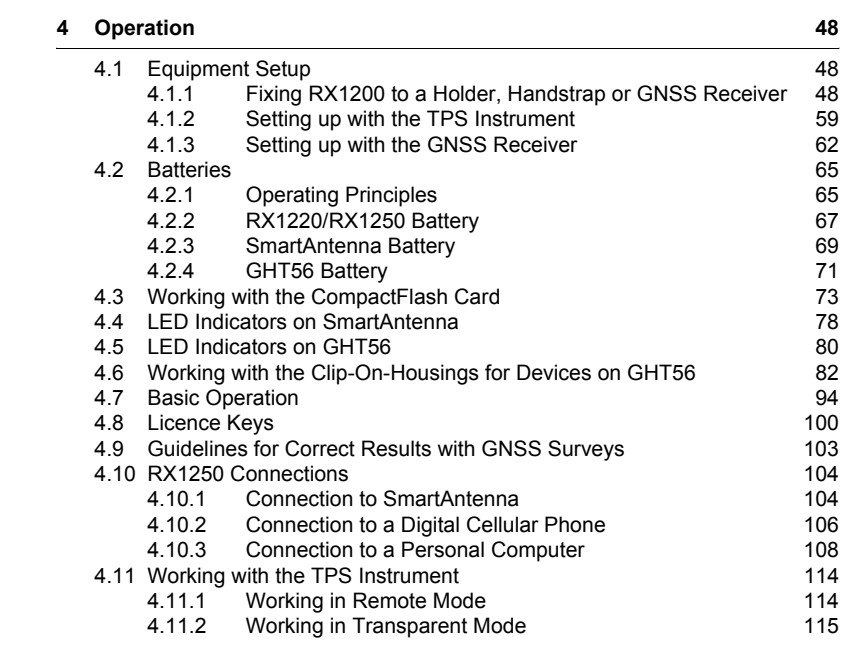

**Table of Contents 6** 

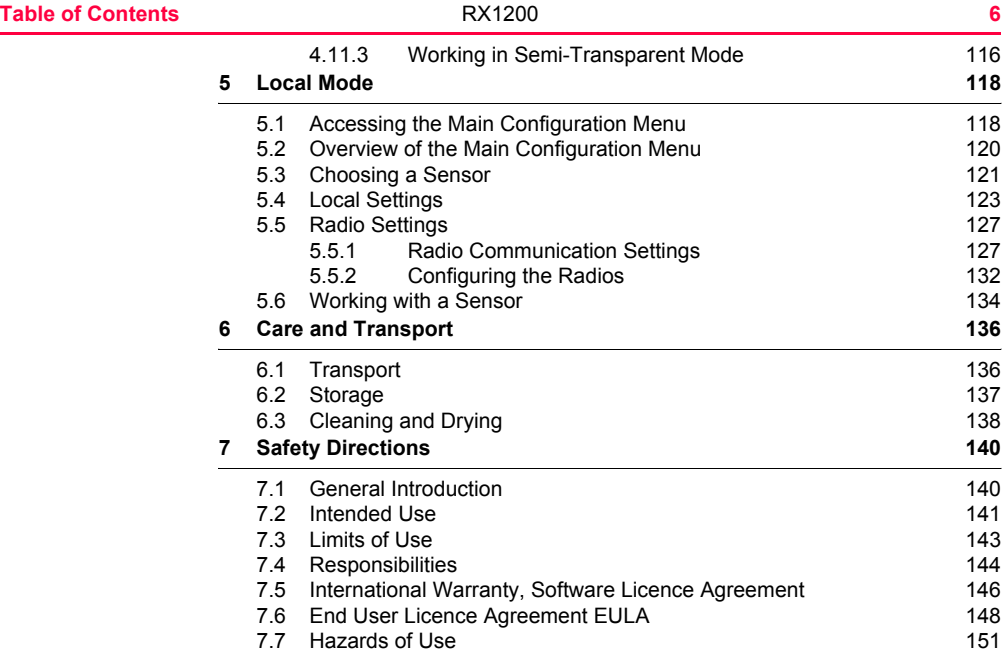

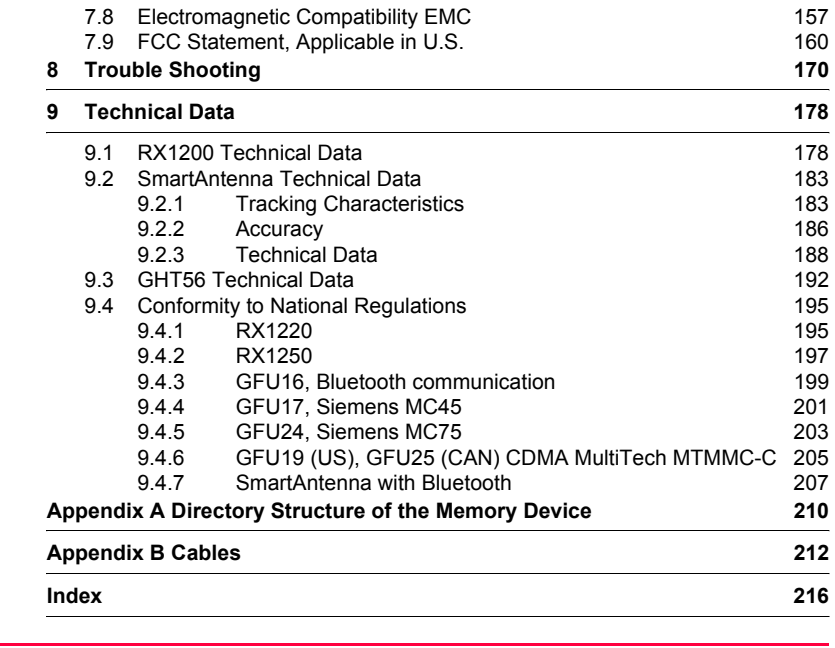

**Table of Contents RX1200 RX1200 7** 

<span id="page-7-0"></span>**1 How to Use this Manual**

**Screen CONFIGURE General Menu describes the name of the Screen.** 

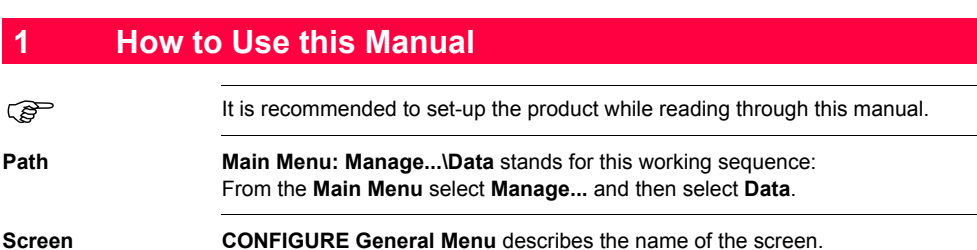

**Page** Screens can have more than one page. **Units** page describes a specific page of a screen. For example: '...in **CONFIGURE Units & Formats, Units** page...'

**Fields and options** Fields displayed on the screen are described as **<Coord System:>** or **<Coord System: Swiss>**, if 'Swiss' is the selected coordinate system.

**XX** The characters **XX** are used as place holders for screen names or multiple options that are all covered by a general description of appearance or functionality.

> Example 1: **STAKEOUT XX Stakeout** indicates that the explanation provided is valid for the screens **STAKEOUT Polar Stakeout** and **STAKEOUT Orthogonal Stakeout**.

### Example 2: In **REFLINE Define Reference**, **Reference** page, **<Task: XX Line>** indicates that the explanation provided is valid for the options **<Task: Measure to Line>**, **<Task: Stake to Line>** and **<Task: Gridstake Line>**.

**Keys** Two different types of keys can be found on the instrument. These are fixed keys and softkeys.

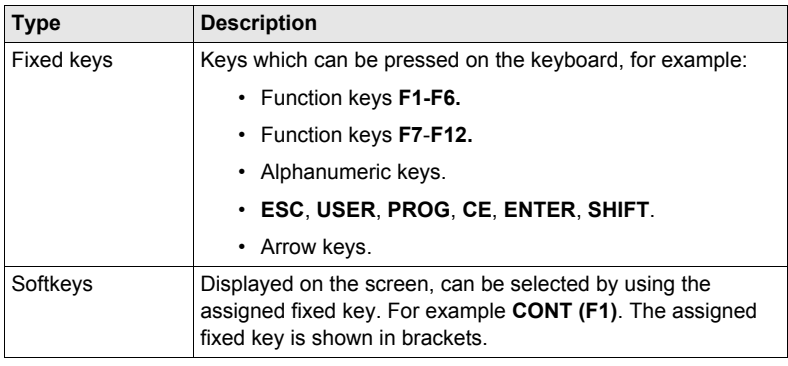

**How to Use this Manual** RX1200 **9**

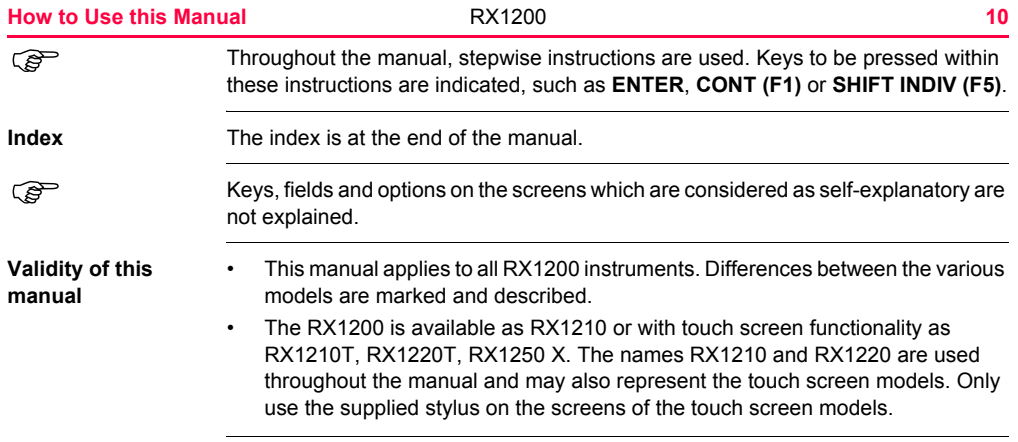

### **Available documentation**

### **General description**

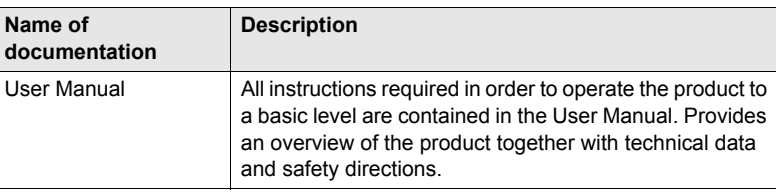

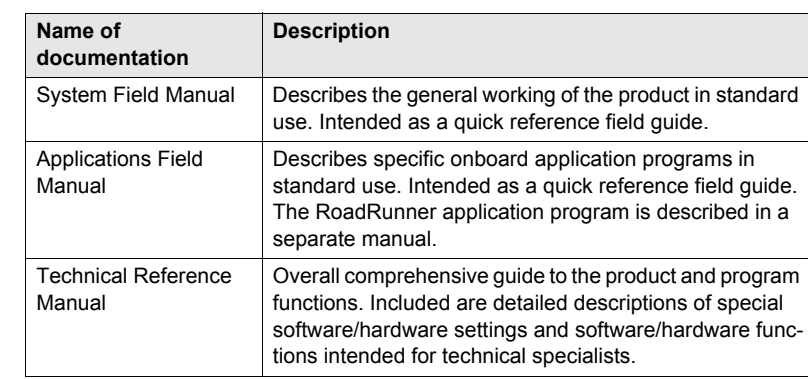

**How to Use this Manual 11 11 1200 121 121 121 121** 

#### **Available documentation depending on use case**

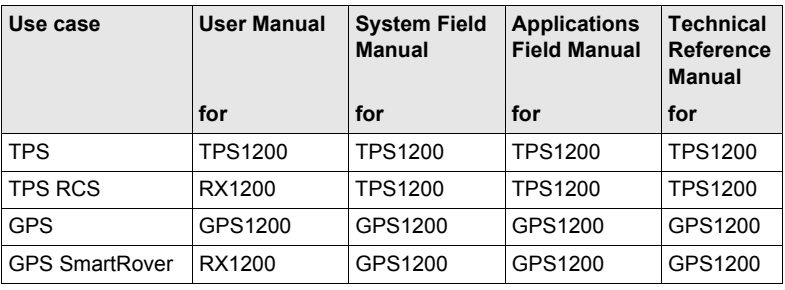

**Format of the documentation**

The TPS1200 CD and GPS1200 CD contain the entire documentation in electronic format. The User Manual is available in printed form.

**How to Use this Manual 13 13 13** Download from Www.Somanuals.com. All Manuals Search And Download.

# <span id="page-13-1"></span><span id="page-13-0"></span>**2.1 Terminology**

**Abbreviations** The following abbreviations may be found in this manual:

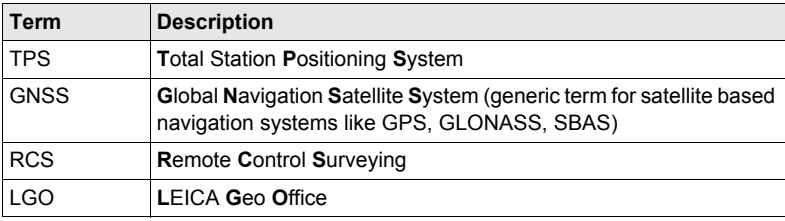

#### **RX1200 controller Description**

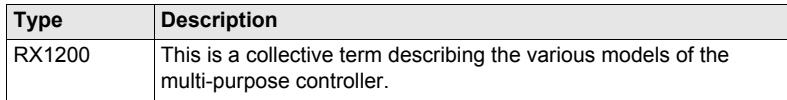

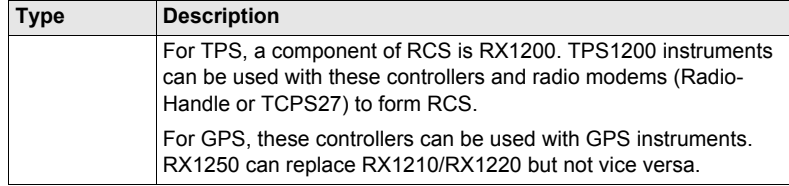

### **Available models**

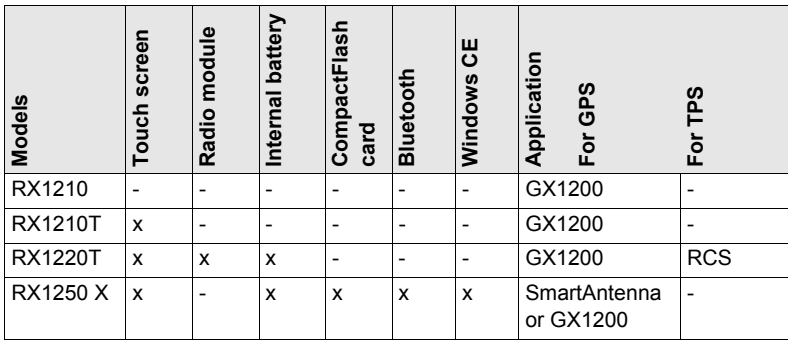

**Description of the System** RX1200 **15**

**Holders** Two types of holders exist. The type of holder to be used depends on the RX1200 model.

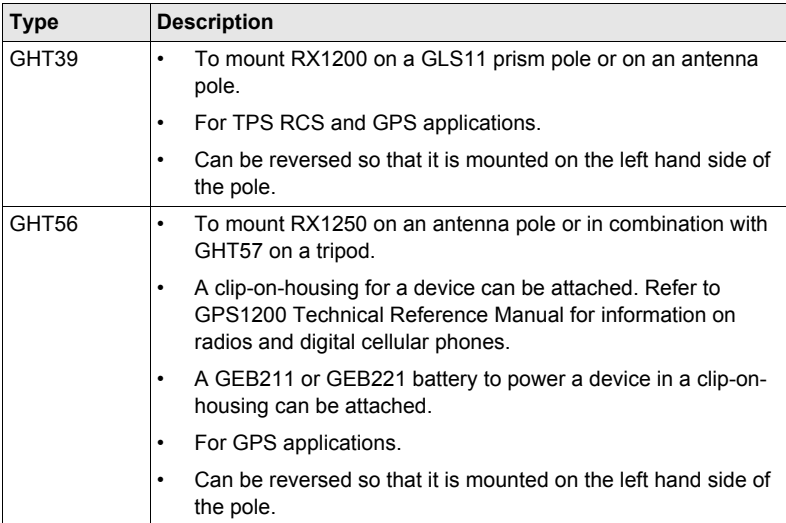

Radio modem For TPS, a component of RCS is the radio modem, either RadioHandle or TCPS27.

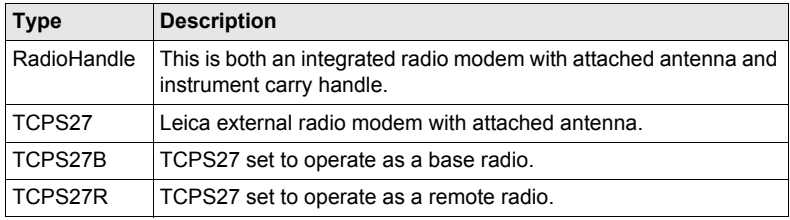

### **RCS accessories** For TPS, the following accessories for RCS can be stored in the transport container:

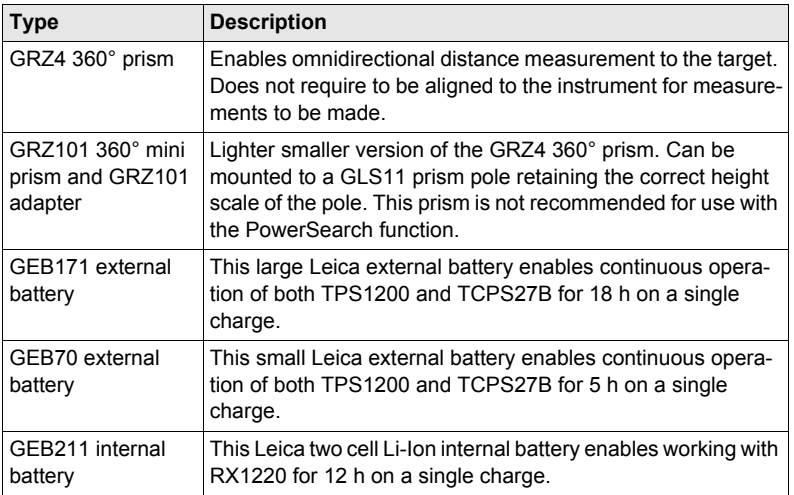

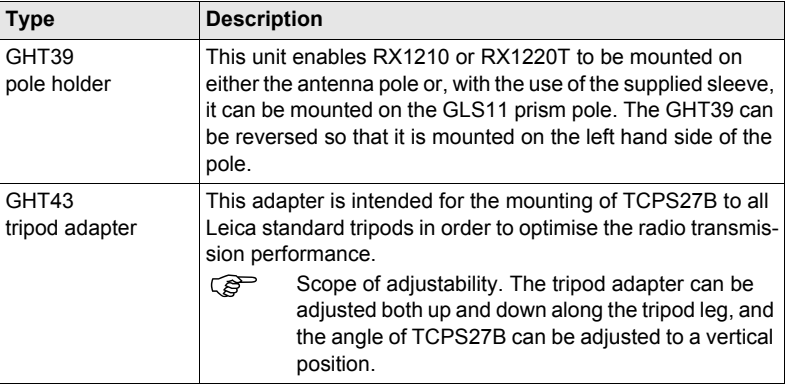

**LEICA Geo Office**

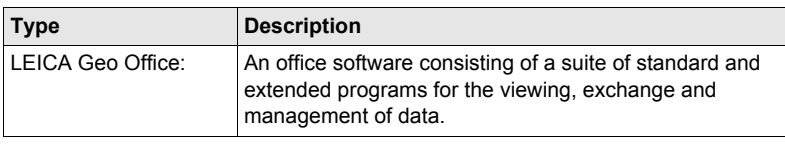

# <span id="page-19-1"></span><span id="page-19-0"></span>**2.2.1 Software Concept**

**Description** The software concept depends on the RX1200 model. The various types of software are explained in paragraph ["Software type".](#page-19-2) The software concept for the RX1200 models is explained in paragraph ["Software](#page-21-0)  [concept".](#page-21-0)

#### <span id="page-19-2"></span>**Software type**

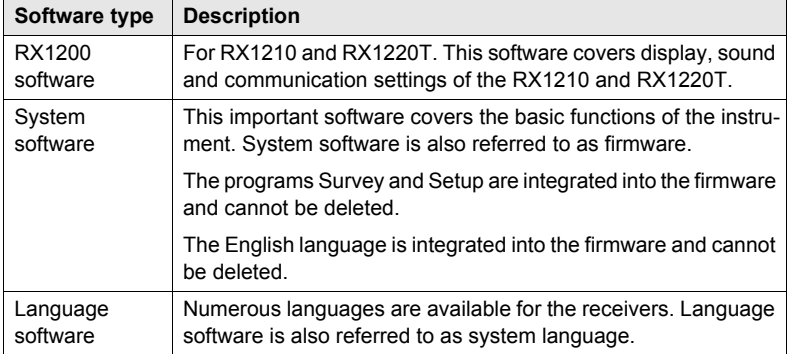

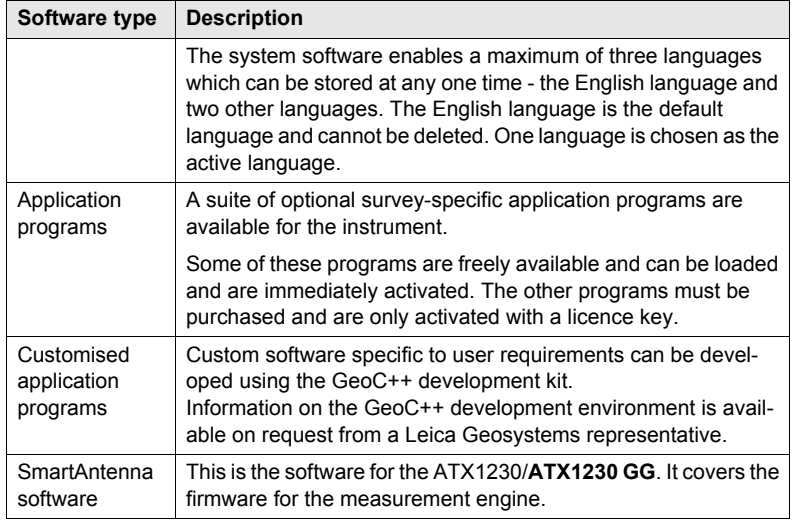

<span id="page-21-0"></span>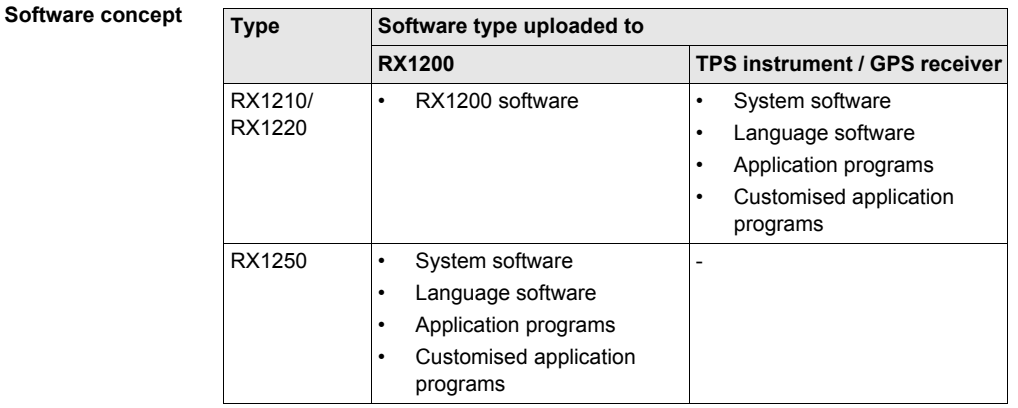

#### **Software upload For RX1210 and RX1220**

Firmware can be uploaded to RX1210 and RX1220 via LGO, TPS1200 or GPS1200.

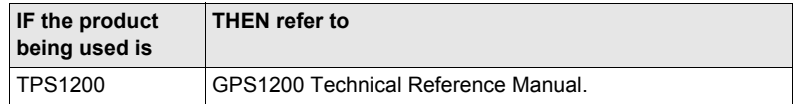

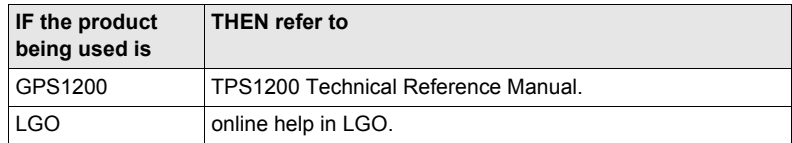

### **For RX1250**

All software is stored in the System RAM of the RX1250. The software can be uploaded onto a CompactFlash card in the RX1250 using the methods listed in the table below.

After uploading, the software must then be transferred from the CompactFlash card to the RX1250 System RAM. Refer to GPS1200 Technical Reference Manual for information.

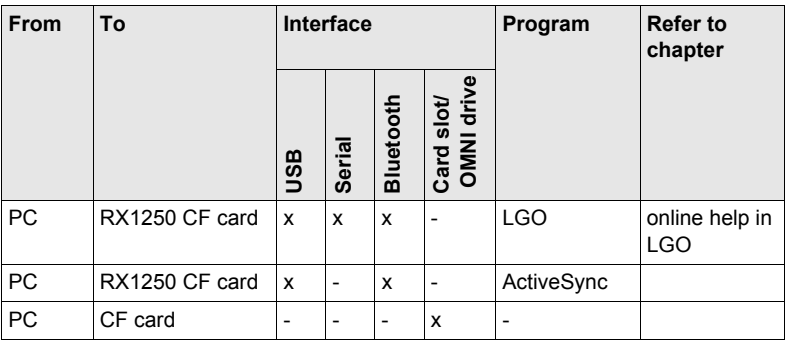

Microsoft ActiveSync is the synchronization software for Windows mobile-based pocket PC's. Microsoft ActiveSync enables a PC and a Windows mobile-based pocket PC to communicate.

#### **For SmartAntenna**

SmartAntenna must always be connected to RX1250 when uploading the firmware. Connect SmartAntenna and RX1250 via cable.

Uploading the firmware takes some time.

# <span id="page-24-0"></span>**2.2.2 Data Storage and Data Conversion Concept**

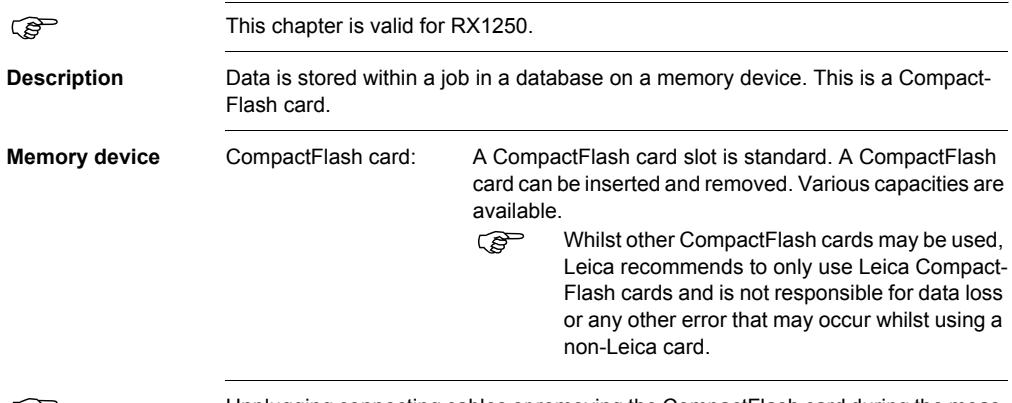

) Unplugging connecting cables or removing the CompactFlash card during the meas-urement may cause loss of data. Always return to **GPS1200 Main Menu** before removing the CompactFlash card and switch off the instrument before removing cables.

**Description of the System COVID-100 RX1200 25** Download from Www.Somanuals.com. All Manuals Search And Download.

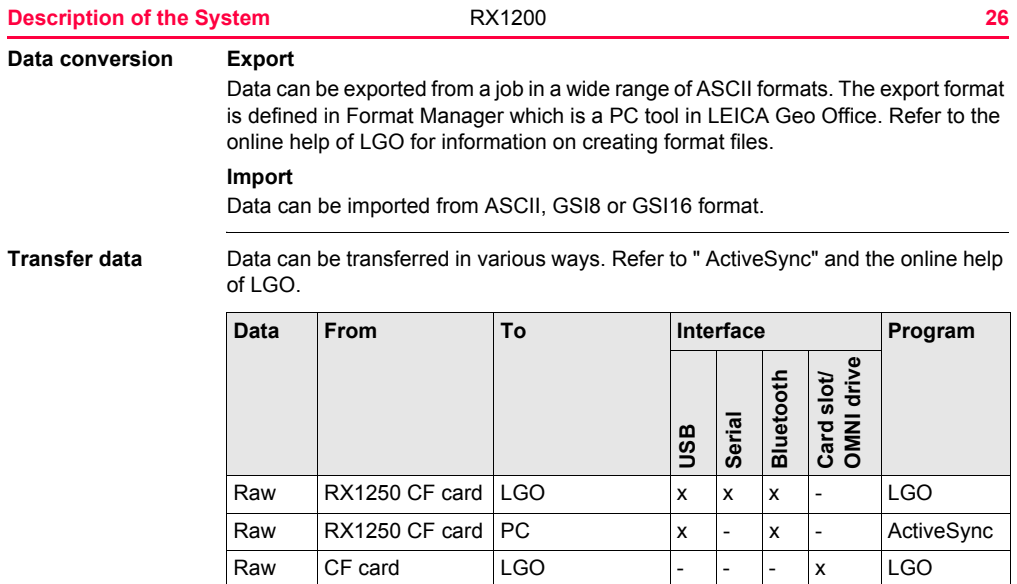

Download from Www.Somanuals.com. All Manuals Search And Download.

Raw  $CF$  card  $PC$   $|- |- |- |$ Job  $\begin{vmatrix} \text{LGO} \end{vmatrix}$  RX1250 CF card  $\begin{vmatrix} x & x \\ x & x \end{vmatrix}$   $\begin{vmatrix} x & x \\ x & x \end{vmatrix}$   $\begin{vmatrix} - & x \\ - & \end{vmatrix}$  LGO

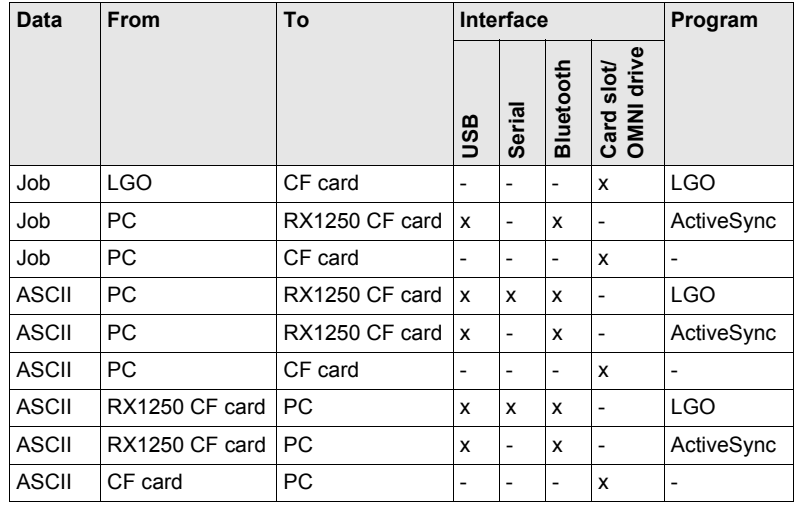

( $\mathbb{S}^{\mathbb{P}}$  CompactFlash cards can directly be used in an OMNI drive as supplied by Leica Geosystems. Other PC card drives may require an adaptor.

**Description of the System AX1200 <b>27 27** 

<span id="page-27-0"></span>**Description of the System COVID-RX1200 28 2.2.3 Power Concept General** Use the Leica Geosystems batteries, chargers and accessories or accessories recommended by Leica Geosystems to ensure the correct functionality of the instrument. **Power options RX1200 Model Application Power supply** RX1210 GPS Via cable OR Via clip-on connector of the GPS receiver TPS RCS Externally via cable RX1220 GPS Via cable OR Vial clip-on connector of the GPS receiver TPS RCS | Internally via GEB211 battery RX1250 SmartRover Internally via GEB211 battery OR

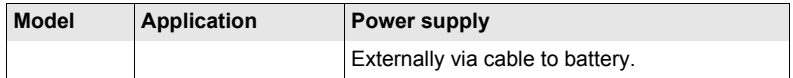

#### **SmartAntenna**

Power for the antenna is supplied internally. One GEB211 battery fits into the antenna.

# <span id="page-29-0"></span>**2.3 Transport Containers**

# <span id="page-29-1"></span>**2.3.1 Container Contents for the TPS Instrument**

**Description** Components for RCS and SmartStation are combined in one transport container.

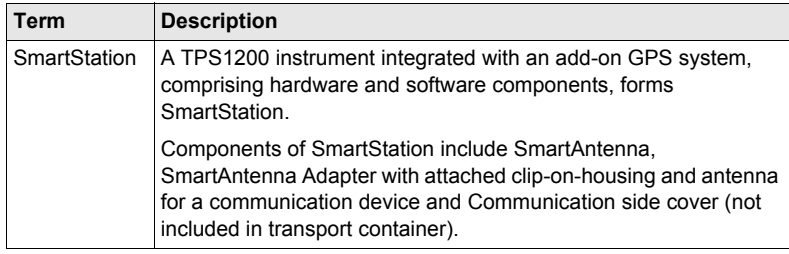

**Container for SmartStation/RCS components part 1 of 2**

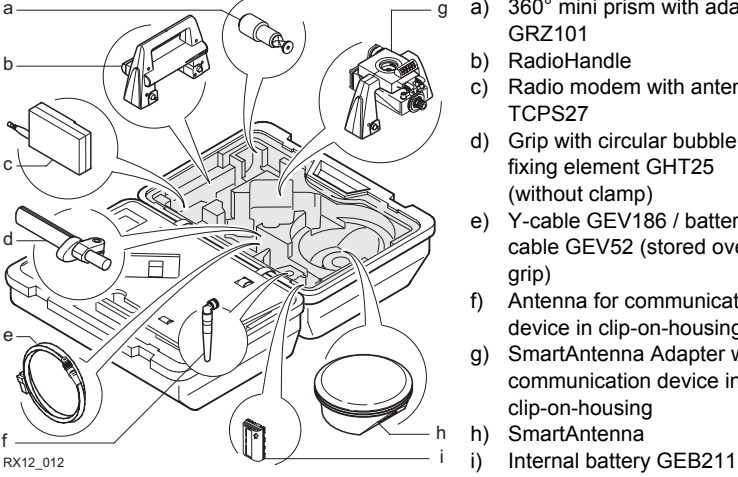

- a) 360° mini prism with adapter GRZ101
- b) RadioHandle
- c) Radio modem with antenna TCPS27
- d) Grip with circular bubble and fixing element GHT25 (without clamp)
- e) Y-cable GEV186 / battery cable GEV52 (stored over grip)
- f) Antenna for communication device in clip-on-housing
- g) SmartAntenna Adapter with communication device in clip-on-housing
- h) SmartAntenna
	-

### **Description of the System COVID-RX1200 31**

#### **Description of the System COVID-RX1200 32**

### **Container for SmartStation/RCS components part 2 of 2**

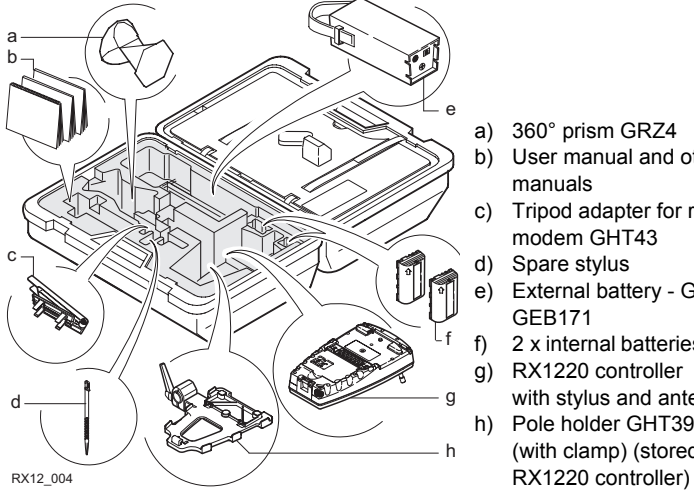

- a) 360° prism GRZ4
- b) User manual and other manuals
- c) Tripod adapter for radio modem GHT43
- d) Spare stylus
- e) External battery GEB70 or GEB171
- 2 x internal batteries GEB211
- g) RX1220 controller
	- with stylus and antenna
- h) Pole holder GHT39 (with clamp) (stored under

# <span id="page-32-0"></span>**2.3.2 Container Contents for the GNSS Receiver**

**Description** Components for a two component cableless GNSS real-time system are combined in one transport container.

**Container for SmartRover part 1 of 2**

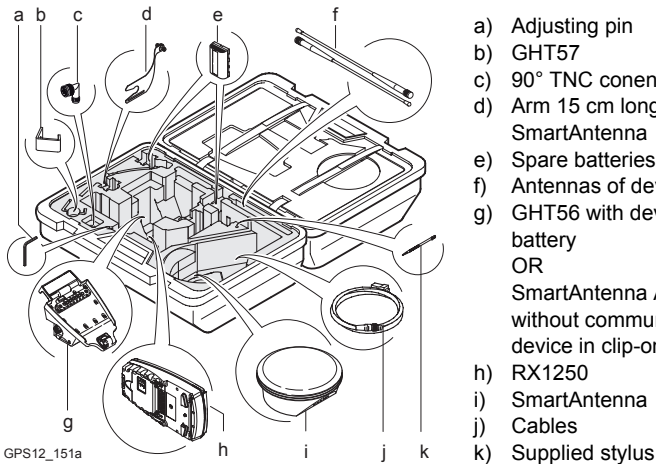

- a) Adjusting pin
- b) GHT57
- c) 90° TNC conenctor
- d) Arm 15 cm long, attaches to SmartAntenna
- e) Spare batteries
- f) Antennas of device
- g) GHT56 with device, without battery
	- OR

SmartAntenna Adapterwithout communication

- device in clip-on-housing
- h) RX1250
- i) SmartAntenna
- j) Cables
- 

#### **Description of the System CONSET AND RX1200 CONSET AND RX1200 CONSET AND RX1200 CONSET AND RX1200 CONSET AND RX1200 CONSET AND RX1200 CONSET AND RX1200 CONSET AND RX1200 CONSET AND RX1200 CONSET AND RX1200 CONSET AND RX 1**

#### **Description of the System COVID-RX1200 34 34**

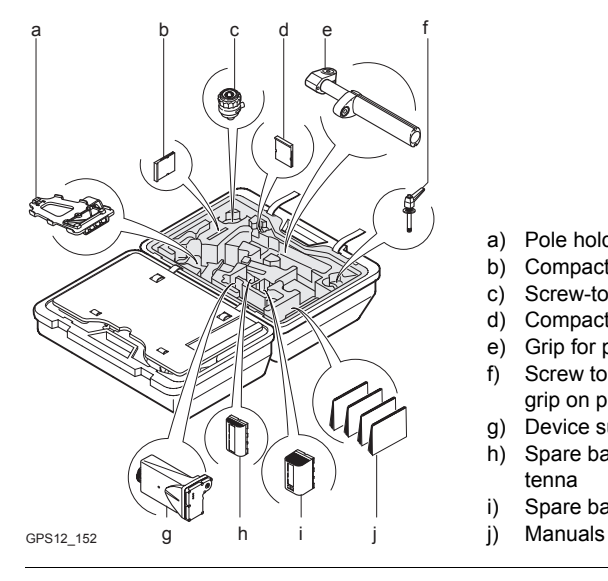

- a) Pole holder GHT39
- b) CompactFlash card adapter
- c) Screw-to-stub adapter
- d) CompactFlash card
- e) Grip for pole
- f) Screw to attach GHT39 and grip on pole
- g) Device such as radio
- h) Spare battery for SmartAntenna
- i) Spare battery for GHT56
- 

# <span id="page-34-0"></span>**2.4 RX1200 Components**

**Upperside of RX1200**

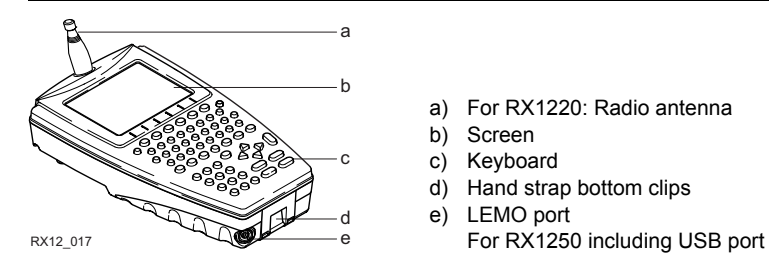

- a) For RX1220: Radio antenna
- b) Screen
- c) Keyboard
- d) Hand strap bottom clips
- e) LEMO port

#### **Description of the System COVID-RX1200 36 36**

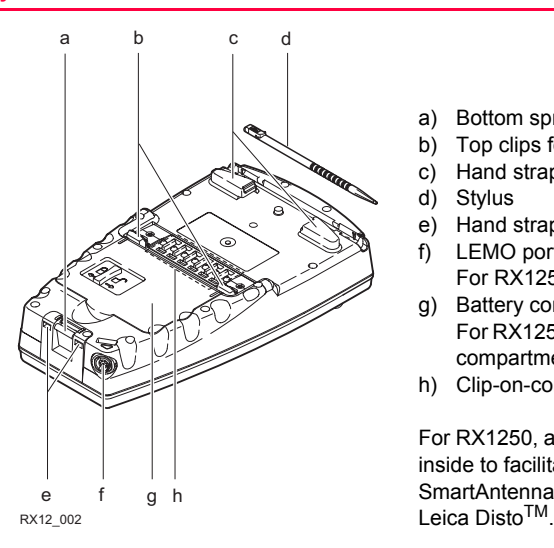

- a) Bottom spring clip for pole holder
- b) Top clips for pole holder
- c) Hand strap top clips
- d) Stylus
- e) Hand strap bottom clips
- f) LEMO port For RX1250 including USB port
- g) Battery compartment For RX1250 with CompactFlash card compartment
- h) Clip-on-contacts

For RX1250, a Bluetooth port is included inside to facilitate connectivity to the SmartAntenna, digital cellular phone or
**Description of the System RX1200 <b>37** Download from Www.Somanuals.com. All Manuals Search And Download.

# **3 User Interface**

# <span id="page-37-0"></span>**3.1 Keyboard**

## **Keyboard display**

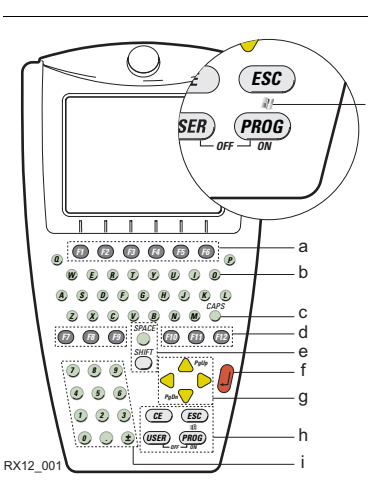

- a) Function keys **F1**-**F6**
- b) Alpha keys
- c) **CAPS**

j

- d) Hot keys **F7**-**F12**
- e) **SPACE**, **SHIFT**
- f) **ENTER**
- g) Arrow keys
- h) **CE**, **ESC**, **USER**, **PROG**
- i) Numeric keys
- j) For RX1250: Windows key symbol. It is the Microsoft flag logo located between **PROG** and **ESC**.

 $\mathbb{G}^{\mathbb{P}}$  For the purpose of the illustration, a RX1250 model has been selected which is representative for all models. Differences to other RX1200 models are outlined.

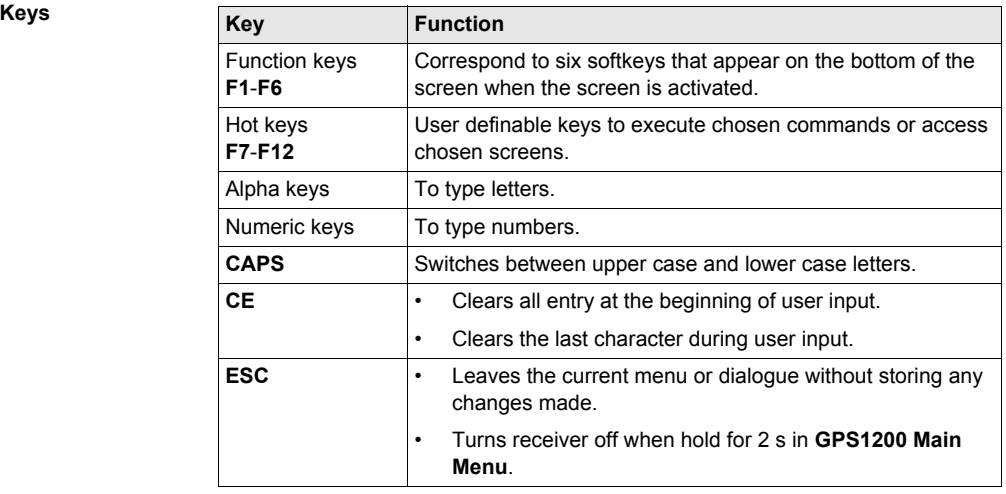

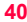

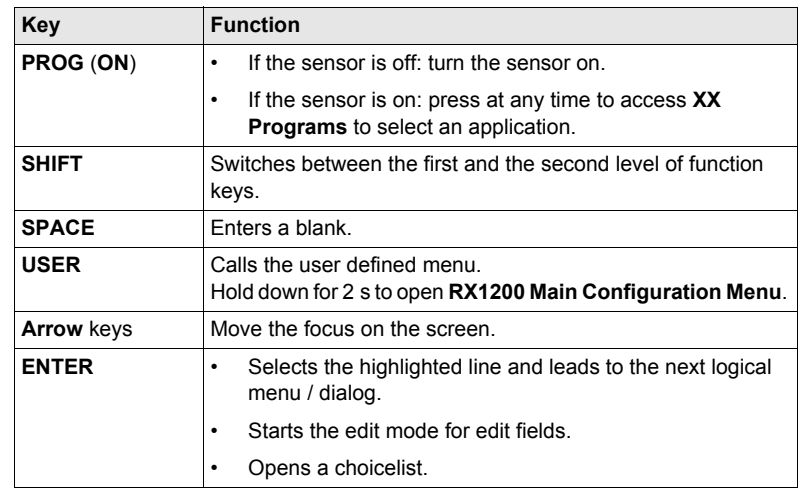

## **Key combinations**

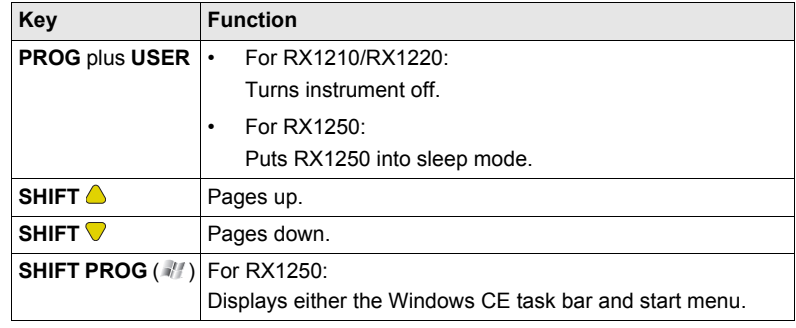

### **User Interface** RX1200 **42**

## **3.2 Screen**

### **Screen**

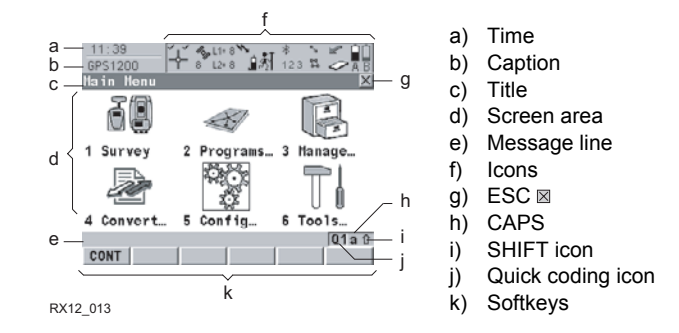

### **Elements**

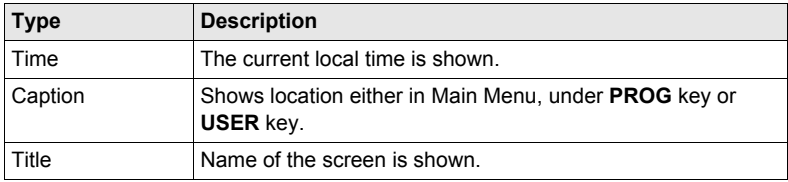

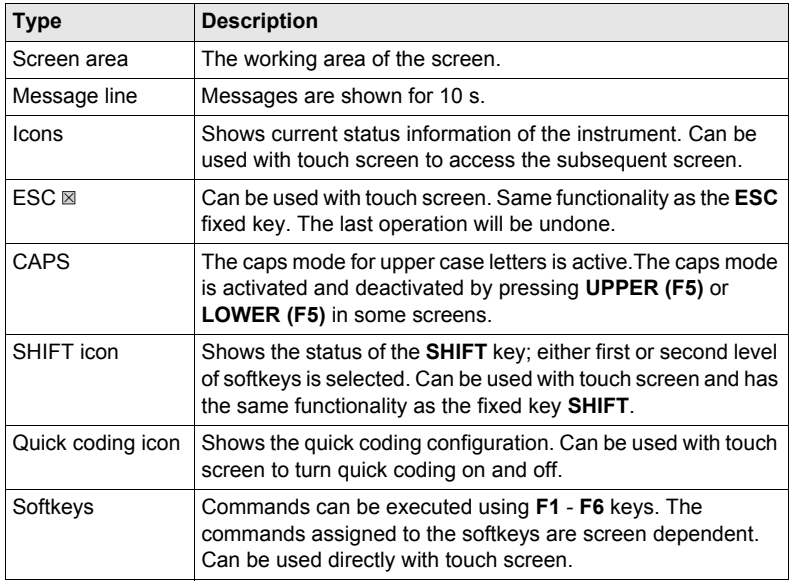

## **3.3 Operating Principles**

**Keyboard and touch screen**

The user interface is operated either by the keyboard or by the touch screen with supplied stylus. The workflow is the same for keyboard and touch screen entry, the only difference lies in the way information is selected and entered.

### **Operation by keyboard**

Information is selected and entered using the keys. Refer to ["3.1 Keyboard"](#page-37-0) for a detailed description of the keys on the keyboard and their function.

## **Operation by touch screen**

Information is selected and entered on the screen using the supplied stylus.

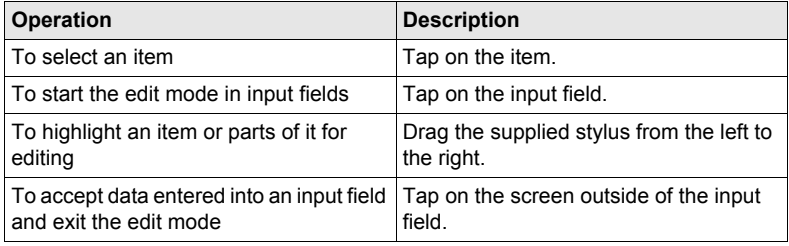

# **3.4 Icons**

**Description** The icons described are specific to RCS and RX1250. For a complete listing of icons

- for GPS1200 refer to GPS1200 System Field Manual.
- for TPS1200 refer to TPS1200 System Field Manual.

**RCS icons** For TPS, RCS settings are displayed.

**Touch screen:** Tapping the icon leads to **CONFIGURE Interfaces**.

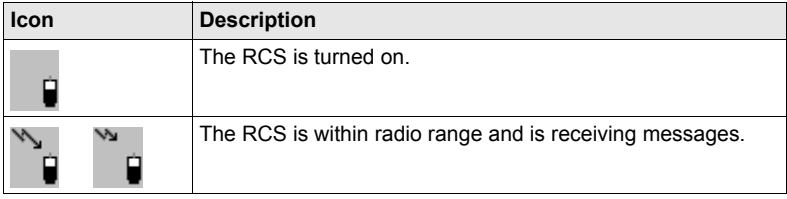

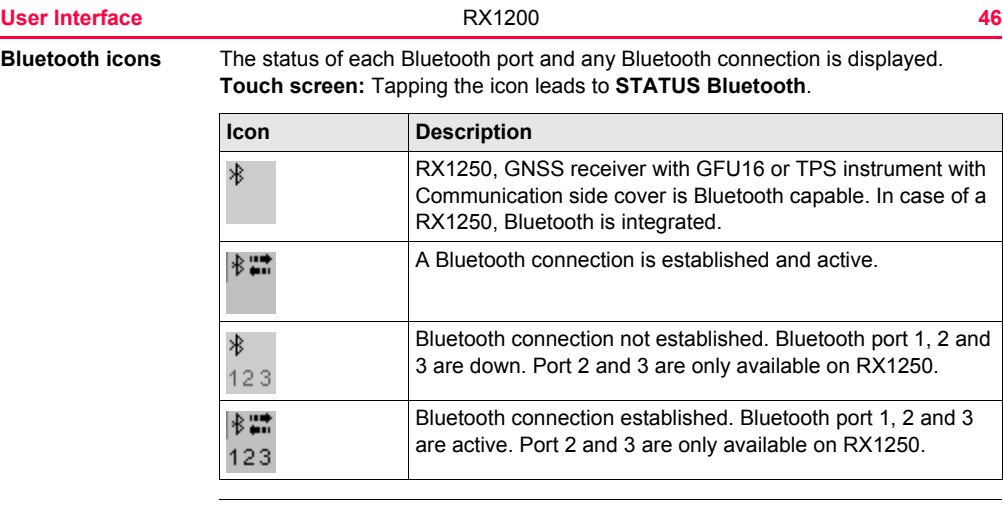

**Battery icons** The status and source of the battery is displayed. The remaining power in the battery is indicated by six levels.

> For RX1250: If an external power supply is connected and one internal battery is inserted, then the external power is used.

> **Touch screen:** Tapping the icon leads to **STATUS Battery & Memory, Battery** page.

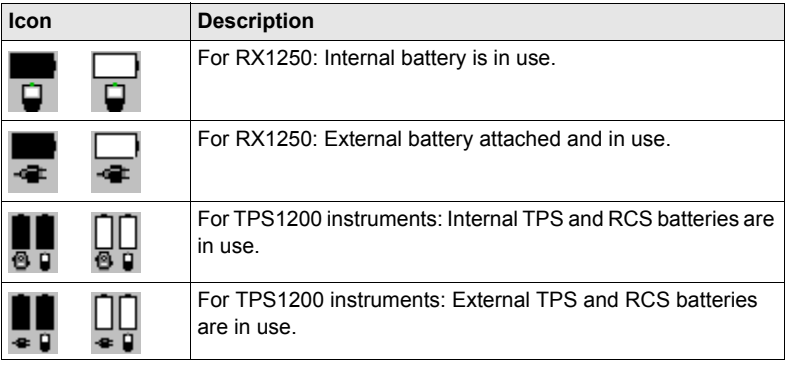

# **4 Operation**

## **4.1 Equipment Setup**

## **4.1.1 Fixing RX1200 to a Holder, Handstrap or GNSS Receiver**

### **Description** RX1200 can be set up using

- a holder on the pole.
- GNSS receiver.
- a handstrap.

All three setups are described in this chapter.

### **Holders Components of the GHT39**

The GHT39 consists of a number of components, as shown in the diagram below.

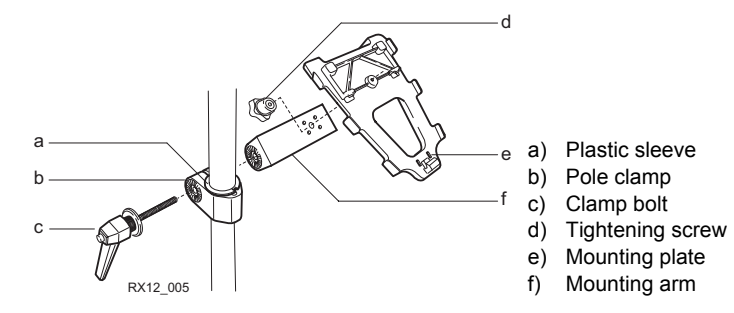

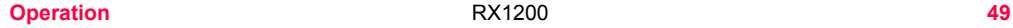

## **Components of the GHT56**

The GHT56 consists of a number of components, as shown in the diagram below.

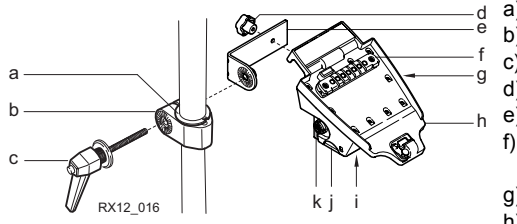

- a) Plastic sleeve
- b) Pole clamp
- c) Clamp bolt
- d) Tightening screw
- e) Mounting arm
- f) Clip-on-contacts for connecting RX1250
- g) LED
- h) Mounting plate
- i) Battery compartment
- j) Locking mechanism for battery
- k) Space for clip-on-housing with LEMO port

## **Mount RX1200 to pole step-by-step**

Using the GHT39 is explained in this step-by-step instruction. Using GHT56 works accordingly.

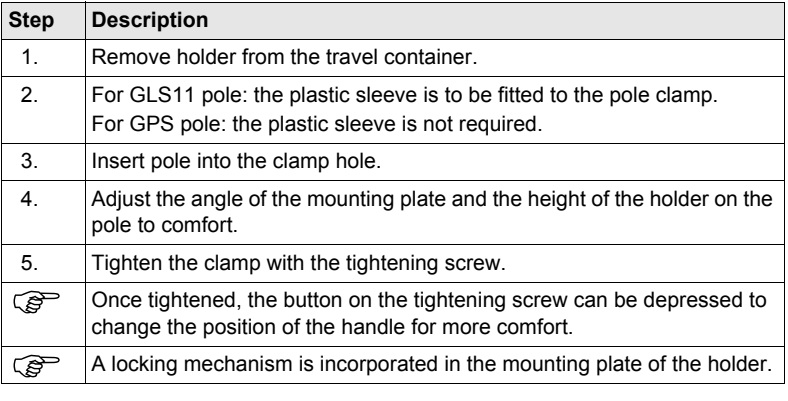

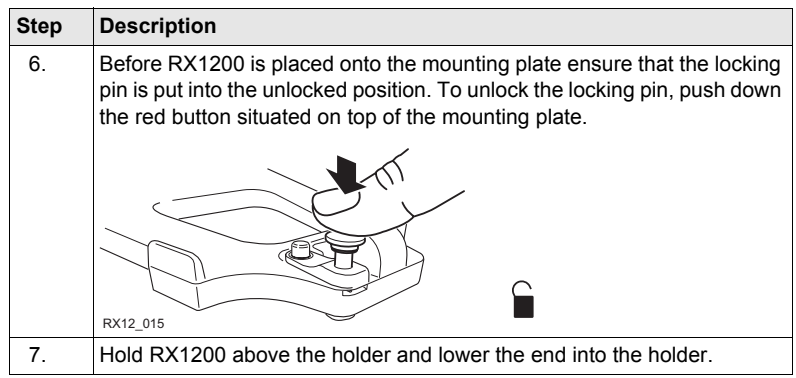

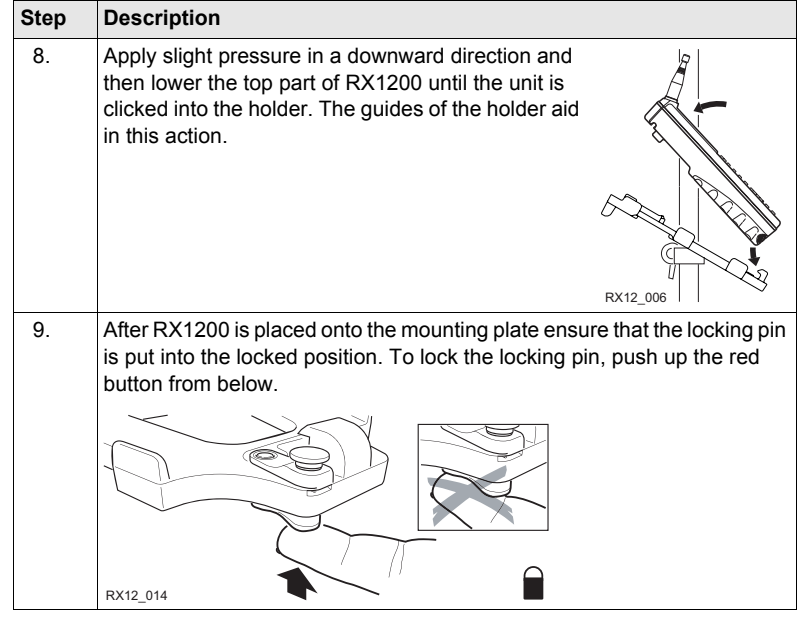

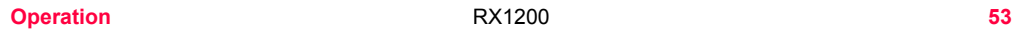

## **Detach RX1200 from pole step-by-step**

Using the GHT39 is explained in this step-by-step instruction. Using GHT56 works accordingly.

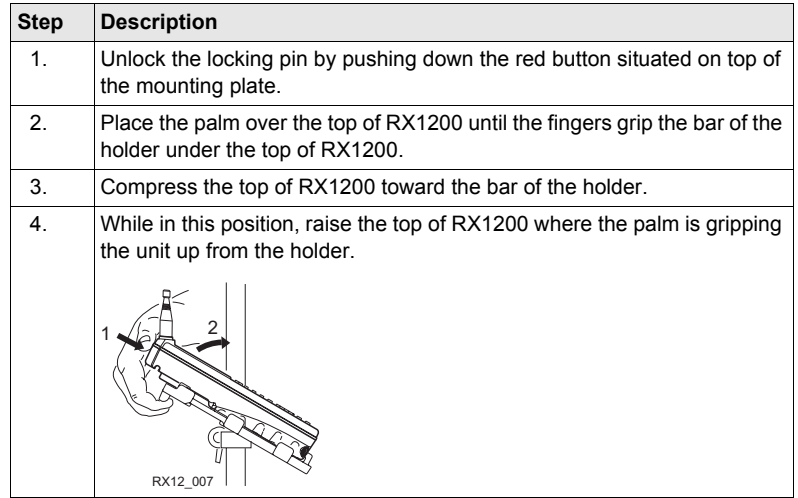

**GPS receiver Description**

RX1210, RX1220 and RX1250 can be mounted to a GNSS receiver.

## **Mount RX1210/RX1220/RX1250 to GNSS receiver step-by-step**

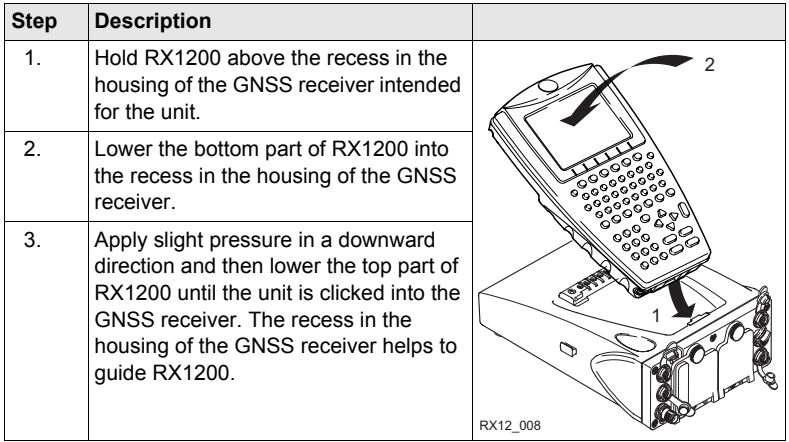

## **Detach RX1210/RX1220T from GNSS receiver step-by-step**

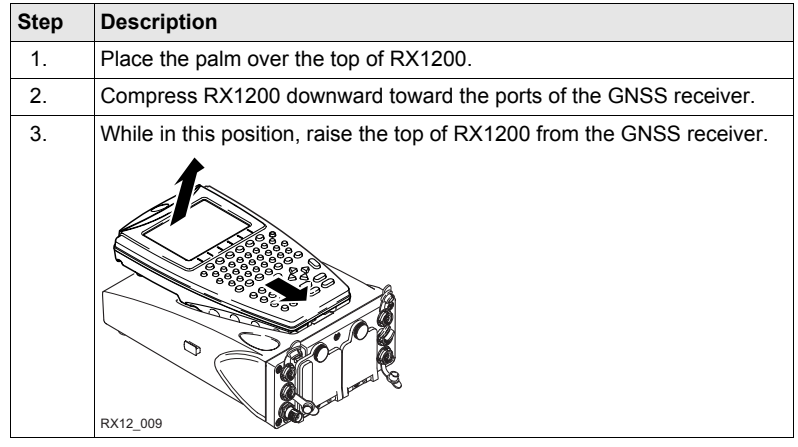

## **Handstrap Mount handstrap to RX1200 step-by-step**

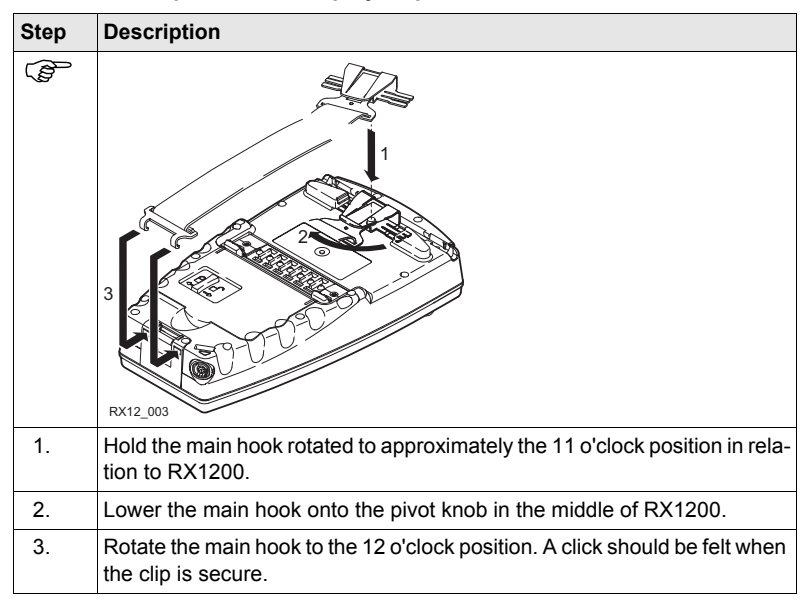

**Operation** RX1200 **57**

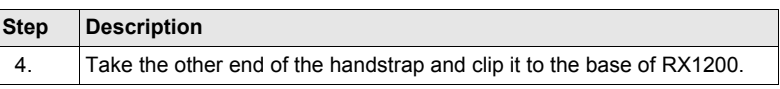

## **4.1.2 Setting up with the TPS Instrument**

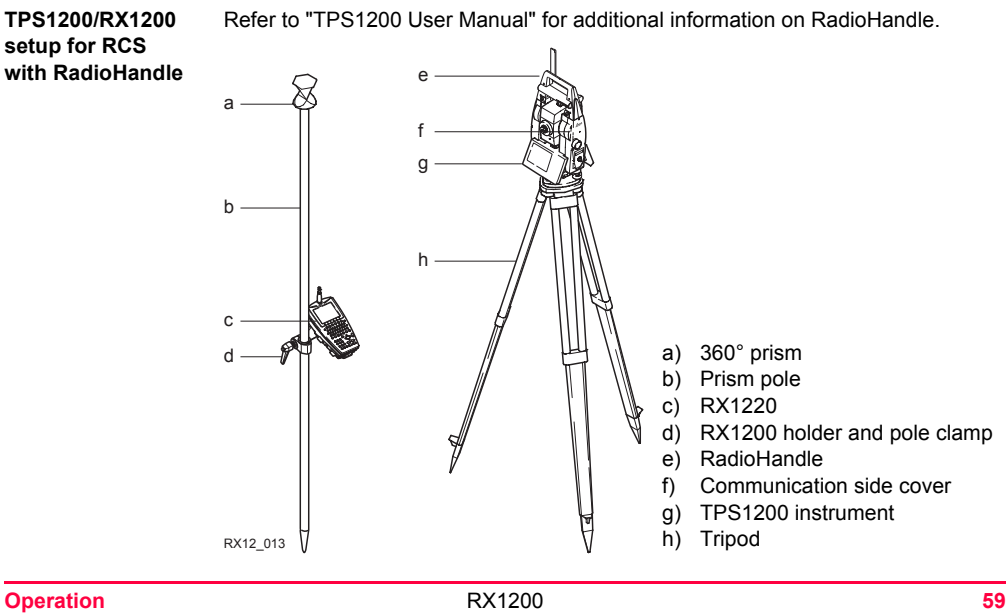

## **Operation** RX1200 **60**

## **Mount base radio to tripod step-by-step**

г

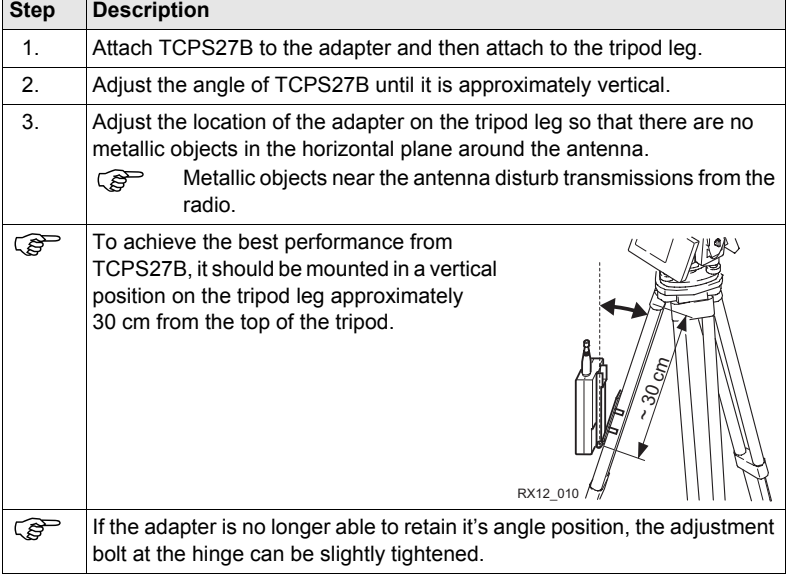

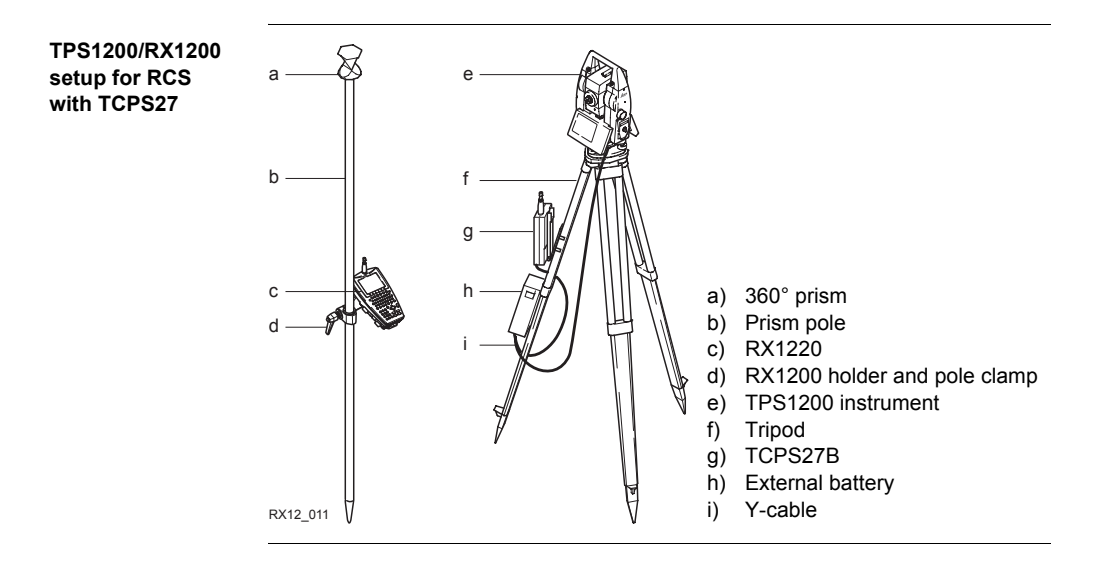

## **4.1.3 Setting up with the GNSS Receiver**

**Description** Two setups for RX1250 are given as example. Refer to "GPS1200 Technical Reference Manual" for information on additional setups.

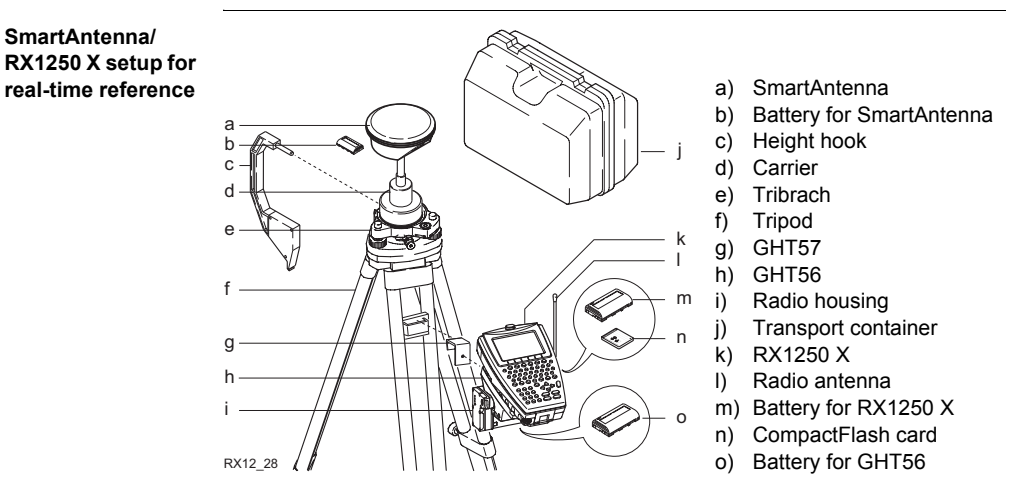

### **SmartRover setup with external radio**

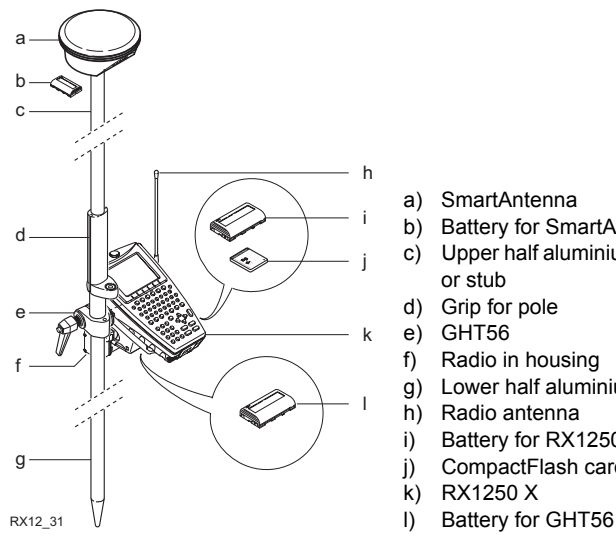

- a) SmartAntenna
- b) Battery for SmartAntenna
- c) Upper half aluminium pole with screw or stub
- d) Grip for pole
- e) GHT56
- f) Radio in housing
- g) Lower half aluminium pole
- h) Radio antenna
- i) Battery for RX1250 X
- j) CompactFlash card
- k) RX1250 X
- 

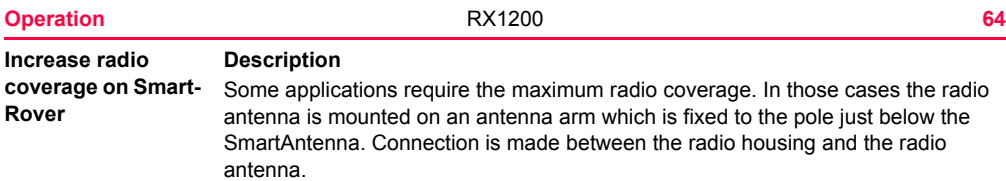

## **Connect radio antenna and radio housing using cable step-by-step**

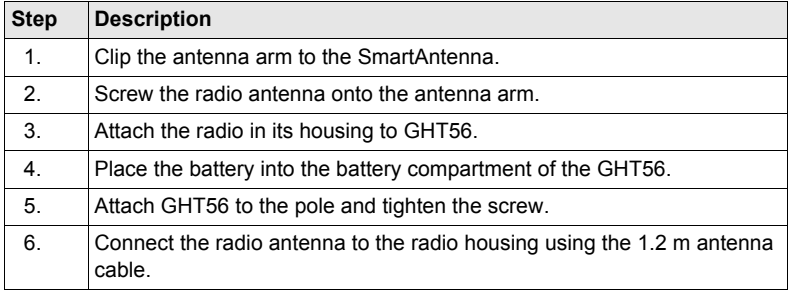

# **4.2 Batteries**

# **4.2.1 Operating Principles**

 $\widehat{S}$  This chapter is valid for RX1220, RX1250 and GHT56.

## ) **Primary use/charging**

- The battery must be charged prior to using it for the first time because it is delivered with an energy content as low as possible.
- For new batteries or batteries that have been stored for a long time (> three months), it is effectual to make only one charge/discharge cycle.
- For Li-Ion batteries, a single discharging and charging cycle is sufficient. We recommend carrying out the process when the battery capacity indicated on the charger or on a Leica Geosystems product deviates significantly from the actual battery capacity available.
- The permissible temperature range for charging is between  $0^{\circ}$ C to +40 $^{\circ}$ C/ +32 $^{\circ}$ F to +104°F. For optimal charging we recommend charging the batteries at a low ambient temperature of +10°C to +20°C/+50°F to +68°F if possible.
- It is normal for the battery to become warm during charging. Using the chargers recommended by Leica Geosystems, it is not possible to charge the battery if the temperature is too high.

### **Operation/Discharging**

- The batteries can be operated from -20°C to +55°C/-4°F to +131°F.
- Low operating temperatures reduce the capacity that can be drawn; very high operating temperatures reduce the service life of the battery.

## **4.2.2 RX1220/RX1250 Battery**

**Change RX1220/RX1250 battery step-bystep**

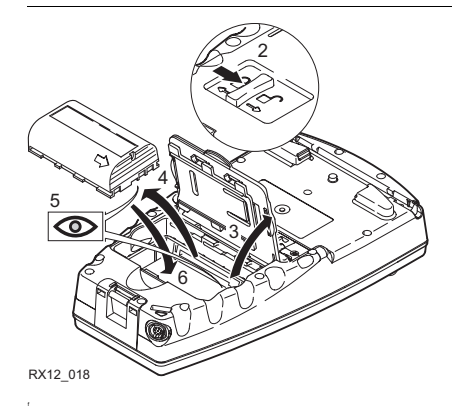

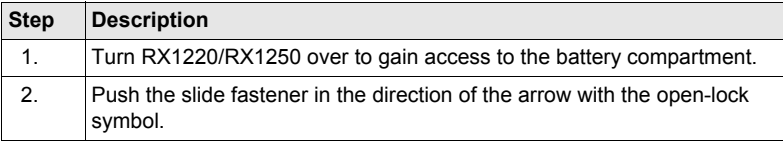

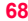

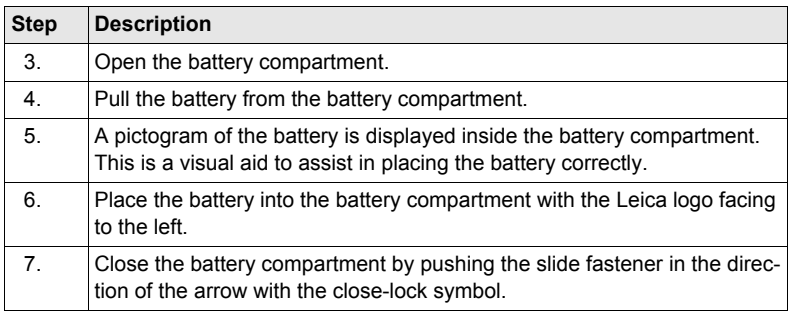

## **4.2.3 SmartAntenna Battery**

**Change SmartAntenna battery stepby-step**

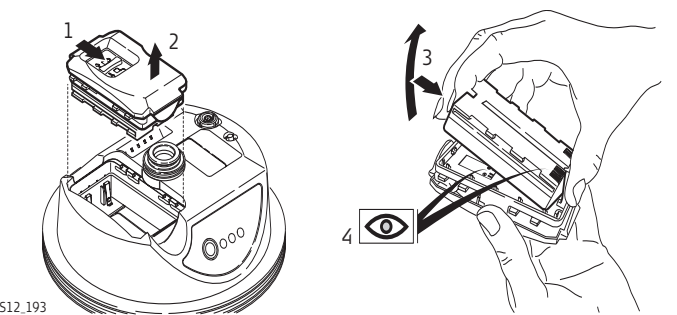

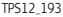

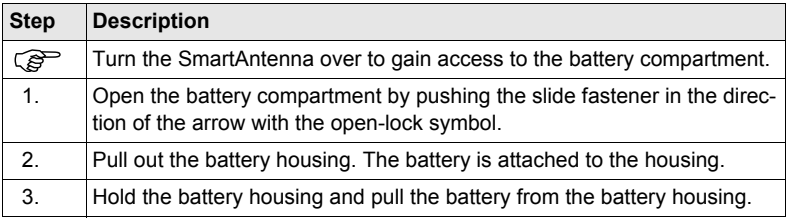

**Operation** RX1200 **69**

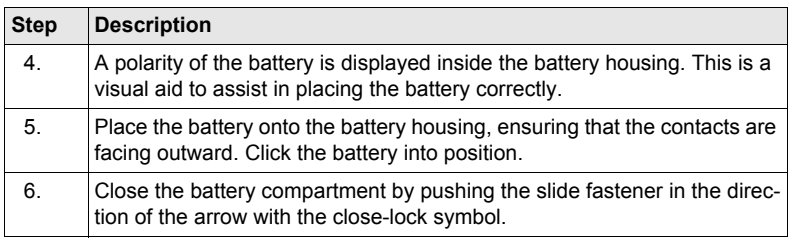

## **4.2.4 GHT56 Battery**

**Description** GEB211 and GEB221 can both be used with GHT56. The battery powers a device in a clip-on-housing attached to the GHT56.

**Change GHT56 battery step-bystep**

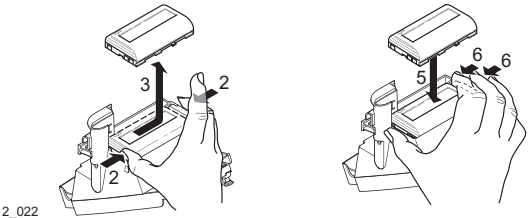

RX12\_022

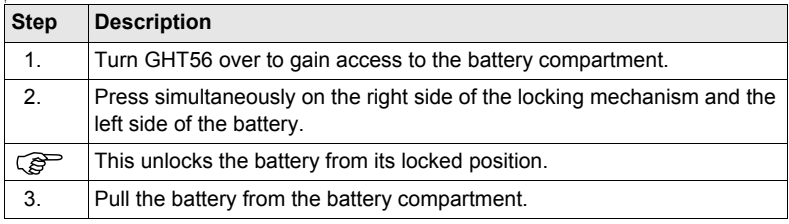

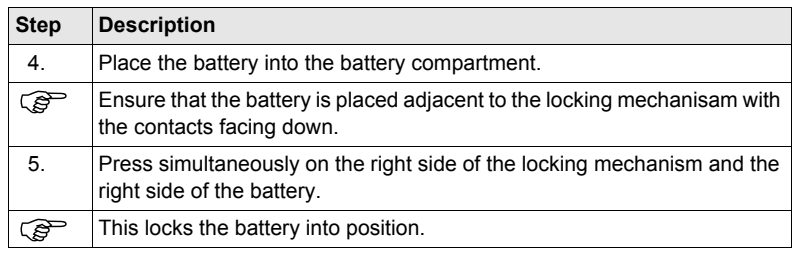
# **4.3 Working with the CompactFlash Card**

 $\widehat{S}$  This chapter is valid for RX1250.

- Geg the card dry.<br>
Ise it only within the set of the card dry.
	- Use it only within the specified temperature range.
	- Do not bend the card.
	- Protect the card from direct impacts.

 $\mathbb{G}^{\mathbb{P}}$  Failure to follow these instructions could result in data loss and/or permanent damage to the card.

#### **Operation** RX1200 **74**

**Insert and remove a CompactFlash card step-by-step**

The CompactFlash card is inserted into a slot inside the battery compartment on the underside of the RX1250.

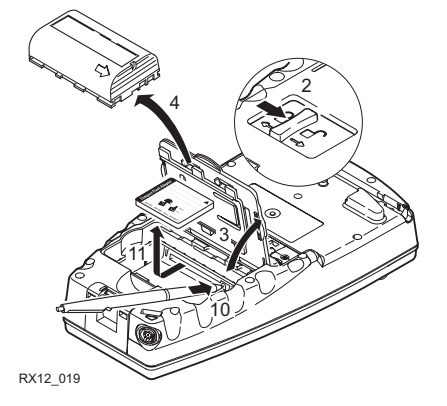

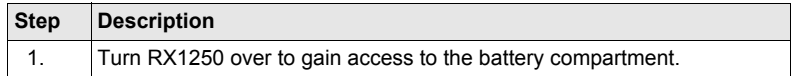

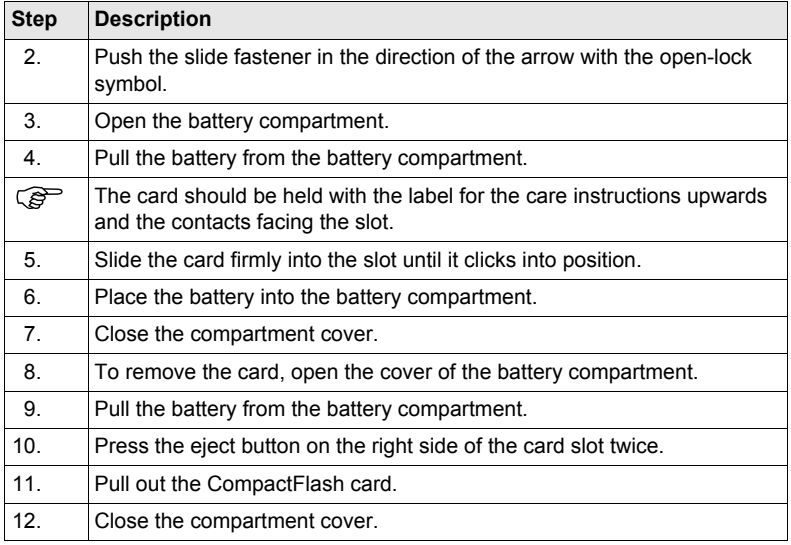

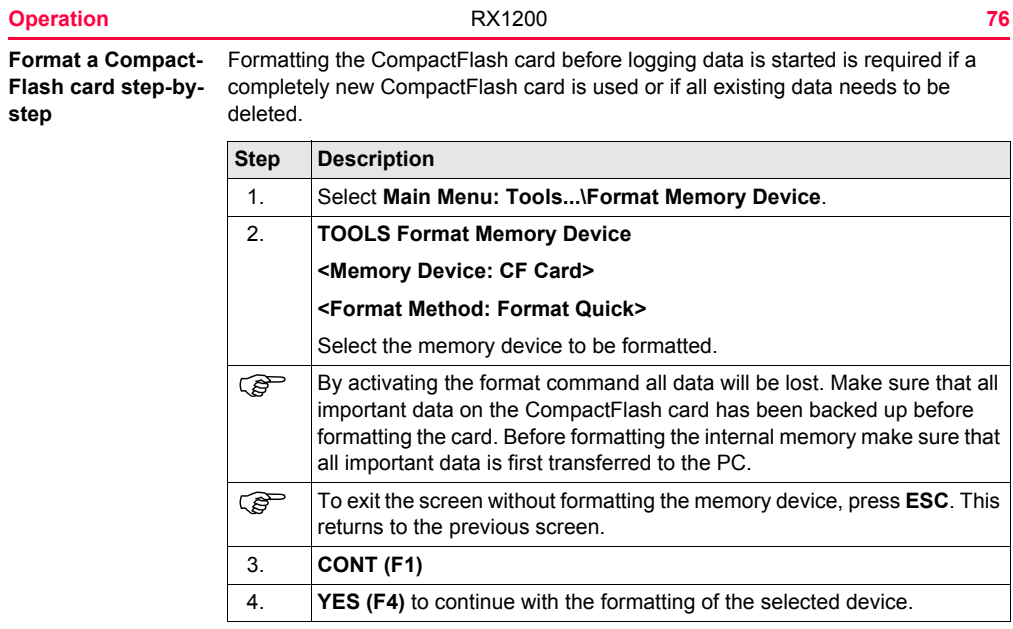

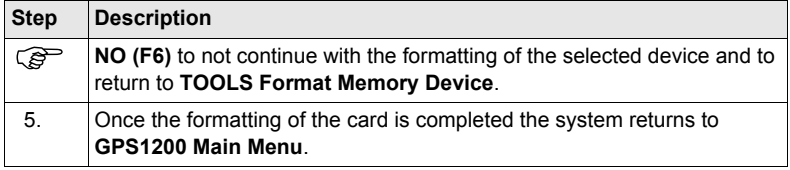

# **4.4 LED Indicators on SmartAntenna**

**LED indicators Description**

SmartAntenna has **L**ight **E**mitting **D**iode indicators. They indicate the basic antenna status.

### **Diagram**

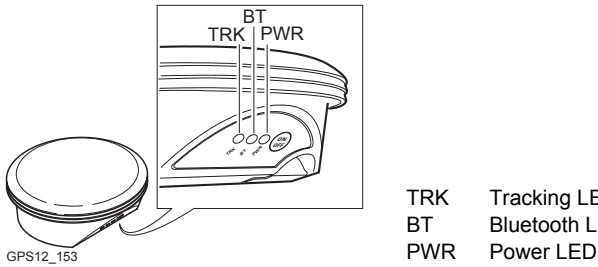

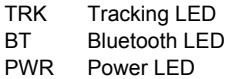

## **Description of the LED's**

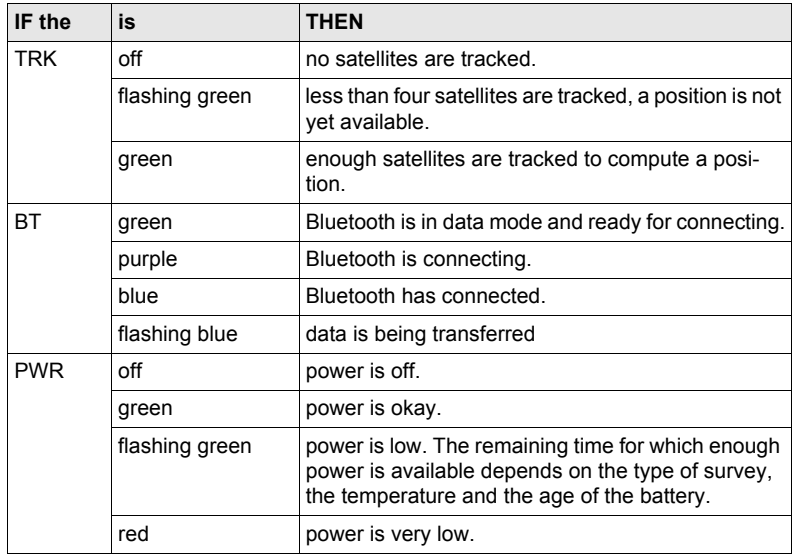

# **4.5 LED Indicators on GHT56**

**LED indicator Description**

GHT56 has one **L**ight **E**mitting **D**iode indicator. It indicates the basic power status.

**Diagram**

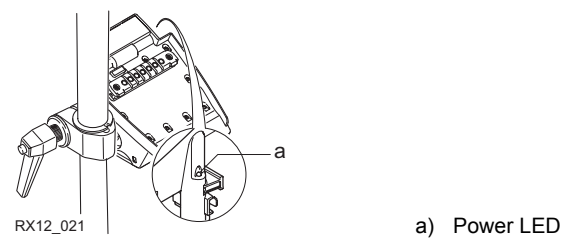

## **Description of the LED**

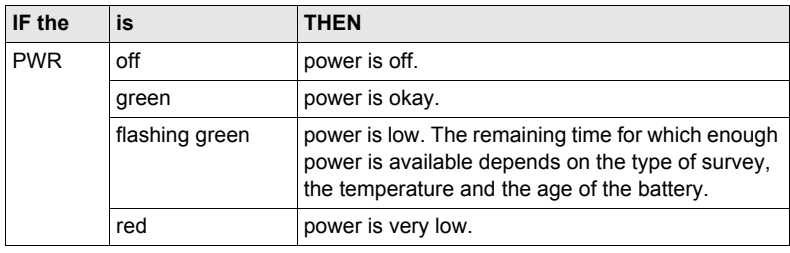

# **4.6 Working with the Clip-On-Housings for Devices on GHT56**

## **Devices fitting into a clip-on-housing**

**Digital cellular phones fitting into a clip-on-housing**

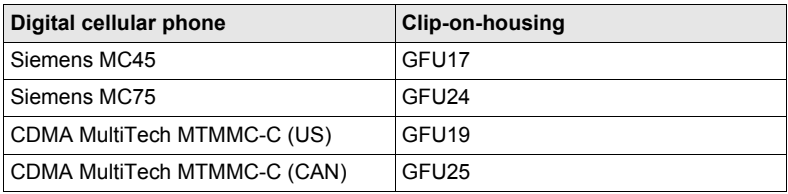

## **Radios fitting into a clip-on-housing**

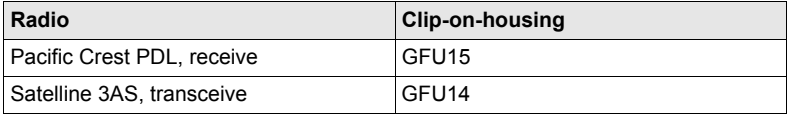

**Attach a clip-onhousing step-bystep**

The clip-on-housing for devices fits to the underside of the GHT56.

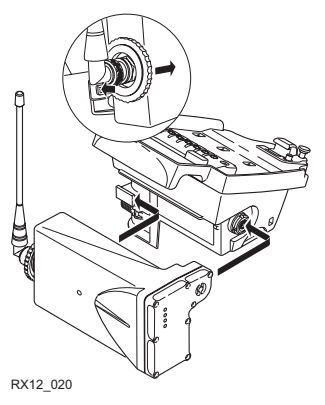

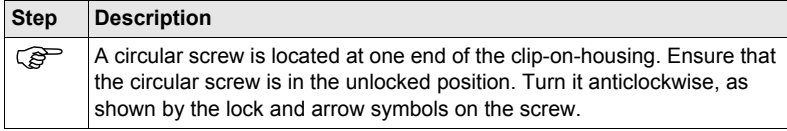

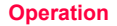

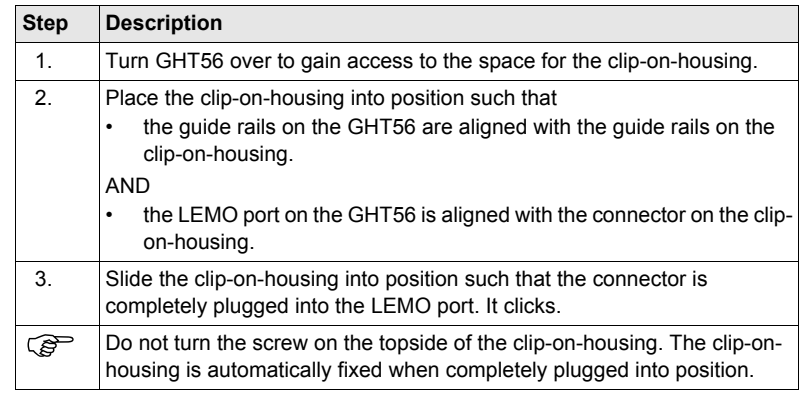

**Detach a clip-onhousing step-bystep**

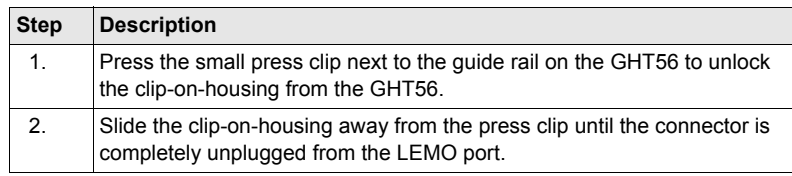

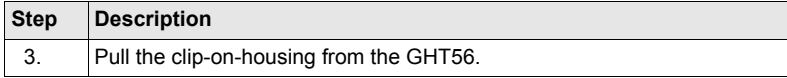

### **Insert a SIM card step-by-step**

For those digital cellular phones that require SIM cards.

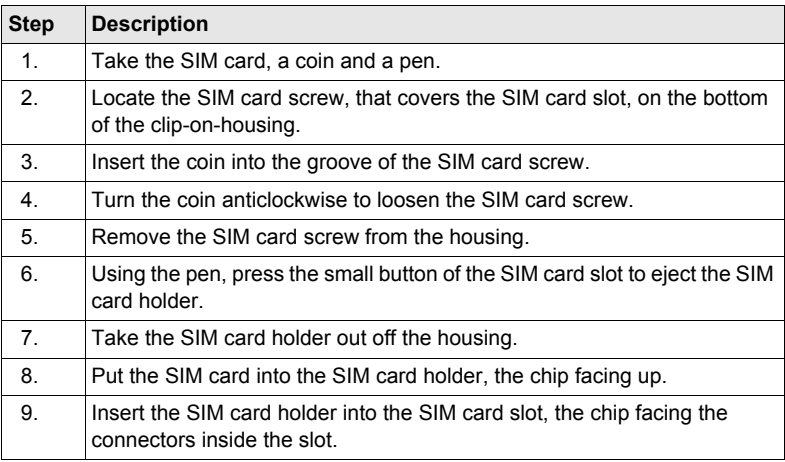

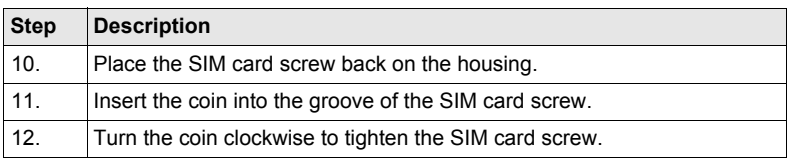

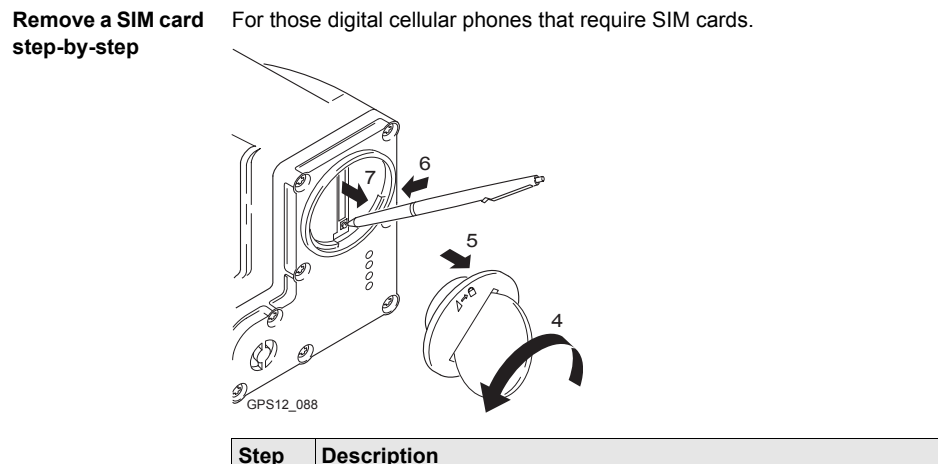

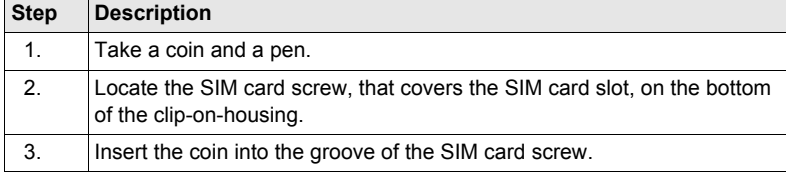

**Operation** RX1200 **87**

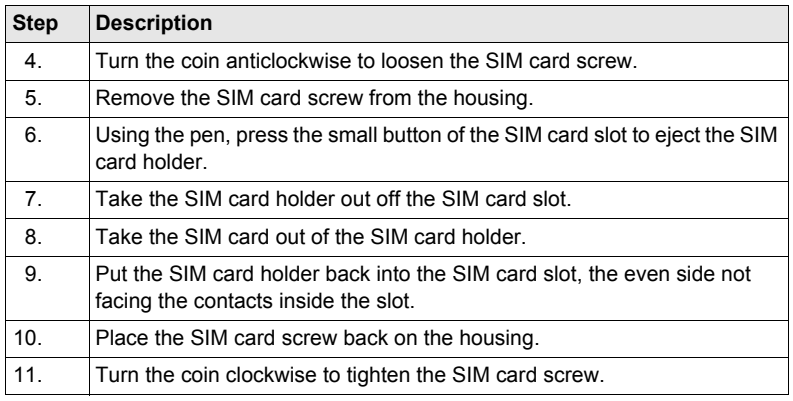

#### **LED indicators Description**

Each clip-on-housing for a radio, digital cellular phones or Bluetooth communication has **L**ight **E**mitting **D**iode indicators on the bottom side. They indicate the basic device status.

**Diagram**

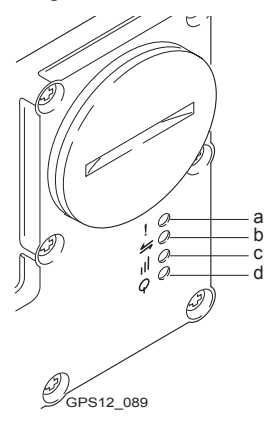

- a) Warning LED, available for Satelline 3AS
- b) Data transfer LED
- c) Signal strength LED or Status LED for Bluetooth communication
- d) Power LED

**Operation** RX1200 **89**

## **Description of the LED's**

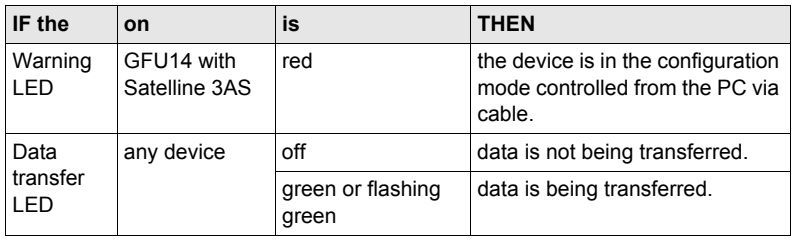

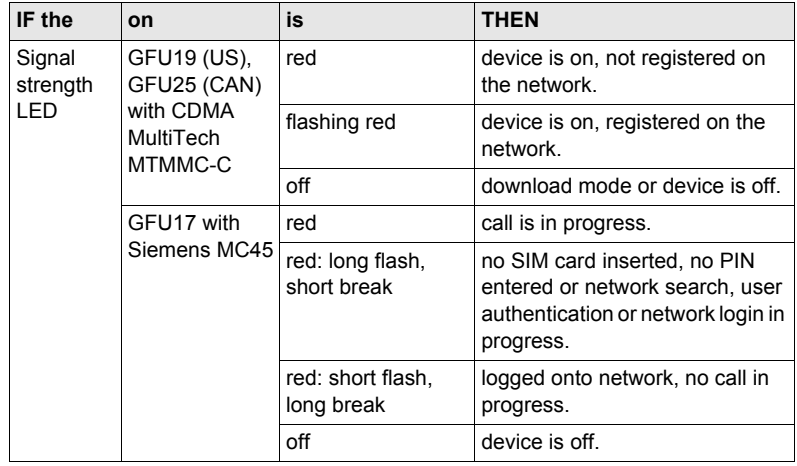

**Operation BECOMBECON BUSINESS RX1200 91** 

**Operation** RX1200 **92**

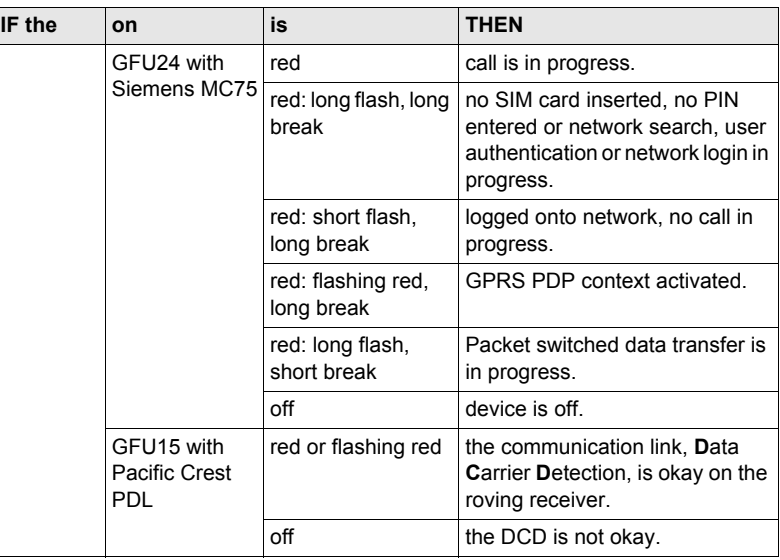

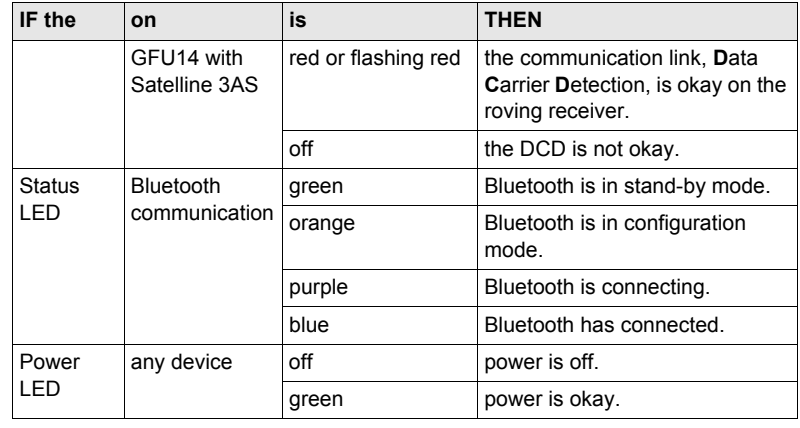

# **4.7 Basic Operation**

**Turning RX1200 on** 

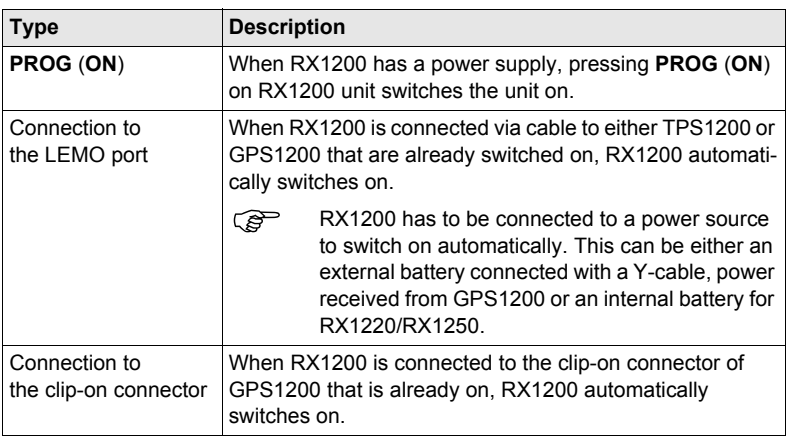

## **When RX1200 has been turned on**

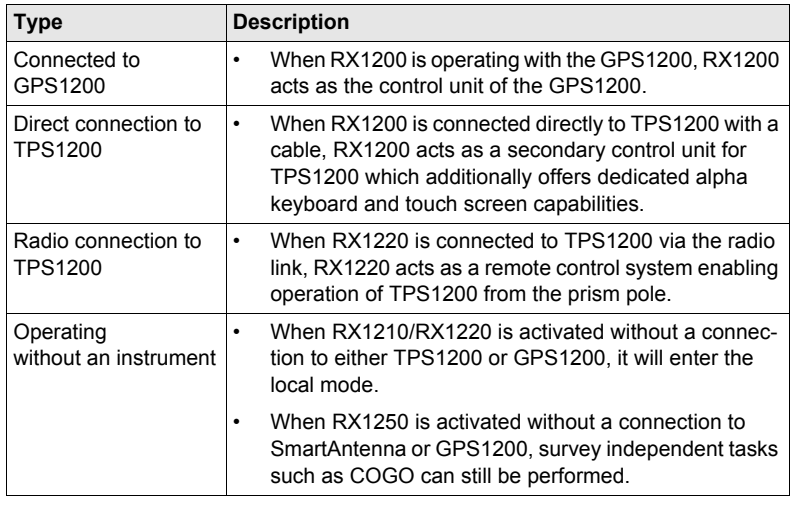

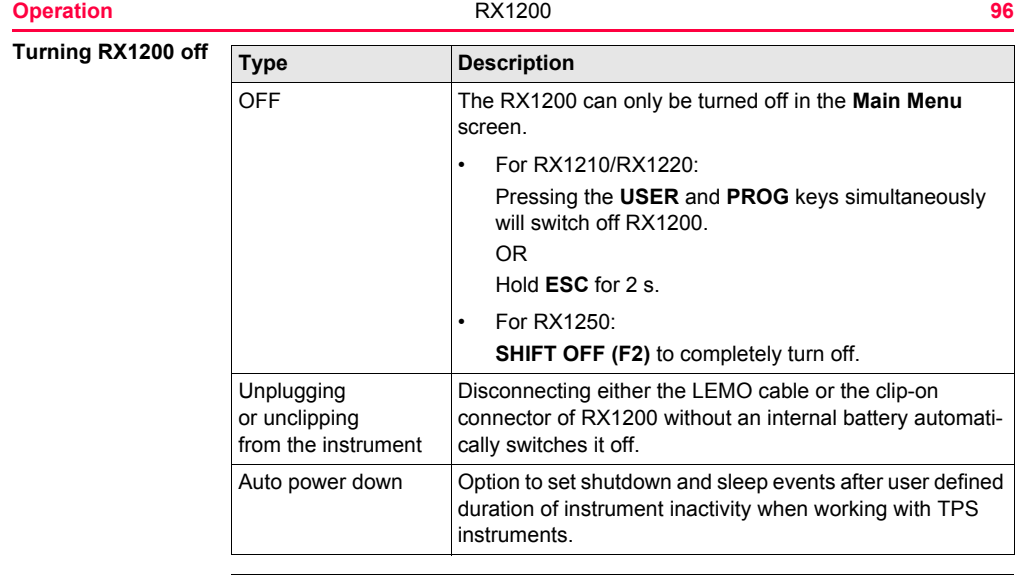

**Sleep mode on RX1250**

## **Description**

In sleep mode, the RX1250 shuts down and reduces power. The sleep mode is designed to preserve energy. Rebooting RX1250 from sleep mode is quicker than a cold start after turning off.

### **Putting RX1250 into sleep mode**

The RX1250 can only be put into sleep mode in the **Main Menu** screen.

Press the **USER** and **PROG** keys simultaneously.

OR

Press **SHIFT SLEEP (F3)**.

OR

Hold **ESC** for 2 s.

**Lock/Unlock**   $keyboard$ 

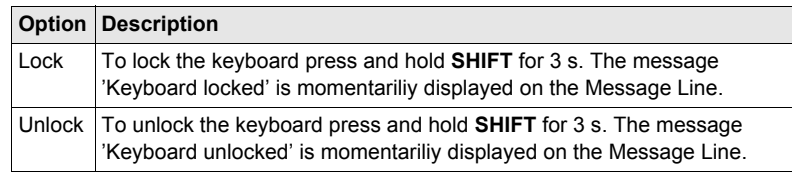

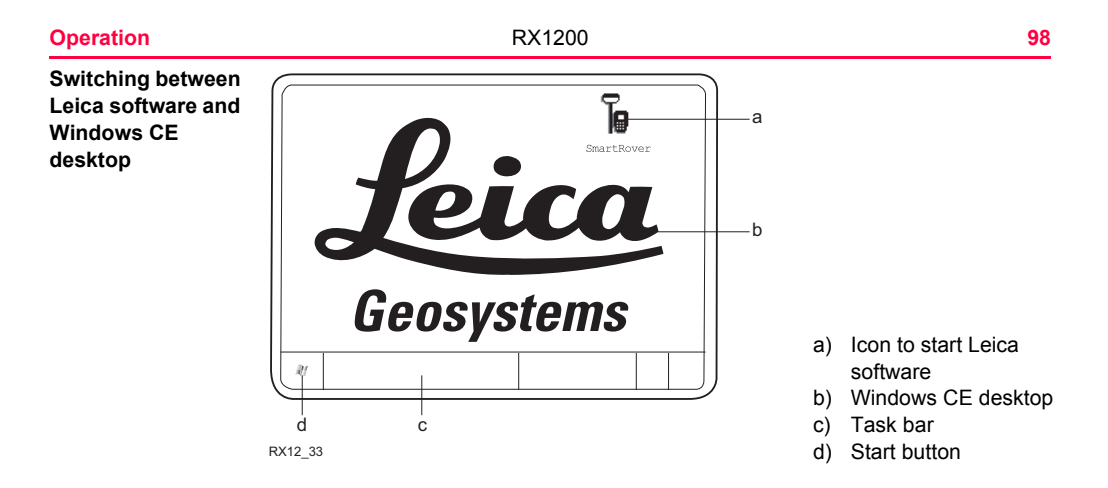

#### **Access Leica software**

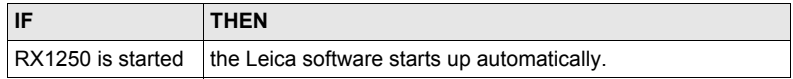

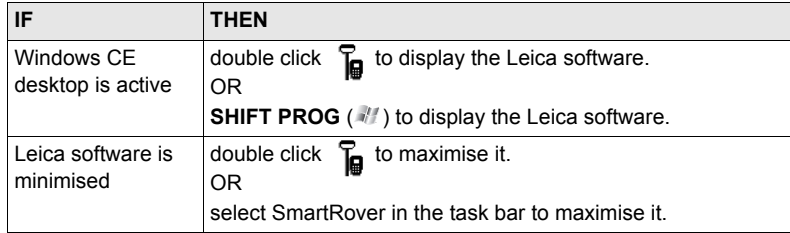

## **Access Windows CE desktop**

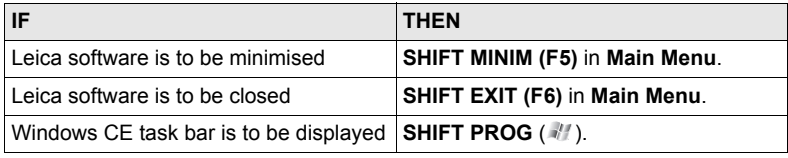

# **4.8 Licence Keys**

**Description** A licence key can be used to activate application programs and protected options and can be used to define the expiry date of the software maintenance. A licence key is required for:

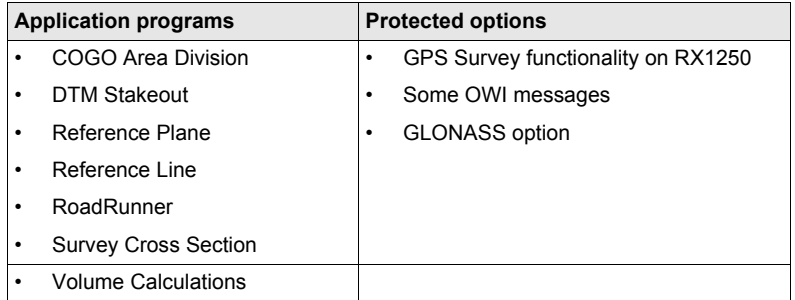

A licence key file can be uploaded to the receiver/RX1250. To upload a licence key file the file should be located on the \SYSTEM directory of the CompactFlash card. Licence key files use the naming convention L\_123456.key, where 123456 is the instrument serial number.

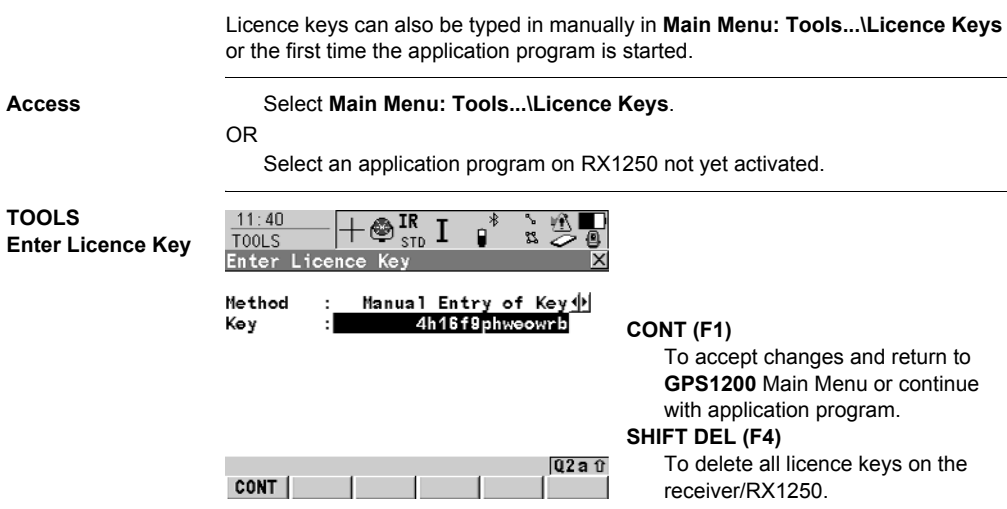

## **Description of fields**

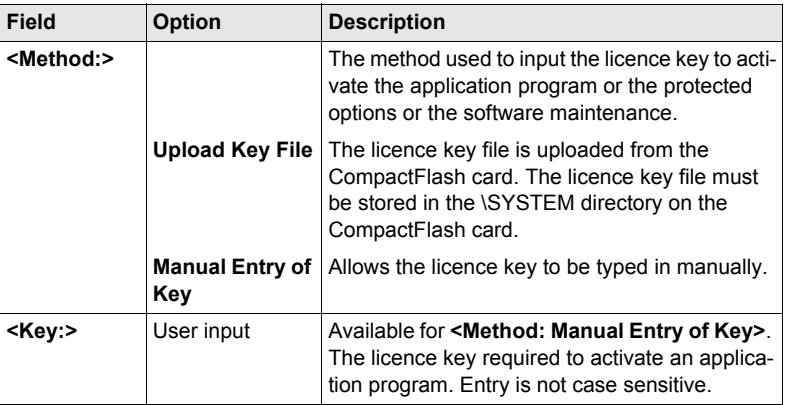

## **Next step**

**CONT (F1)** returns to **GPS1200 Main Menu** or continues with selected application program.

# **4.9 Guidelines for Correct Results with GNSS Surveys**

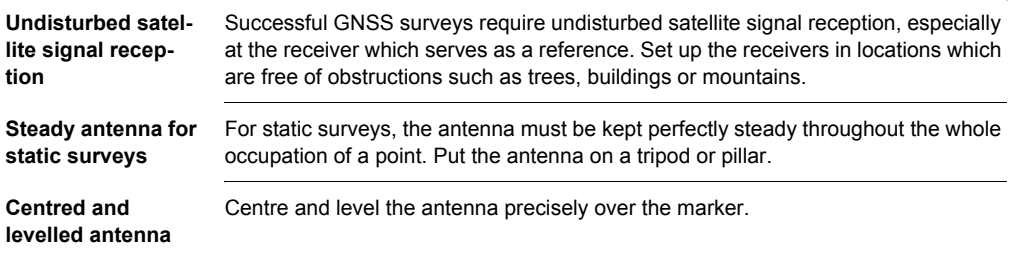

# **4.10 RX1250 Connections**

## **4.10.1 Connection to SmartAntenna**

## **Via Bluetooth**  $step-by-step$

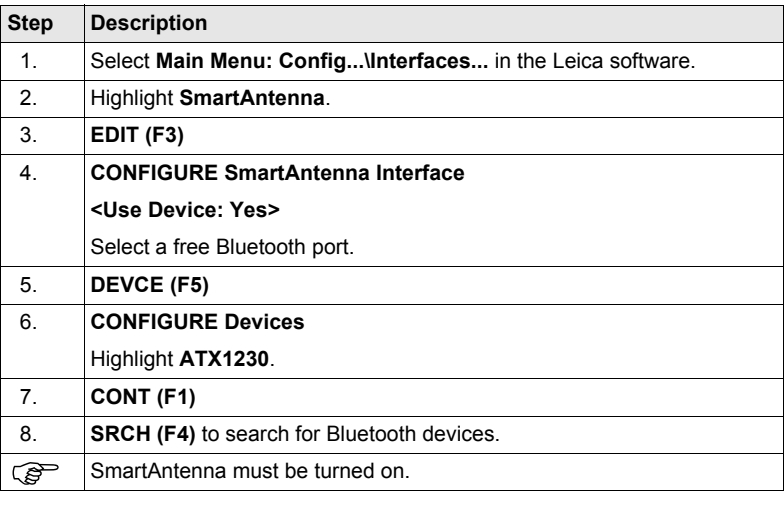

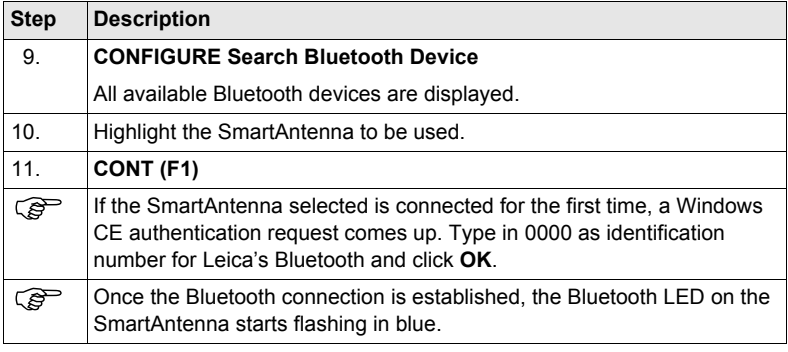

## **4.10.2 Connection to a Digital Cellular Phone**

**Via Bluetooth**  $step-by-step$ 

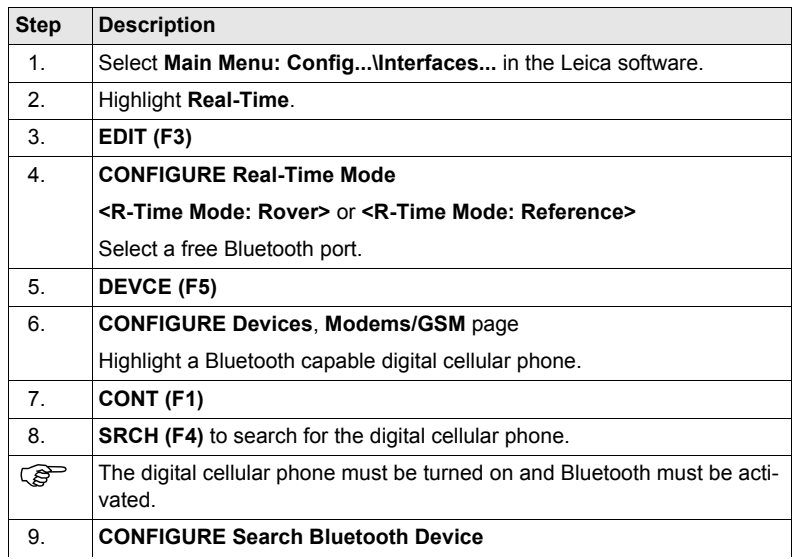

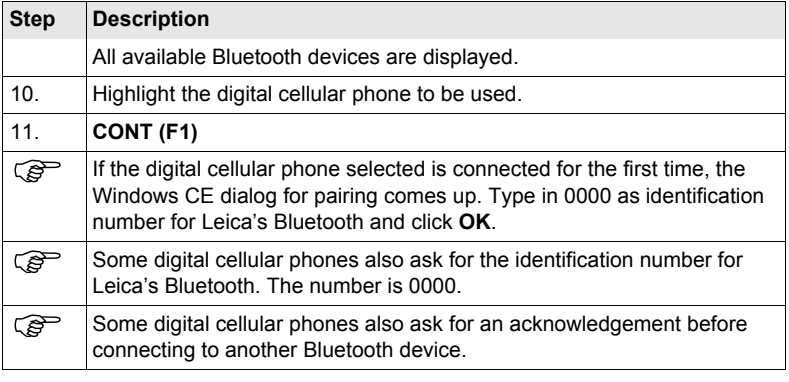

## **4.10.3 Connection to a Personal Computer**

## **ActiveSync** Microsoft ActiveSync is the synchronization software for Windows mobile-based pocket PC's. ActiveSync enables a PC and a Windows mobile-based pocket PC, like the RX1250, to communicate.

ActiveSync is freeware. It can be downloaded from the Microsoft website.

**Connect USB cable to PC for the first time step-by-step**

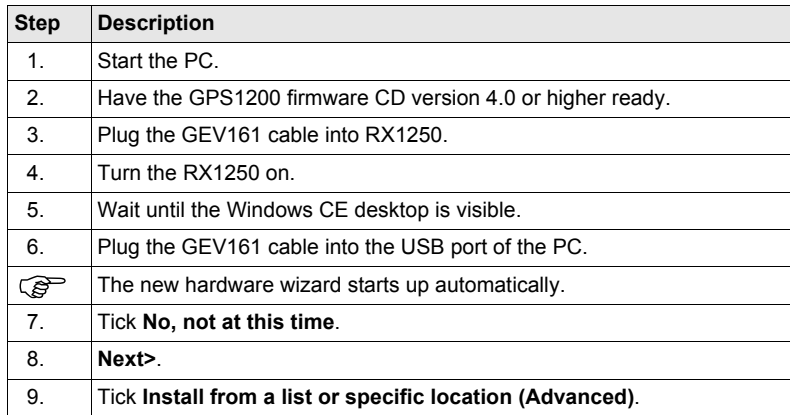
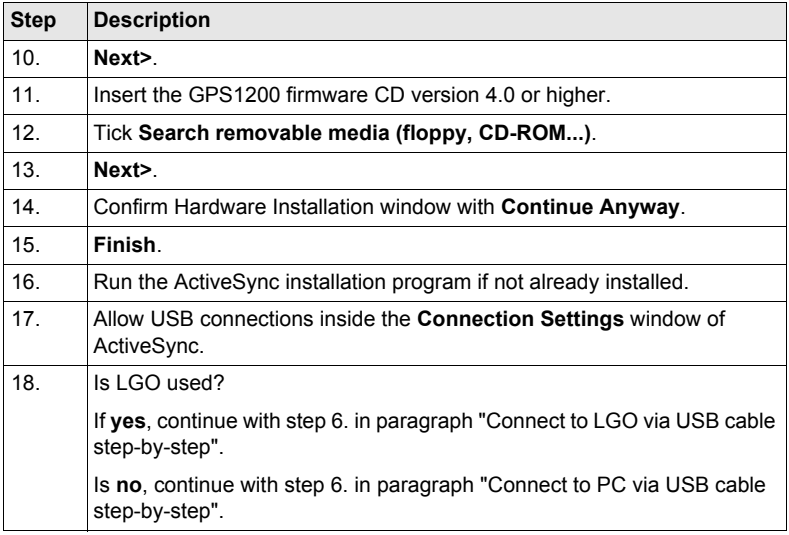

### **Operation** RX1200 **110**

<span id="page-109-0"></span>**USB cable step-by-step**

<span id="page-109-1"></span>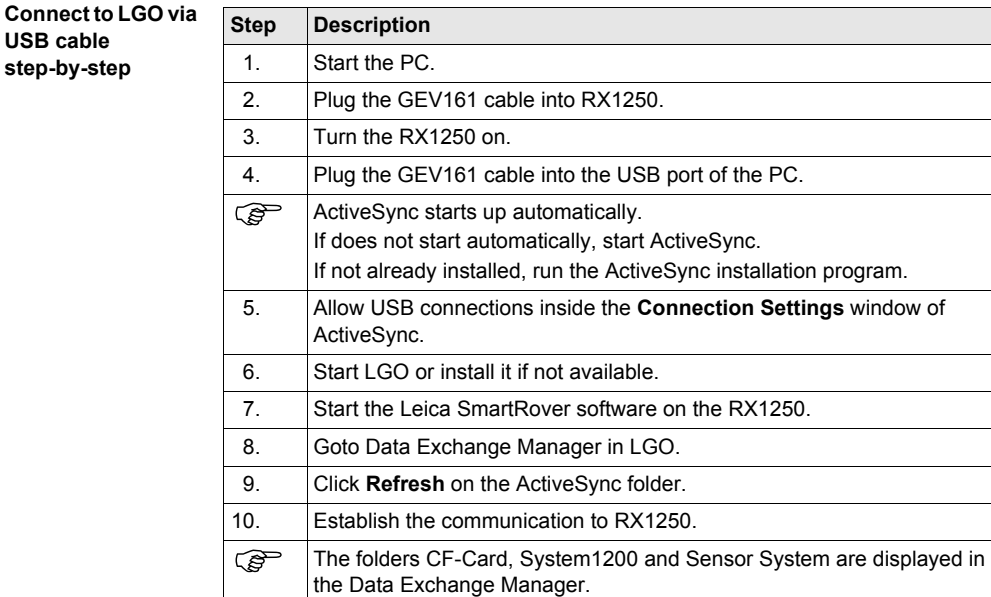

### <span id="page-110-1"></span>**Connect to PC via USB cable step-by-step**

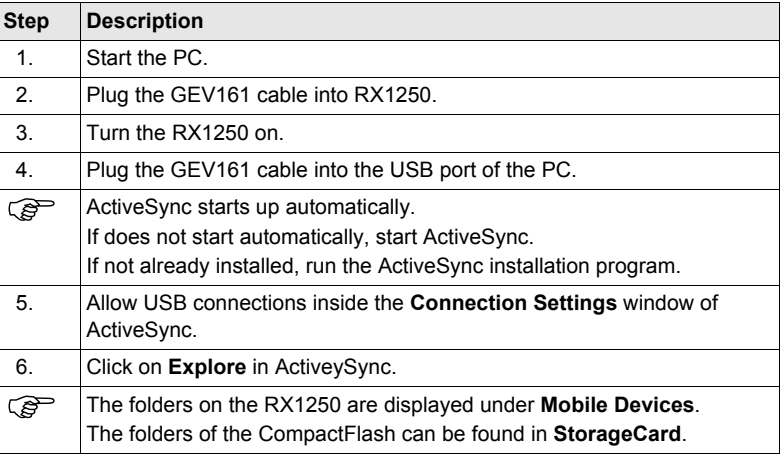

<span id="page-110-0"></span>

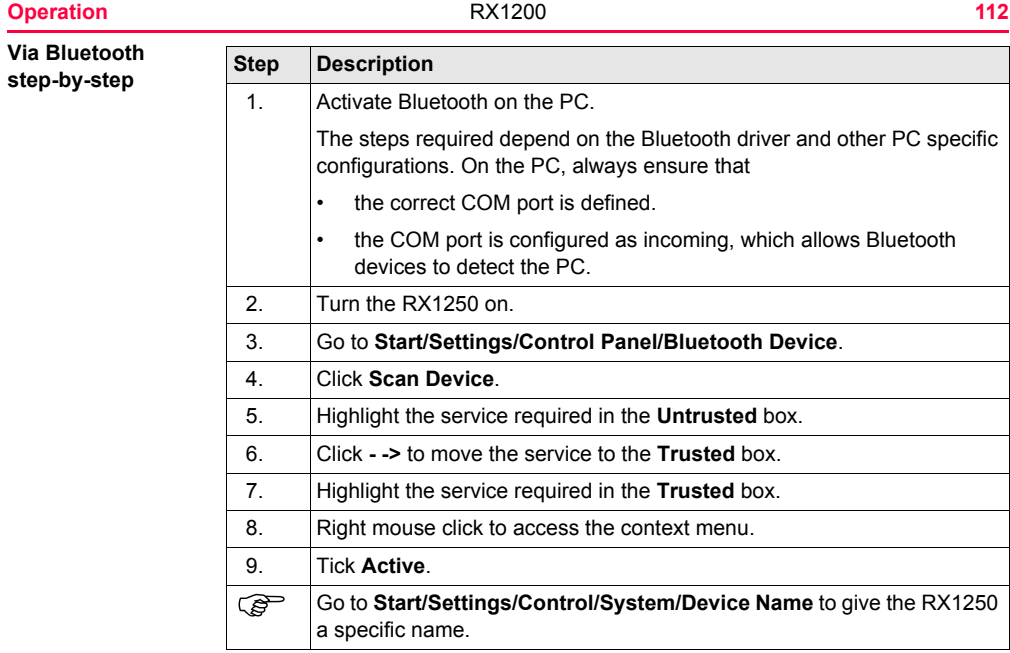

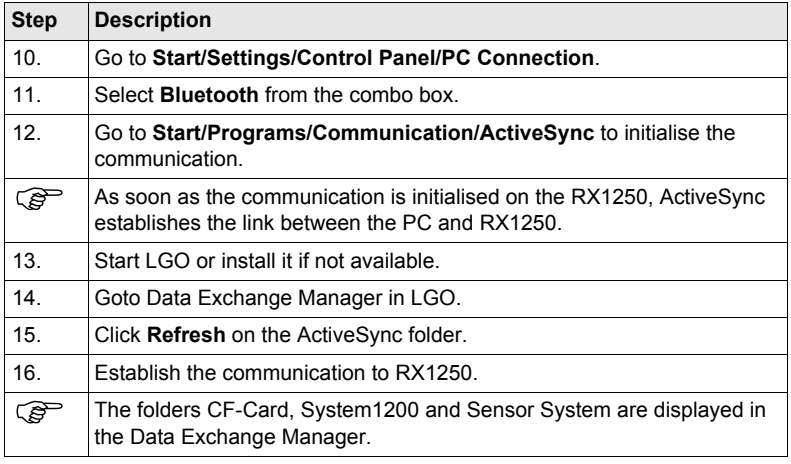

**Operation** RX1200 **113**

## **4.11.1 Working in Remote Mode**

**Description** In the remote mode TPS1200 is controlled from RX1220. To work in this mode TPS1200 must be set to RCS mode. Refer to "TPS1200 Technical Reference Manual" for more information. While in RCS mode TPS1200 can still be controlled with the keys on the instrument.

#### **Access**  $step-by-step$

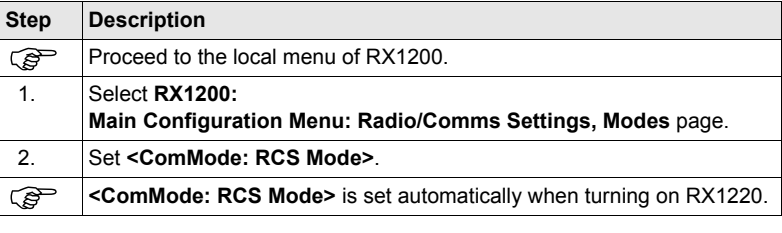

## **4.11.2 Working in Transparent Mode**

**Description <ComMode: Transparent>** enables the remote control of TPS1200 with GeoCOM commands. RX1220 becomes a transparent radio modem, like the RadioHandle or TCPS27B. GeoCOM commands can be sent from a computer to RX1220, which are then sent to TPS1200 via RadioHandle or TCPS27B. These commands will be executed on TPS1200 and results can be sent back.

**Access**  $step-by-step$ 

<span id="page-114-0"></span>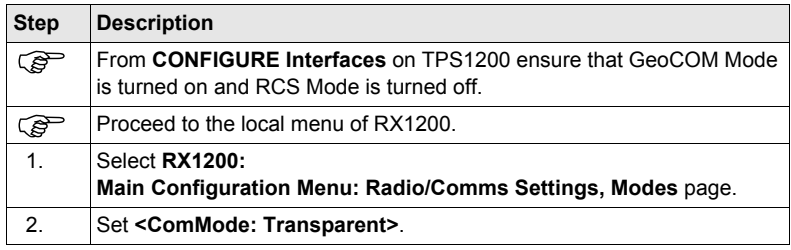

**Operation** RX1200 **115**

<span id="page-115-0"></span>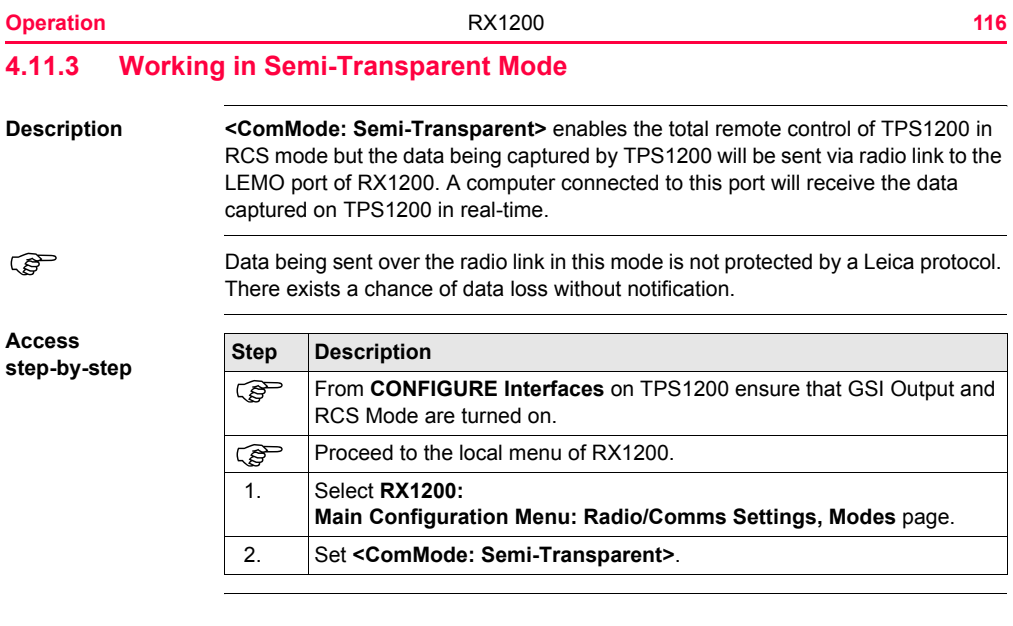

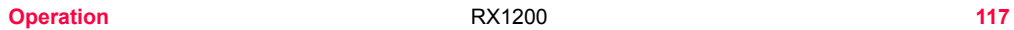

<span id="page-117-0"></span>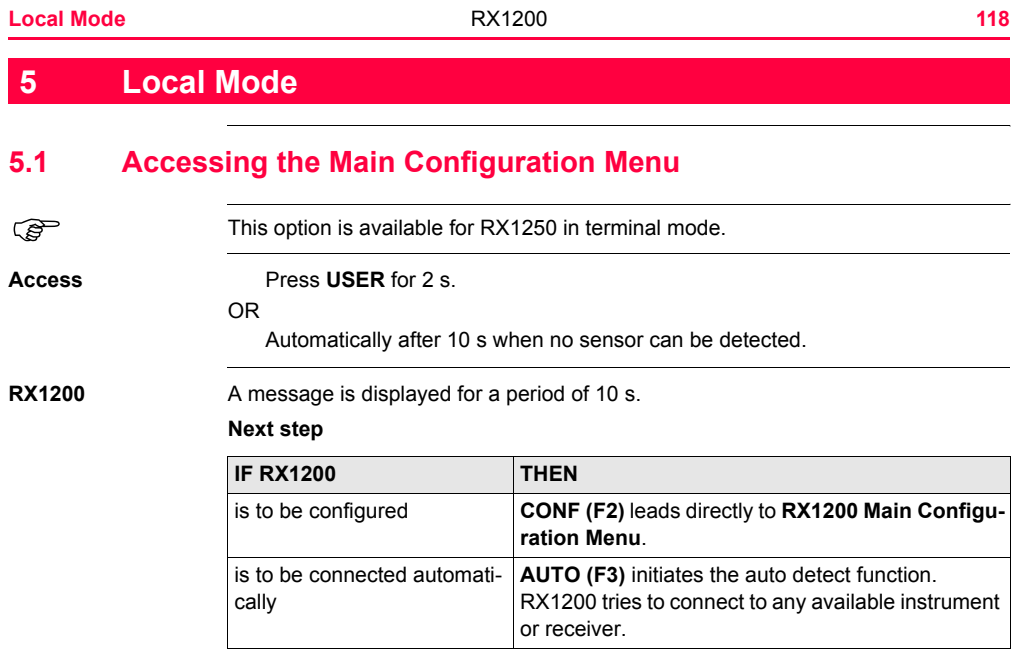

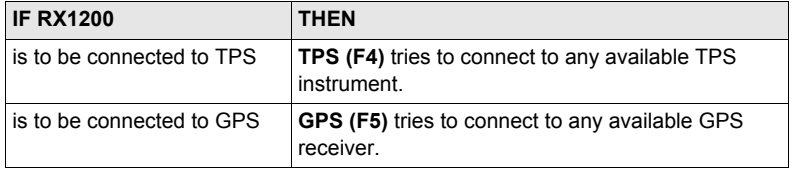

## **5.2 Overview of the Main Configuration Menu**

**RX1200 Main Configuration Menu**

#### **Description of main menu functions**

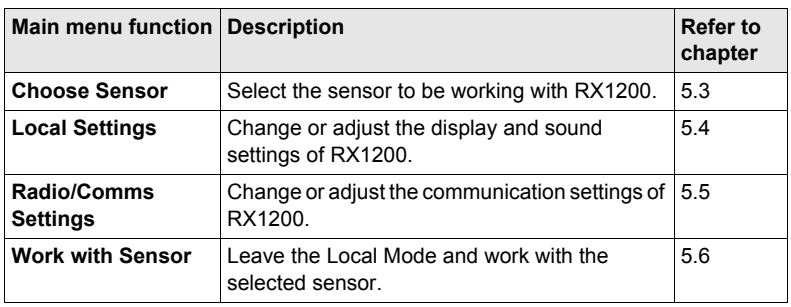

#### **Next step**

**CONT (F1)** selects the highlighted option and continues with the next screen.

# <span id="page-120-0"></span>**5.3 Choosing a Sensor**

**Access**

**step-by-step**

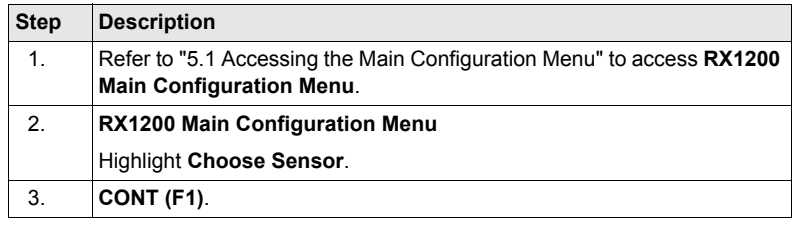

#### **RX1200 Choose Sensor**

### **Description of fields**

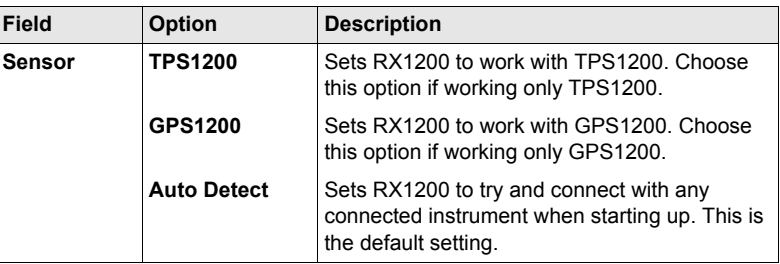

**Local Mode** RX1200 **121**

**Next step CONT (F1)** to return to **RX1200 Main Configuration Menu**.

# <span id="page-122-0"></span>**5.4 Local Settings**

**Description** The settings on this screen allow the screen appearance to be configured, turn the notification beeps on and off and define the behaviour of the keys. The settings are stored on RX1200 itself.

**Access step-by-step**

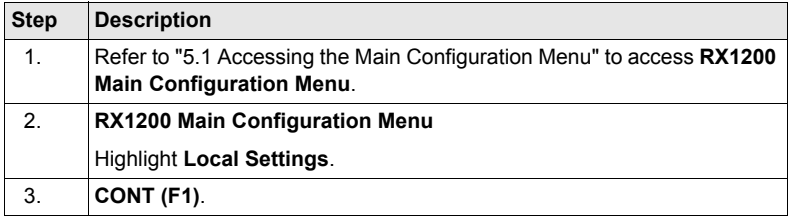

**RX1200 Local Settings, Display page**

## **Description of fields**

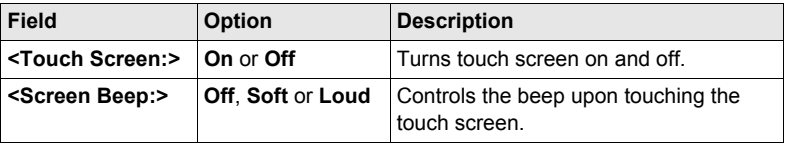

**Local Mode** RX1200 **123**

**Local Mode** RX1200 **124**

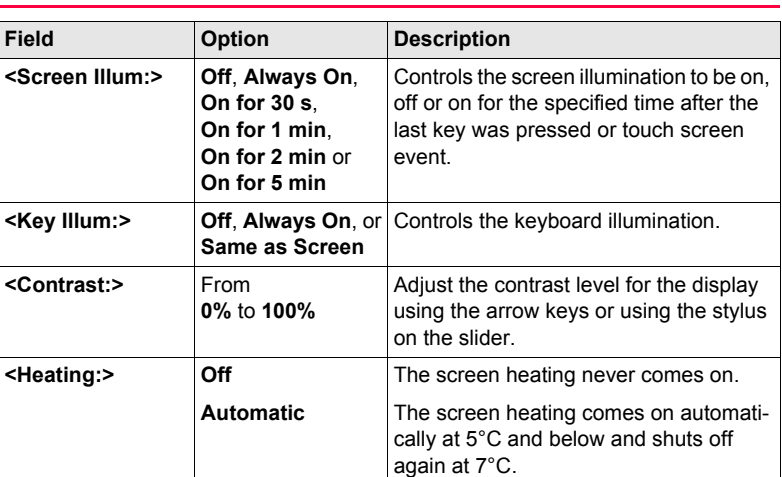

#### **Next step**

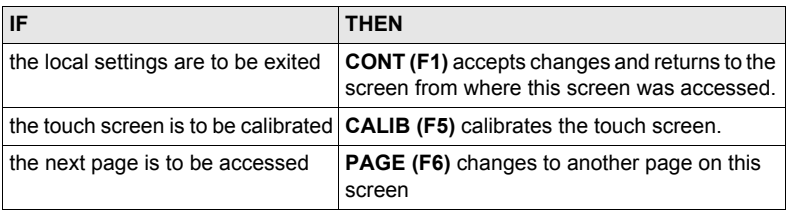

### **RX1200 Local Settings, Beeps page**

### **Description of fields**

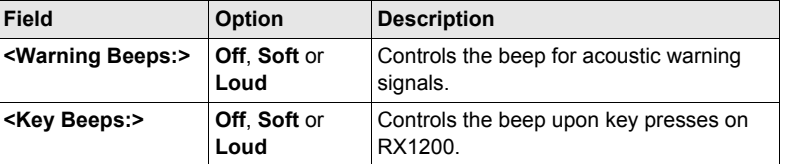

#### **Next step**

**PAGE (F6)** changes to the **More** page.

**Local Mode** RX1200 **125**

#### **Local Mode** RX1200 **126**

**RX1200 Local Settings, More page**

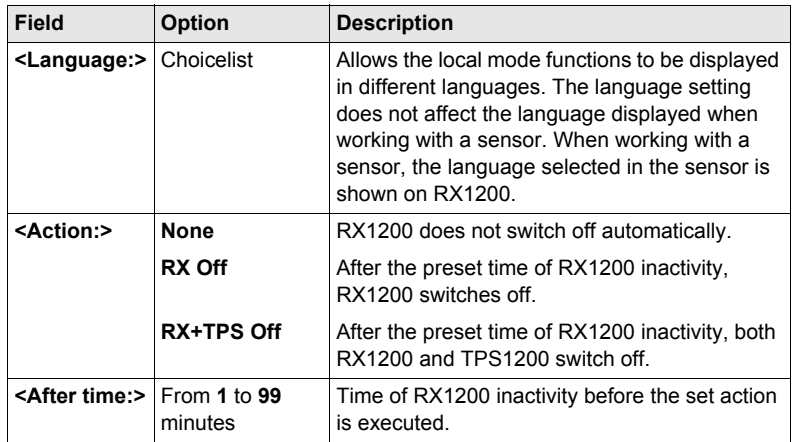

#### **Next step**

Description of fields

**CONT (F1)** to return to the screen from where this screen was accessed.

# <span id="page-126-0"></span>**5.5 Radio Settings**

## **5.5.1 Radio Communication Settings**

**Description** Allows changes to the communication parameters of RX1200. This screen is more relevant to RX1220. For RX1210, this screen is relevant when combined with TCPS27R.

**Access step-by-step**

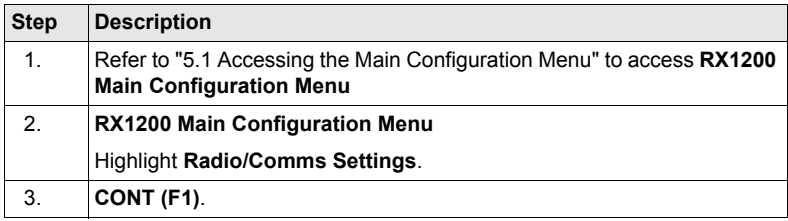

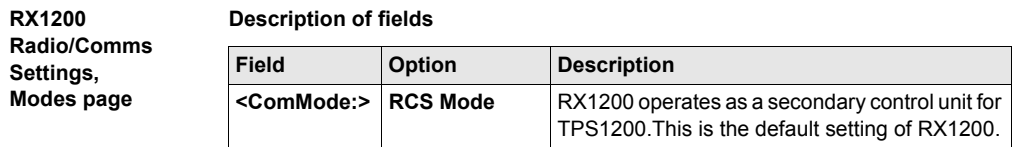

**Local Mode** RX1200 **127**

**Local Mode** RX1200 **128**

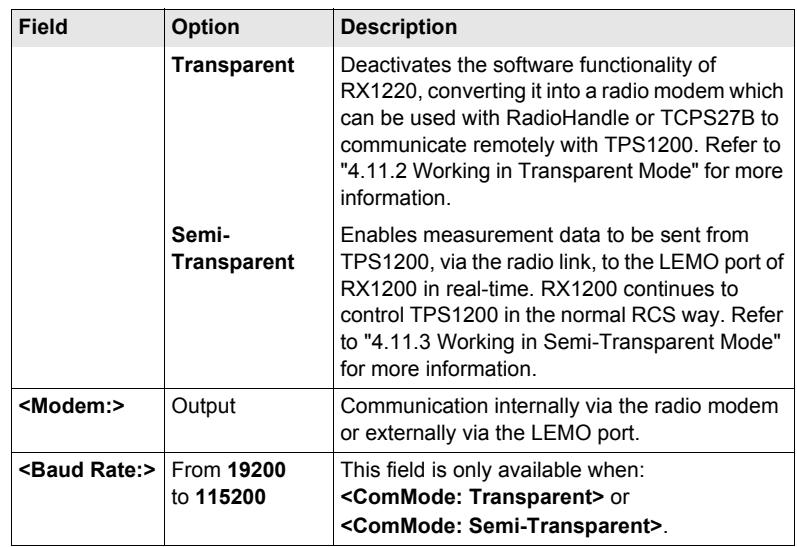

#### **Next step**

**Description of fields**

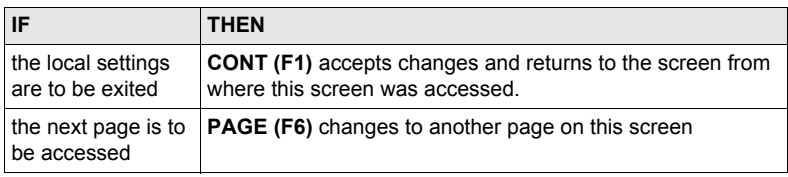

### **RX1200 Radio/Comms Settings, Param page**

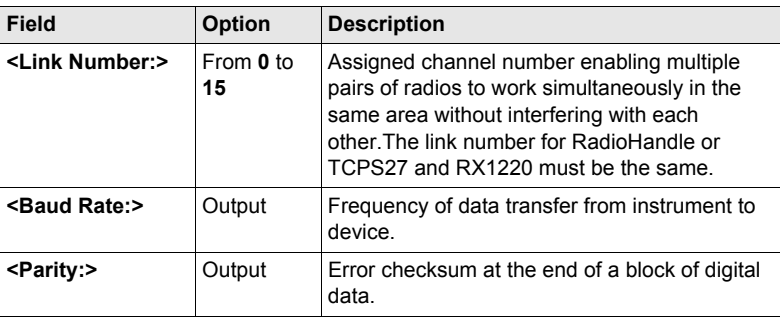

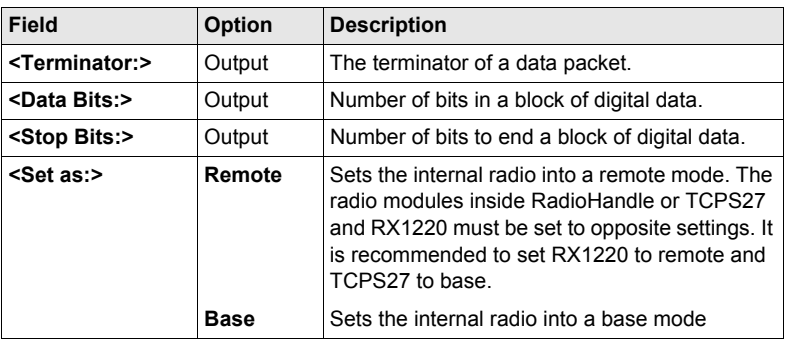

#### **Next step**

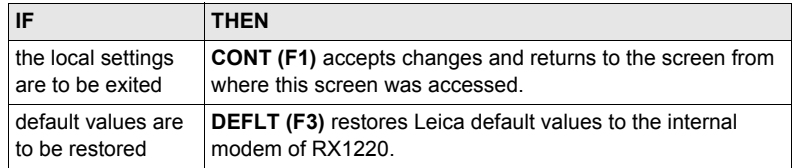

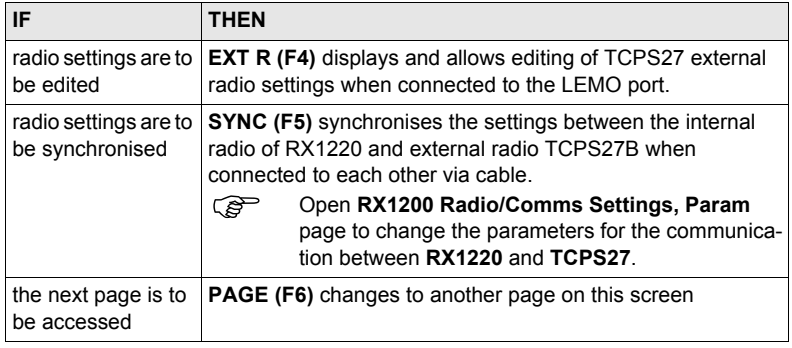

## **5.5.2 Configuring the Radios**

**Description** RX1200 allows the configuration of

- it's internal radio RX1220.
- the external radio TCPS27
- the simultaneous synchronisation of both radios.

**View/edit internal/external radio settings step-by-step**

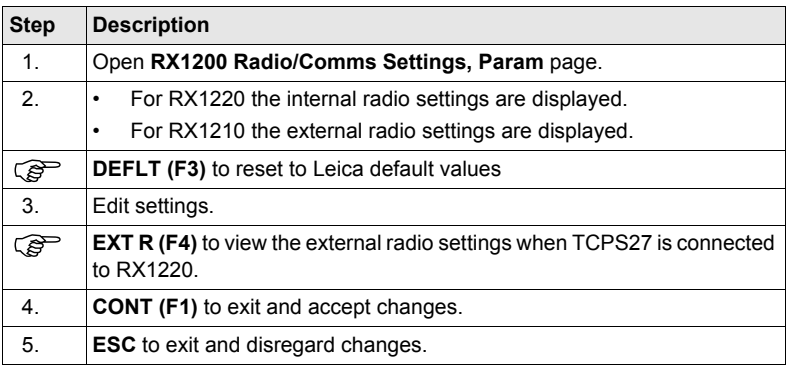

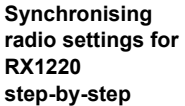

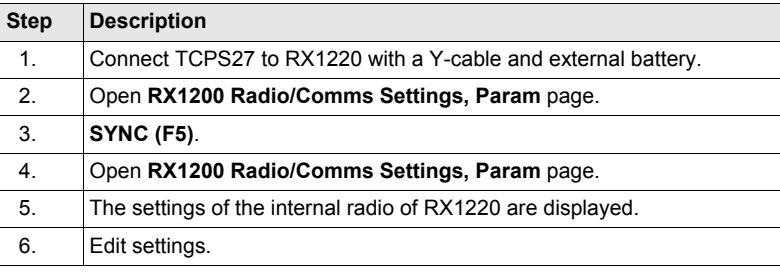

## <span id="page-133-0"></span>**5.6 Working with a Sensor**

**Description** This function allows to leave the **RX1200 Main Configuration Menu** and returns to working with the sensor.

**Exit Configuring RX1200 step-by-step**

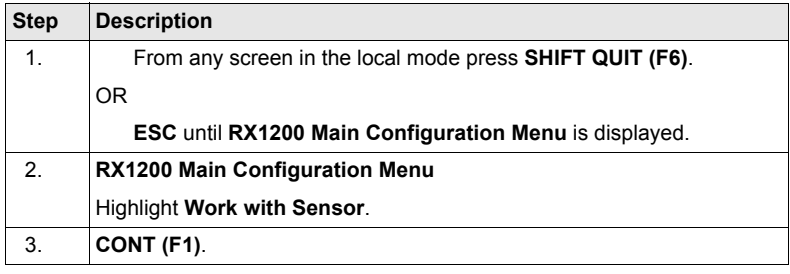

**Local Mode** RX1200 **135**

# **6 Care and Transport**

## **6.1 Transport**

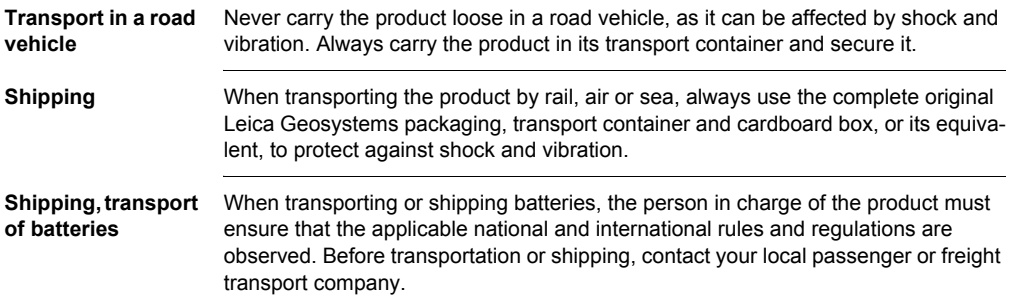

# **6.2 Storage**

**Product** Respect the temperature limits when storing the equipment, particularly in summer if the equipment is inside a vehicle. Refer to ["9 Technical Data"](#page-177-0) for information about temperature limits.

- **Li-Ion batteries** Refer to ["9 Technical Data"](#page-177-0) for information about storage temperature range.
	- A storage temperature range of -20 to  $+30^{\circ}$ C/-4 to 68°F in a dry environment is recommended to minimise self-discharging of the battery.
	- At the recommended storage temperature range, batteries containing a 10% to 50% charge can be stored for up to one year. After this storage period the batteries must be recharged.
	- Remove batteries from the product and the charger before storing.
	- After storage recharge batteries before using.
	- Protect batteries from damp and wetness. Wet or damp batteries must be dried before storing or use.

# **6.3 Cleaning and Drying**

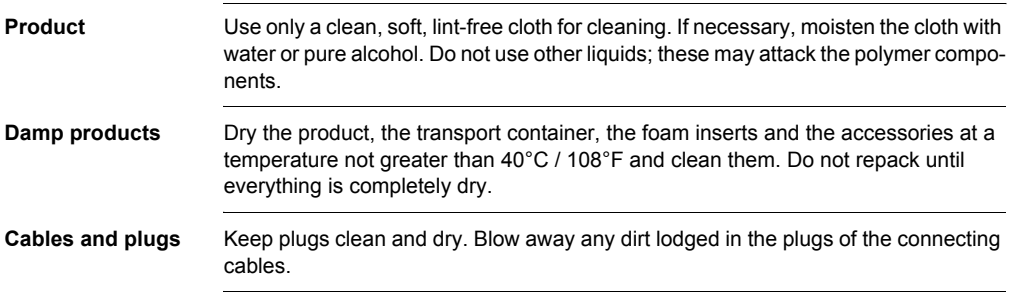

**Care and Transport 139 139** Download from Www.Somanuals.com. All Manuals Search And Download.

## **7.1 General Introduction**

**Description** The following directions should enable the person responsible for the product, and the person who actually uses the equipment, to anticipate and avoid operational hazards.

> The person responsible for the product must ensure that all users understand these directions and adhere to them.

# **7.2 Intended Use**

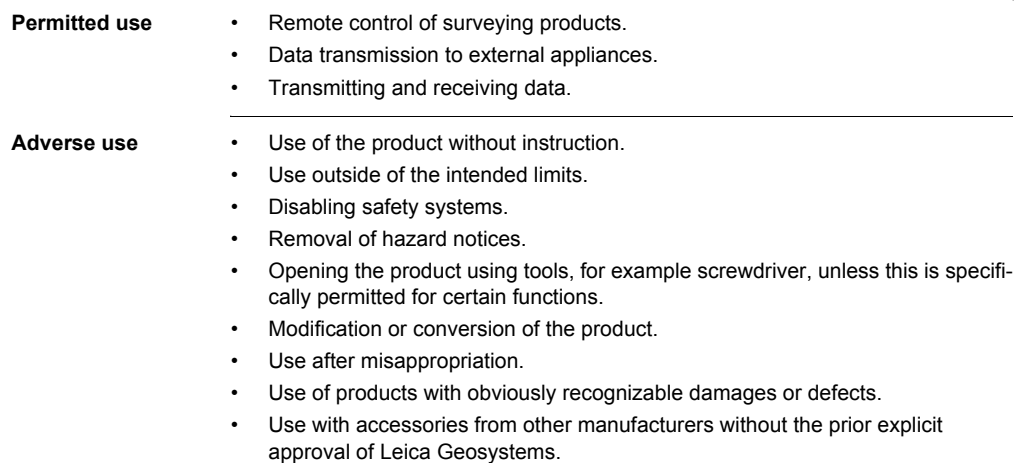

• Inadequate safeguards at the surveying site, for example when measuring on roads.

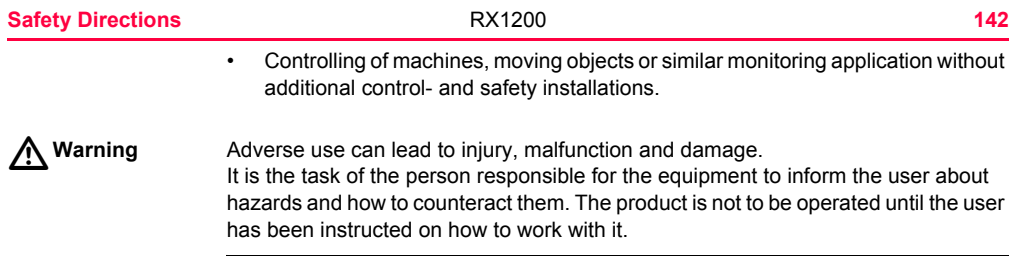

# **7.3 Limits of Use**

**Environment** Suitable for use in an atmosphere appropriate for permanent human habitation: not suitable for use in aggressive or explosive environments.

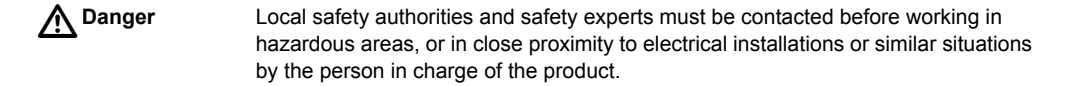

# **7.4 Responsibilities**

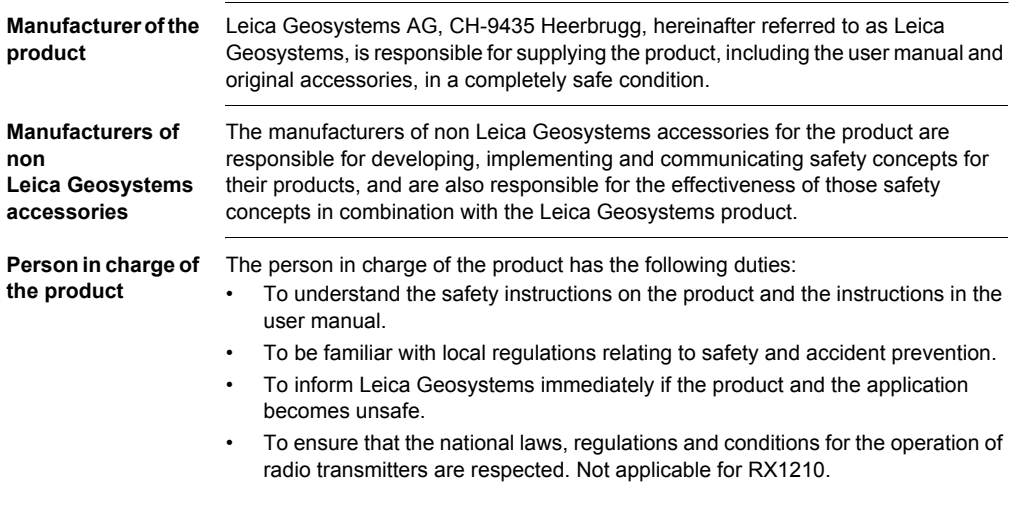
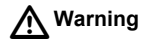

**Warning** The person responsible for the product must ensure that it is used in accordance with the instructions. This person is also accountable for the training and the deployment of personnel who use the product and for the safety of the equipment in use.

## **7.5 International Warranty, Software Licence Agreement**

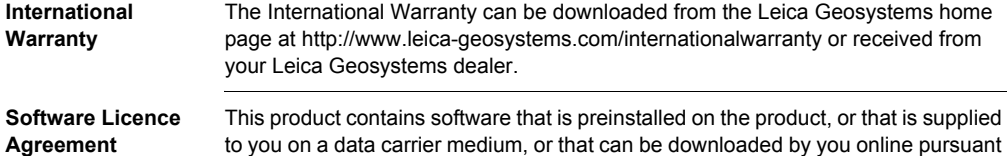

to you on a data carrier medium, or that can be downloaded by you online pursuant to prior authorization from Leica Geosystems. Such software is protected by copyright and other laws and its use is defined and regulated by the Leica Geosystems Software Licence Agreement, which covers aspects such as, but not limited to, Scope of the Licence, Warranty, Intellectual Property Rights, Limitation of Liability, Exclusion of other Assurances, Governing Law and Place of Jurisdiction. Please make sure, that at any time you fully comply with the terms and conditions of the Leica Geosystems Software Licence Agreement.

> Such agreement is provided together with all products and can also be found at the Leica Geosystems home page at http://www.leica-geosystems.com/swlicense or your Leica Geosystems dealer.

> You must not install or use the software unless you have read and accepted the terms and conditions of the Leica Geosystems Software Licence Agreement. Instal-

lation or use of the software or any part thereof, is deemed to be an acceptance of all the terms and conditions of such licence agreement. If you do not agree to all or some of the terms of such licence agreement, you may not download, install or use the software and you must return the unused software together with its accompanying documentation and the purchase receipt to the dealer from whom you purchased the product within ten (10) days of purchase to obtain a full refund of the purchase price.

- **EULA terms** You have acquired a device RX1250 that includes software licenced by Leica Geosystems from an affiliate of Microsoft Corporation ("MS"). Those installed software products of MS origin, as well as associated media, printed materials, and "online" or electronic documentation ("SOFTWARE") are protected by international intellectual property laws and treaties. The SOFTWARE is licenced, not sold. All rights reserved.
	- IF YOU DO NOT AGREE TO THIS END USER LICENCE AGREEMENT ("EULA"), DO NOT USE THE DEVICE OR COPY THE SOFTWARE, INSTEAD, PROMPTLY CONTACT Leica Geosystems FOR INSTRUCTIONS ON RETURN OF THE UNUSED DEVICE(S) FOR A REFUND. **ANY USE OF THE SOFTWARE, INCLUDING BUT NOT LIMITED TO USE ON THE DEVICE, WILL CONSTITUTE YOUR AGREEMENT TO THIS EULA (OR RATIFICA-TION OF ANY PREVIOUS CONSENT).**
	- **GRANT OF SOFTWARE LICENCE**. This EULA grants you the following licence:
		- You may use the SOFTWARE only on the DEVICE.
		- **NOT FAULT TOLERANT**. THE SOFTWARE IS NOT FAULT TOLERANT. Leica Geosystems HAS INDEPENDENTLY DETERMINED HOW TO USE THE SOFTWARE IN THE DEVICE, AND MS HAS RELIED UPON Leica

Geosystems TO CONDUCT SUFFICIENT TESTING TO DETERMINE THAT THE SOFTWARE IS SUITABLE FOR SUCH USE.

- **NO WARRANTIES FOR THE SOFTWARE**. THE SOFTWARE is provided "AS IS" and with all faults. THE ENTIRE RISK AS TO SATISFACTORY QUALITY, PERFORMNCE, ACCURACY, AND EFFORT (INCLUDING LACK OF NEGLIGENCE) IS WITH YOU. ALSO, THERE IS NO WARRANTY AGAINST INTERFERENCE WITH YOUR ENJOYMENT OF THE SOFT-WARE OF AGAINST INFRINGEMENT. **IF YOU HAVE RECEIVED ANY WARRANTIES REGARDING THE DEVICE OR THE SOFTWARE, THOSE WARRANTIES DO NOT ORIGINATE FROM, AND ARE NOT BINDING ON, MS.**
- No Liability for Certain Damages. **EXCEPT AS PROHIBITED BY LAW, MS SHALL HAVE NO LIABILITY FOR ANY INDIRECT, SPECIAL, CONSE-QUENTIAL OR INCIDENTAL DAMAGES ARISING FROM OR IN CONNEC-TION WITH THE USE OR PERFORMANCE OF THE SOFTWARE. THIS LIMITATION SHALL APPLY EVEN IF ANY REMEDY FAILS FOF ITS ESSENTIAL PURPOSE. IN NO EVENT SHALL MS BE LIABLE FOR ANY AMOUNT IN EXCESS OF U.S. TWO HUNDRED FIFTY DOLLARS (U.S.\$250.00).**
- **Limitations on Reverse Engineering, Decompilation, and Disassembly.** You may not reverse engineer, decompile, or disassemble the SOFTWARE,

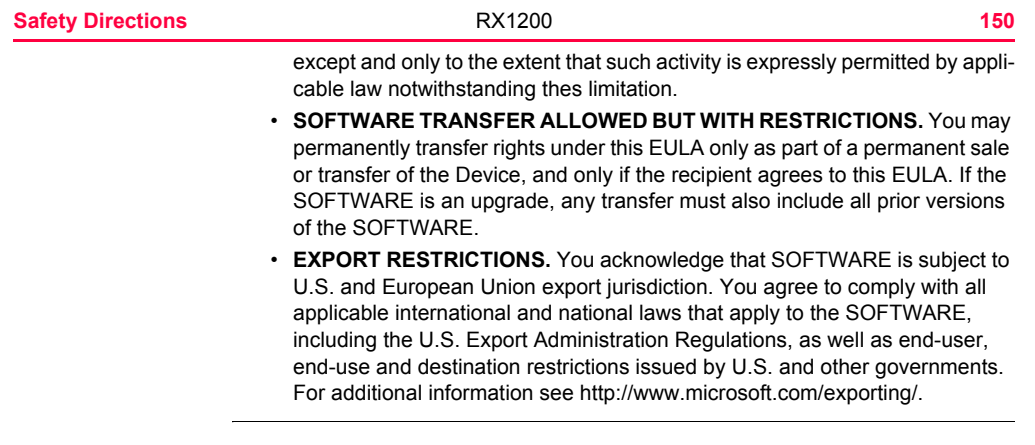

## **7.7 Hazards of Use**

 $\triangleright$ 

**Warning** The absence of instruction, or the inadequate imparting of instruction, can lead to incorrect or adverse use, and can give rise to accidents with far-reaching human, material, financial and environmental consequences.

### **Precautions:**

All users must follow the safety directions given by the manufacturer and the directions of the person responsible for the product.

 $\triangleright$ 

**Danger** Because of the risk of electrocution, it is very dangerous to use poles and extensions in the vicinity of electrical installations such as power cables or electrical railways. **Precautions:**

> Keep at a safe distance from electrical installations. If it is essential to work in this environment, first contact the safety authorities responsible for the electrical installations and follow their instructions.

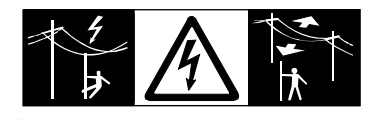

**Safety Directions** 151

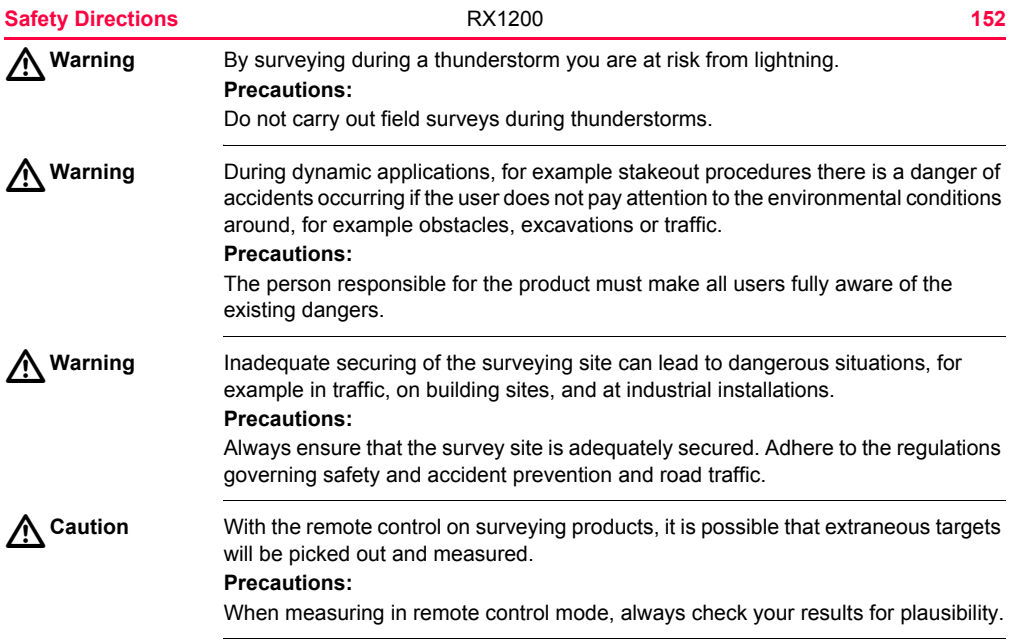

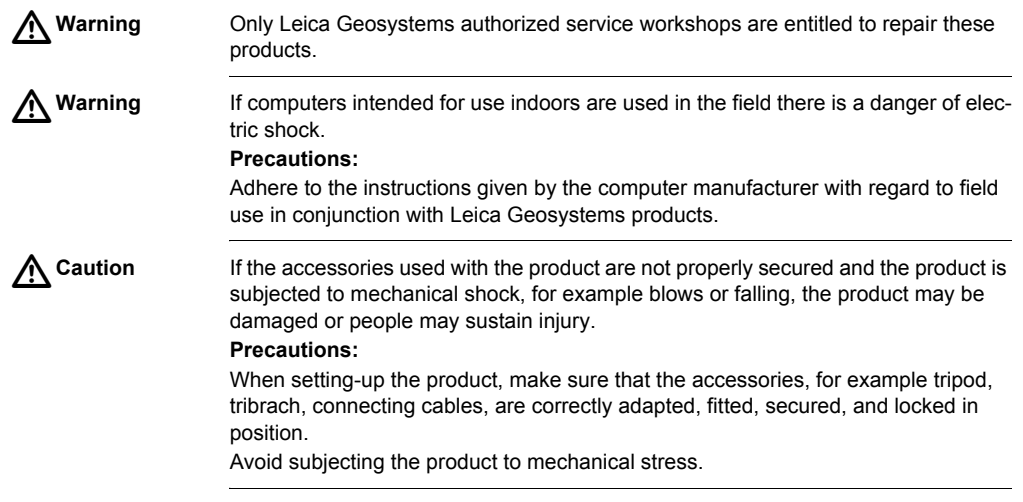

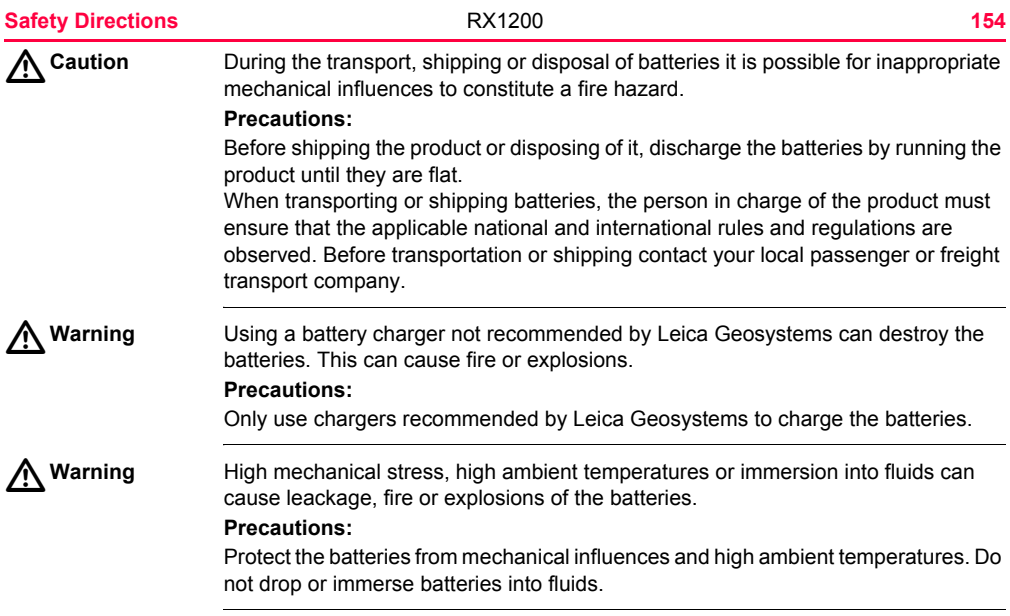

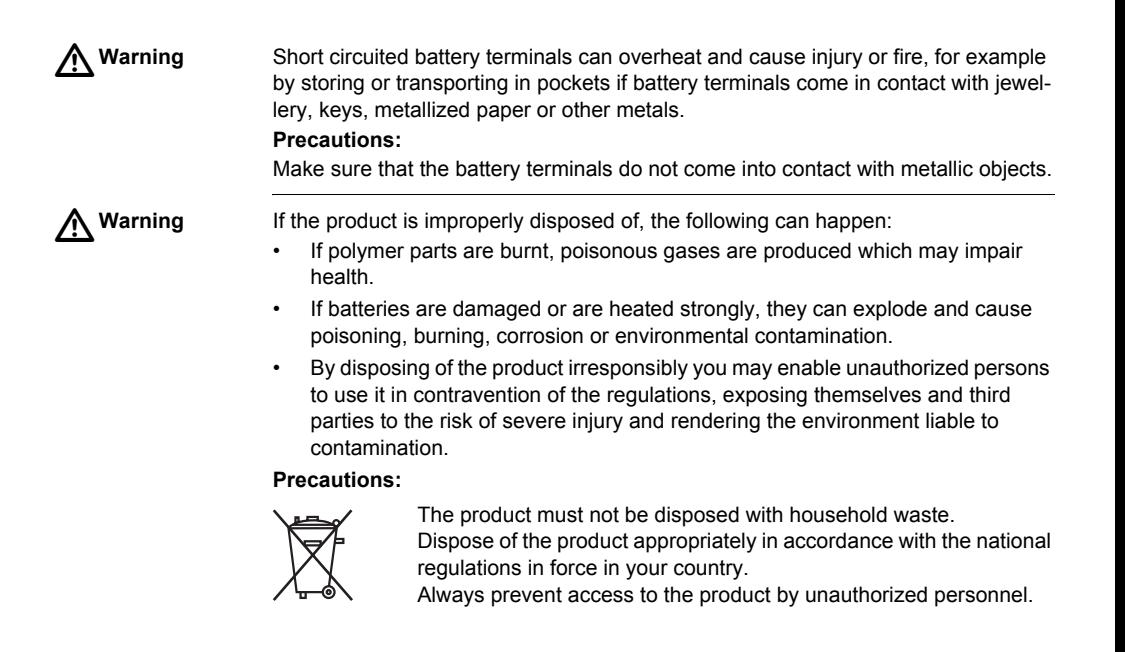

Product specific treatment and waste management information can be downloaded from the Leica Geosystems home page at http://www.leica-geosystems.com/treatment or received from your Leica Geosystems dealer.

## **7.8 Electromagnetic Compatibility EMC**

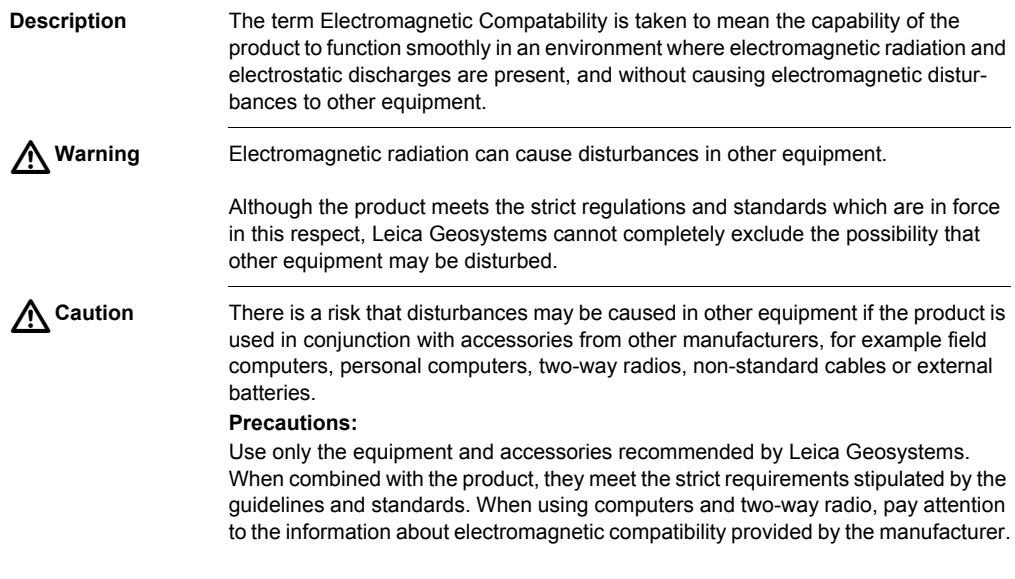

**Safety Directions 157 157** 

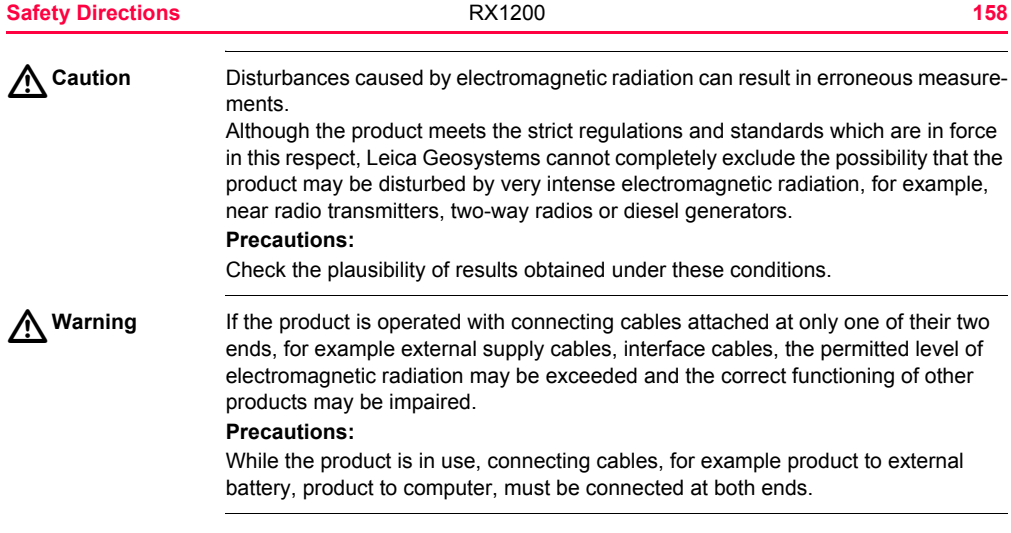

## **Radios or digital cellular phones** A Warning

Use of product with radio or digital cellular phone:

**Warning** Electromagnetic radiation can cause disturbances in other equipment, in installations, in medical devices, for example pacemakers or hearing aids and in aircraft. It can also affect humans and animals.

#### **Precautions:**

Although the product meets the strict regulations and standards which are in force in this respect, Leica Geosystems cannot completely exclude the possibility that other equipment may be disturbed or that humans or animals may be affected.

- Do not operate the product in the vicinity of filling stations or chemical installations, or in other areas where an explosion hazard exists.
- Do not operate the product near to medical equipment.
- Do not operate the product in aircraft.
- Do not operate the product for long periods immediately next to your body.

## **7.9 FCC Statement, Applicable in U.S.**

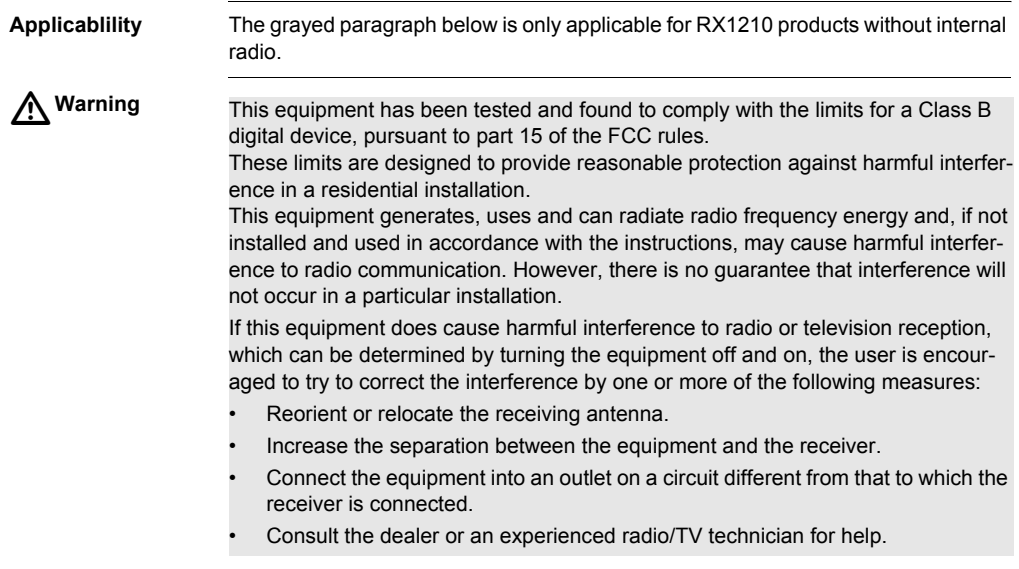

![](_page_160_Picture_0.jpeg)

**Warning** Changes or modifications not expressly approved by Leica Geosystems for compliance could void the user's authority to operate the equipment.

**Labelling RX1210**

![](_page_160_Figure_3.jpeg)

RX12\_023

#### **Safety Directions 162 RX1200 162**

![](_page_161_Figure_3.jpeg)

![](_page_161_Figure_4.jpeg)

#### **Labelling SmartAntenna**

![](_page_162_Figure_1.jpeg)

![](_page_163_Figure_0.jpeg)

**Labelling GFU16, GFU17, GFU24**

![](_page_164_Picture_1.jpeg)

GPS12\_103

![](_page_165_Figure_0.jpeg)

TPS12\_218

![](_page_166_Figure_0.jpeg)

![](_page_166_Figure_1.jpeg)

TPS12\_082

**USB cable GEV161**

**Labelling**

![](_page_167_Figure_2.jpeg)

![](_page_167_Figure_3.jpeg)

**Safety Directions RX1200 169** 

# **8 Trouble Shooting**

#### **Turning on and communicating with the instruments**

![](_page_169_Picture_122.jpeg)

![](_page_170_Picture_84.jpeg)

#### **Trouble Shooting Trouble Shooting 2008 172**

![](_page_171_Picture_98.jpeg)

![](_page_172_Picture_97.jpeg)

### **Trouble Shooting Trouble Shooting 2.174**

#### **RX1220 radio performance**

![](_page_173_Picture_118.jpeg)

**RX1250 communicating with radio/digital cellular phone**

![](_page_173_Picture_119.jpeg)

![](_page_174_Picture_109.jpeg)

### **RX1250 recognising Compact-Flash card**

![](_page_174_Picture_110.jpeg)

#### **Trouble Shooting 176 176 176 176 176 176**

**RX1250 Windows CE**

![](_page_175_Picture_120.jpeg)

### **RX1250 Bluetooth connection to PC**

![](_page_176_Picture_97.jpeg)

## **9 Technical Data**

## **9.1 RX1200 Technical Data**

**Design** Glass reinforced polymer housing with optional integrated battery and radio modem. **Control unit** Display: 1/4 VGA (320 x 240 pixels), monochrome, graphics capable LCD, illumination, optional touch screen Keyboard: 62 keys including 12 function keys, illumination Angle Display: 360°'", 360° decimal, 400 gon, 6400 mil, V % Distance Display: m, ft int, ft us, ft int inch, ft us inch Touch screen if fitted: Toughened film on glass

**Dimensions**

![](_page_177_Picture_69.jpeg)

### **Weight**

![](_page_178_Picture_91.jpeg)

**Recording** For RX1250, data can be recorded on the CompactFlash card.

![](_page_178_Picture_92.jpeg)

![](_page_179_Picture_81.jpeg)

#### **Internal battery**

![](_page_179_Picture_82.jpeg)
#### **Environmental specifications**

#### **Temperature**

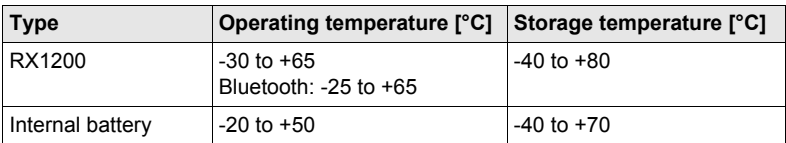

#### <span id="page-180-1"></span><span id="page-180-0"></span>**Protection against water, dust and sand**

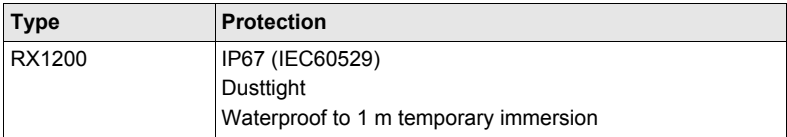

#### **Humidity**

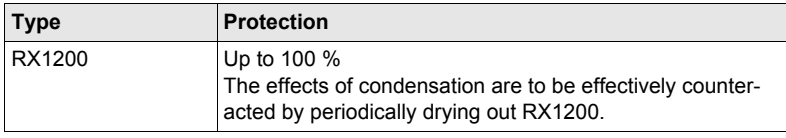

**Technical Data** RX1200 **181**

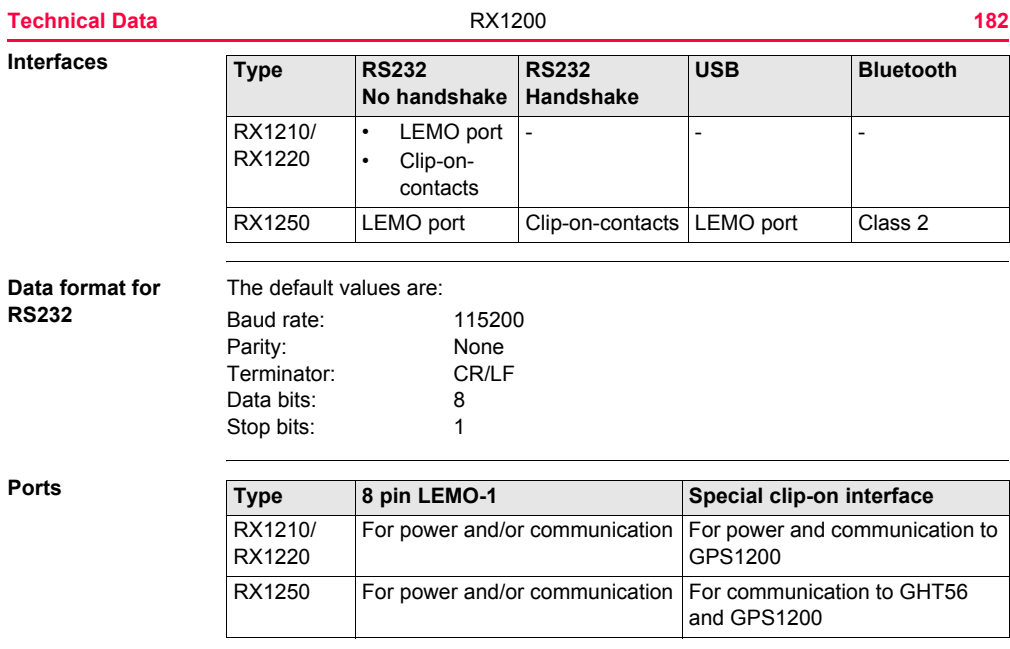

# **9.2 SmartAntenna Technical Data**

## **9.2.1 Tracking Characteristics**

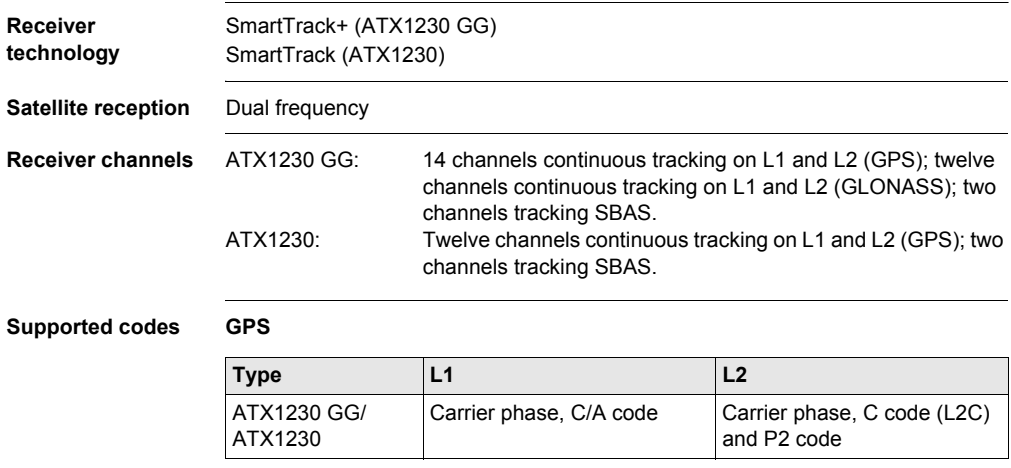

**Technical Data** RX1200 **183**

#### **Technical Data 184 184 184 184 184 184**

#### **GLONASS**

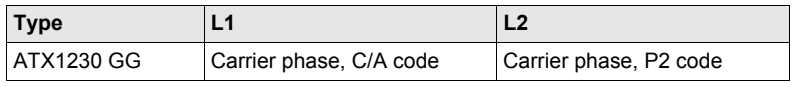

#### **Carrier tracking GPS**

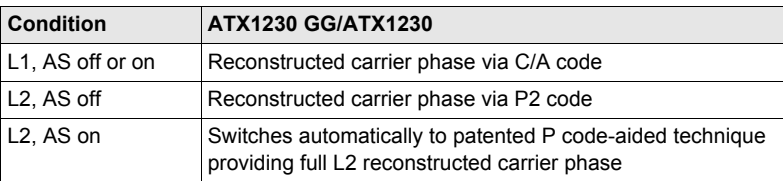

#### **GLONASS**

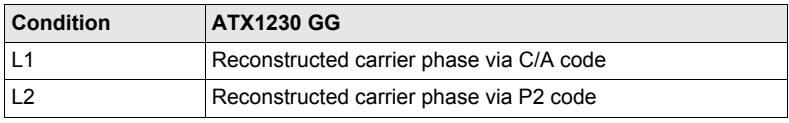

# **Code measure-**

#### **GPS**

#### **ments**

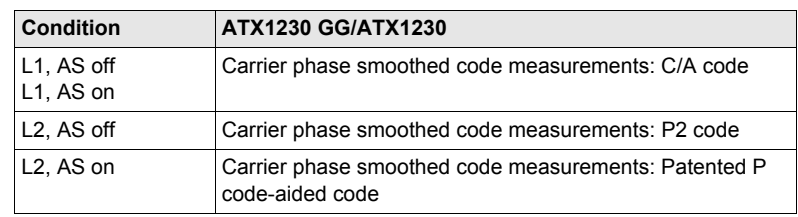

#### **GLONASS**

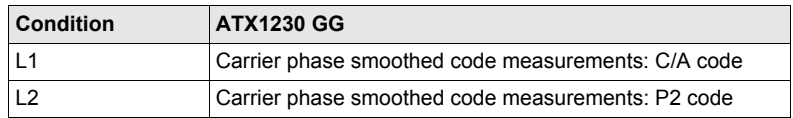

 $\widehat{C}$  Carrier phase and code measurements on L1 and L2 are fully independent with AS on or off.

**Satellites tracked** ATX1230 GG: Up to 14 simultaneously on L1 and L2 (GPS) + up to twelve simultaneously on L1 and L2 (GLONASS) + up to two SBAS ATX1230: Up to twelve simultaneously on L1 and L2 + up to two SBAS

<span id="page-185-0"></span>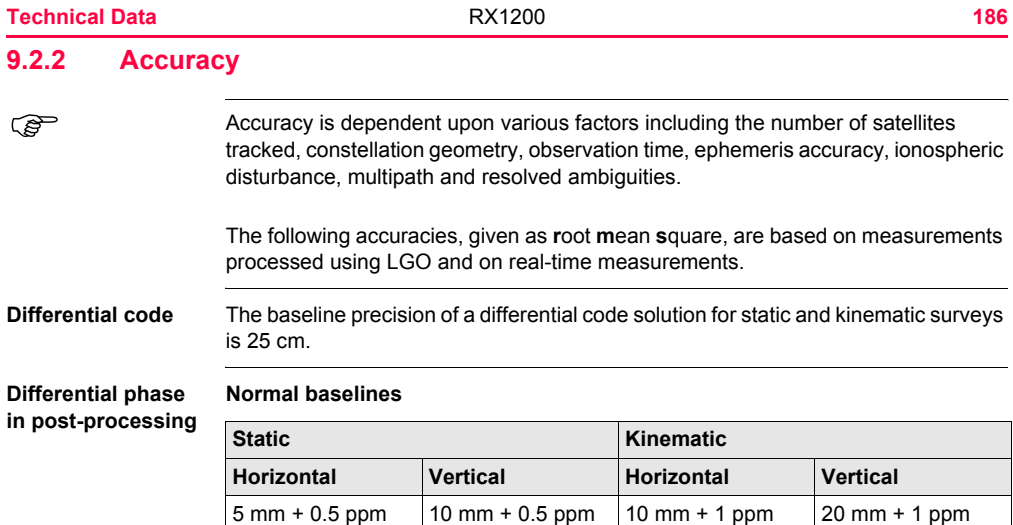

#### **Long baselines**

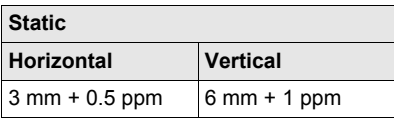

#### **Differential phase in real-time**

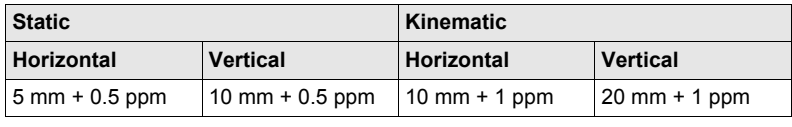

<span id="page-187-0"></span>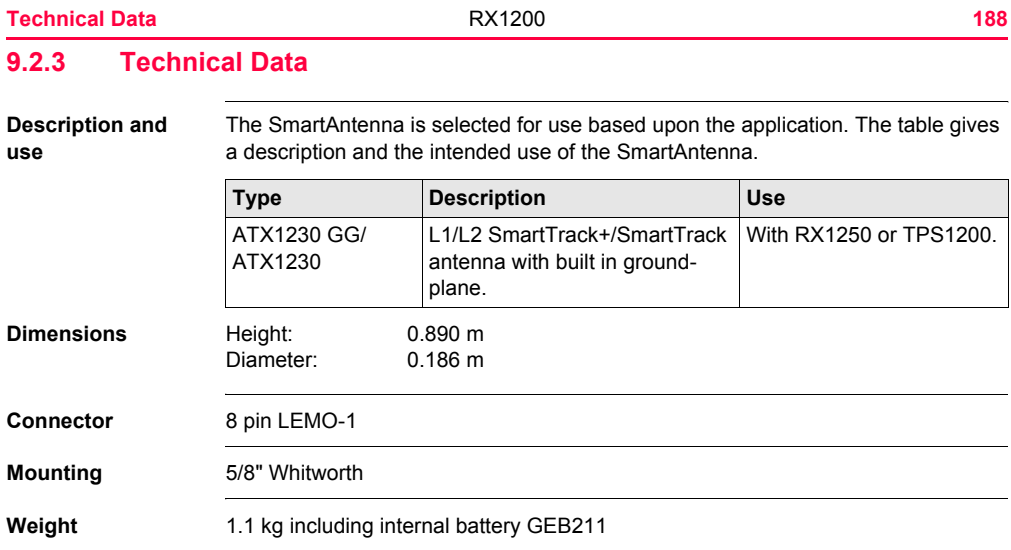

<span id="page-188-0"></span>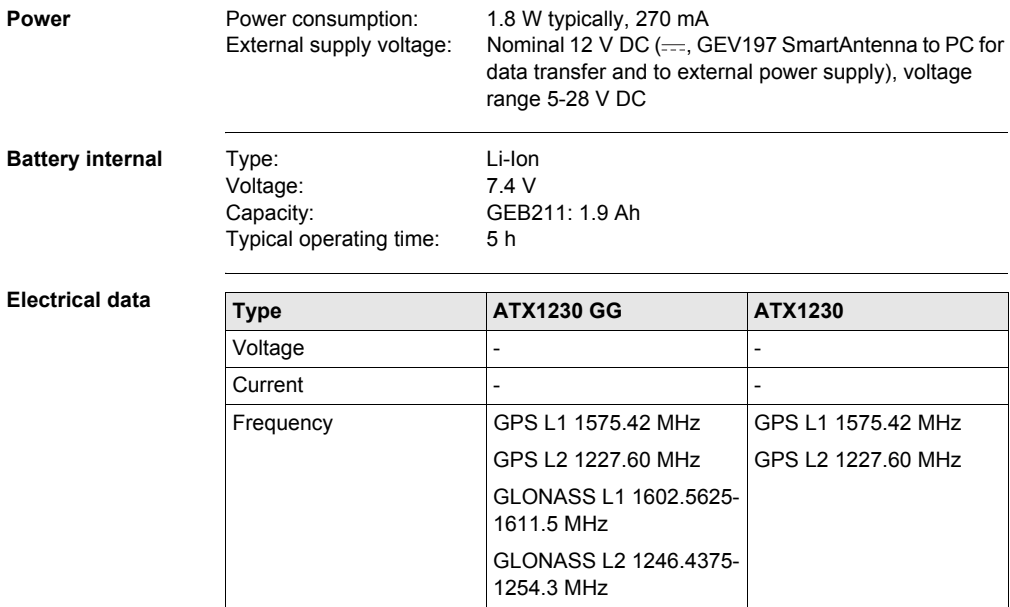

**Technical Data 189** 

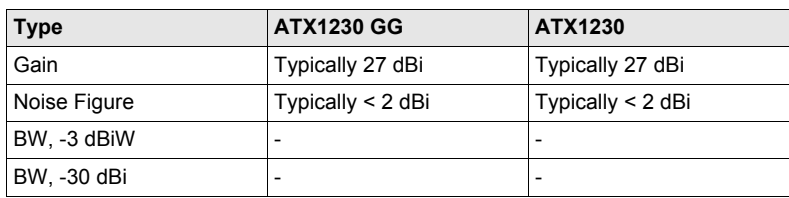

#### **Environmental specifications**

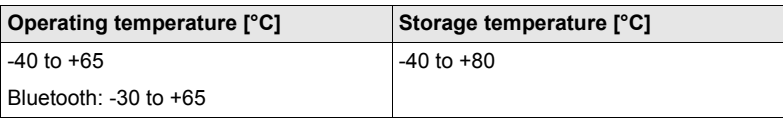

#### **Protection against water, dust and sand**

**Temperature**

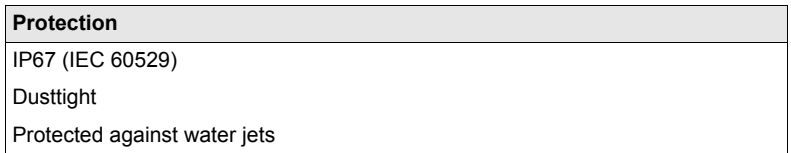

#### **Protection**

Waterproof to 1 m temporary immersion

#### **Humidity**

#### **Protection**

Up to 100 %

The effects of condensation are to be effectively counteracted by periodically drying out the antenna.

<span id="page-191-0"></span>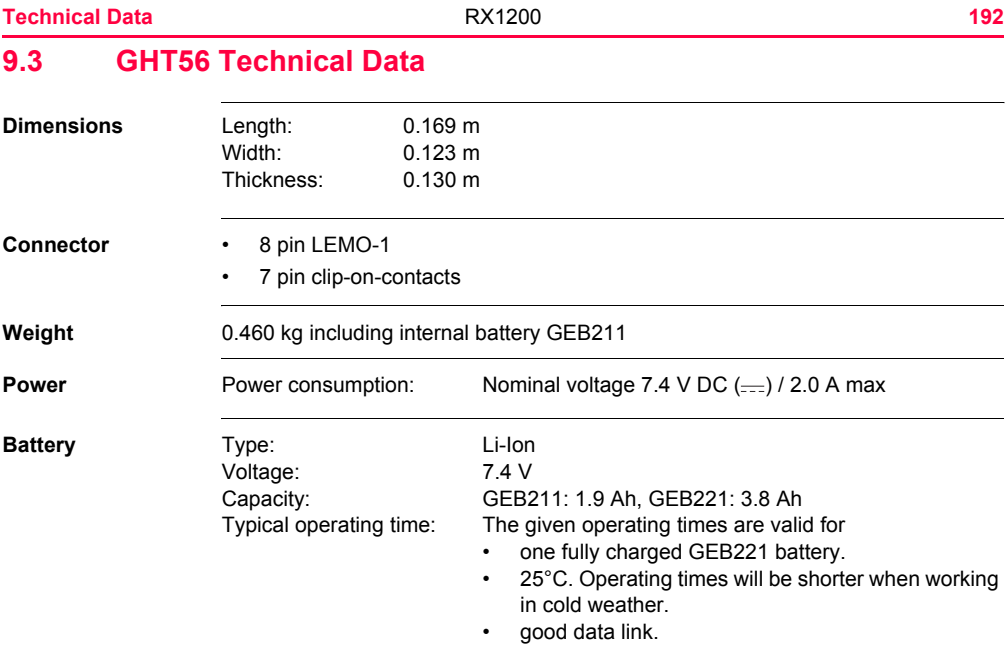

GFU14, receive only mode: 14.5 h GFU17, GFU24: 6.1 h Pacific Crest radio, receive only mode: 13.3 h

#### **Environmental specifications**

#### **Temperature**

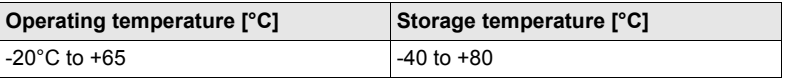

#### **Protection against water, dust and sand**

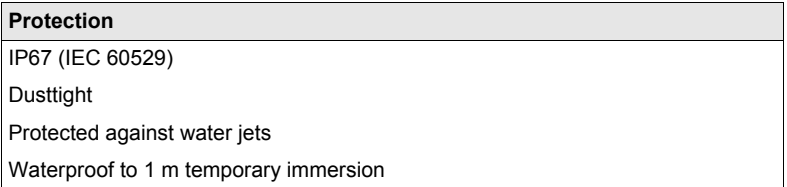

**Technical Data** RX1200 **193**

#### **Protection**

Up to 100 %

The effects of condensation are to be effectively counteracted by periodically drying out the antenna.

# **9.4 Conformity to National Regulations**

# **9.4.1 RX1220**

#### **Conformity to national regulations**

- FCC Part 15 (applicable in US)
	- Hereby, Leica Geosystems AG, declares that the RX1220 is in compliance with the essential requirements and other relevant provisions of Directive 1999/5/EC. The declaration of conformity may be consulted at http://www.leica-geosystems.com/ce

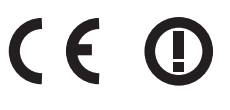

Class 2 equipment according European Directive 1999/5/EC (R&TTE) for which following EEA Member States apply restrictions on the placing on the market or on the putting into service or require authorization for use:

- France
- Italy
- Norway (if used in the geographical area within a radius of 20km from the centre of Ny-Ålesund)
- The conformity for countries with other national regulations not covered by the FCC part 15 or European directive 1999/5/EC has to be approved prior to use and operation.

**Frequency band** Limited to 2409 - 2435 MHz

**Technical Data** RX1200 **195**

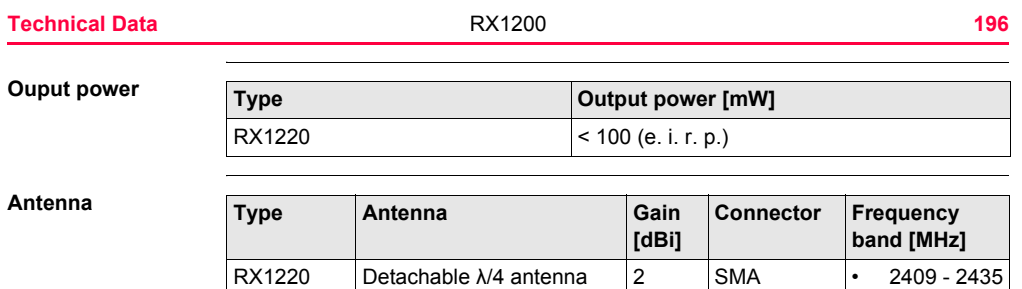

## **9.4.2 RX1250**

#### **Conformity to national regulations**

- FCC Part 15 (applicable in US)
- Hereby, Leica Geosystems AG, declares that the RX1250 is in compliance with the essential requirements and other relevant provisions of Directive 1999/5/EC. The declaration of conformity may be consulted at http://www.leica-geosystems.com/ce

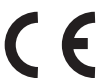

- Class 1 equipment according European Directive 1999/5/EC (R&TTE) can be placed on the market and be put into service without restrictions in any EU Member state.
- The conformity for countries with other national regulations not covered by the FCC part 15 or European directive 1999/5/EC has to be approved prior to use and operation.

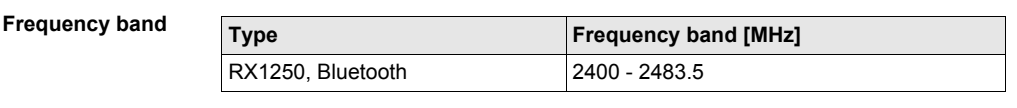

#### **Ouput power**

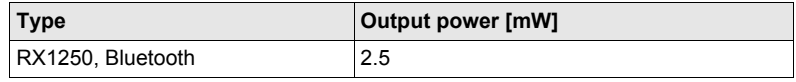

**Technical Data RX1200 197** 

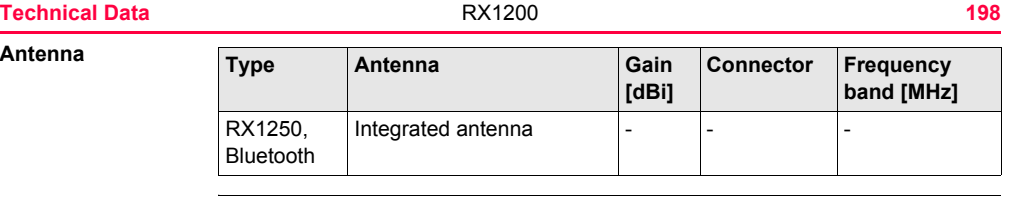

## **9.4.3 GFU16, Bluetooth communication**

**Conformity to national regulations**

- <span id="page-198-0"></span>• FCC Part 15 (applicable in US)
- Hereby, Leica Geosystems AG, declares that the GFU16 is in compliance with the essential requirements and other relevant provisions of Directive 1999/5/EC. The declaration of conformity may be consulted at http://www.leica-geosystems.com/ce

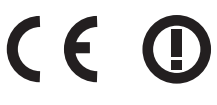

Class 2 equipment according European Directive 1999/5/EC (R&TTE) for which following EEA Member States apply restrictions on the placing on the market or on the putting into service or require authorization for use:

- France
- Italy
- Norway (if used in the geographical area within a radius of 20km from the centre of Ny-Ålesund)
- The conformity for countries with other national regulations not covered by the FCC part 15 or European directive 1999/5/EC has to be approved prior to use and operation.

**Frequency band** 2402 - 2480 MHz

**Output power** Bluetooth Class 2 type: 2.5 mW

**Technical Data** RX1200 **199**

<span id="page-199-0"></span>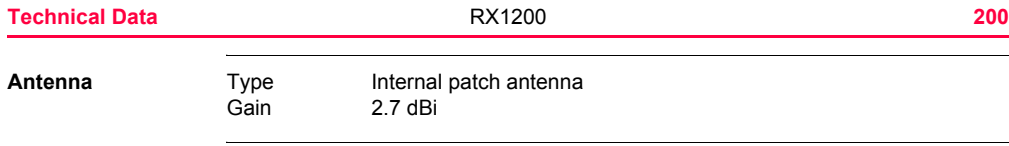

## **9.4.4 GFU17, Siemens MC45**

**Conformity to national regulations Frequency band** Tri-Band EGSM900 / GSM1800 / GSM1900 MHz **Output power** • FCC Part 15 and 24 (applicable in US) • Hereby, Leica Geosystems AG, declares that the GFU17 is in compliance with the essential requirements and other relevant provisions of Directive 1999/5/EC. The declaration of conformity may be consulted at http://www.leica-geosystems.com/ce Class 1 equipment according European Directive 1999/5/EC (R&TTE) can be placed on the market and be put into service without restrictions in any EU Member state. • The conformity for countries with other national regulations not covered by the FCC part 15 and 24 or European directive 1999/5/EC has to be approved prior to use and operation. EGSM900: 2 W GSM1800: 1 W GSM1900: 1 W

**Technical Data** RX1200 **201**

<span id="page-201-0"></span>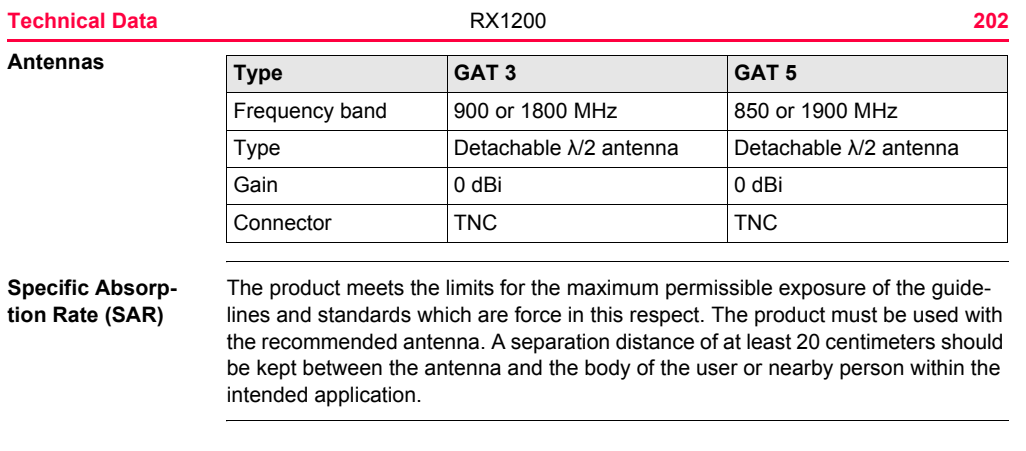

## **9.4.5 GFU24, Siemens MC75**

**Conformity to national regulations Frequency band** Quad-Band EGSM850 / EGSM900 / GSM1800 / GSM1900 MHz **Output power** • FCC Part 15, 22 and 24 (applicable in US) • Hereby, Leica Geosystems AG, declares that the GFU17 is in compliance with the essential requirements and other relevant provisions of Directive 1999/5/EC. The declaration of conformity may be consulted at http://www.leica-geosystems.com/ce Class 1 equipment according European Directive 1999/5/EC (R&TTE) can be placed on the market and be put into service without restrictions in any EU Member state. • The conformity for countries with other national regulations not covered by the FCC part 15, 22 and 24 or European directive 1999/5/EC has to be approved prior to use and operation. EGSM850: 2 W EGSM900: 2 W GSM1800: 1 W GSM1900: 1 W

**Technical Data** RX1200 **203**

<span id="page-203-0"></span>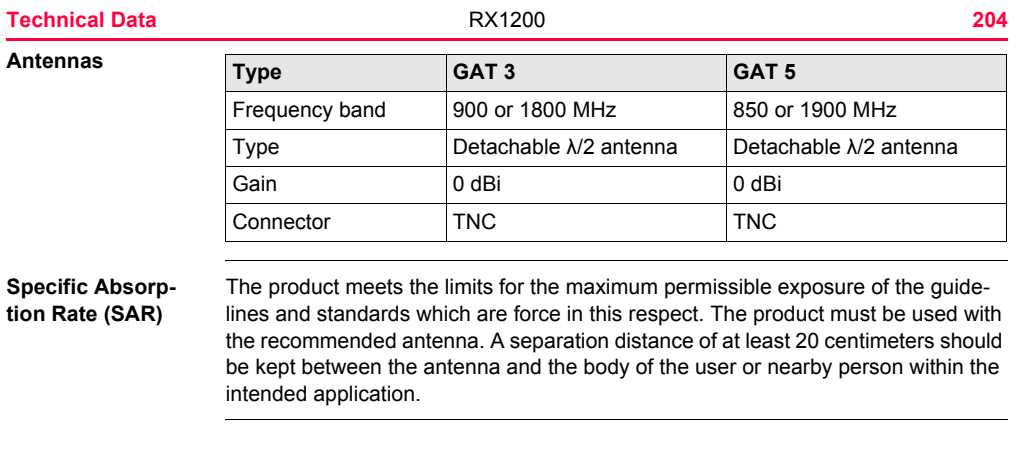

# **9.4.6 GFU19 (US), GFU25 (CAN) CDMA MultiTech MTMMC-C**

<span id="page-204-0"></span>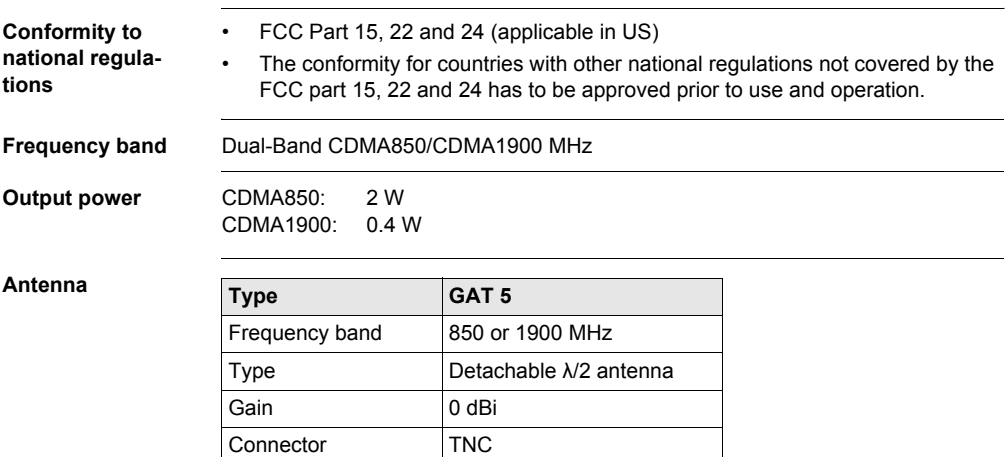

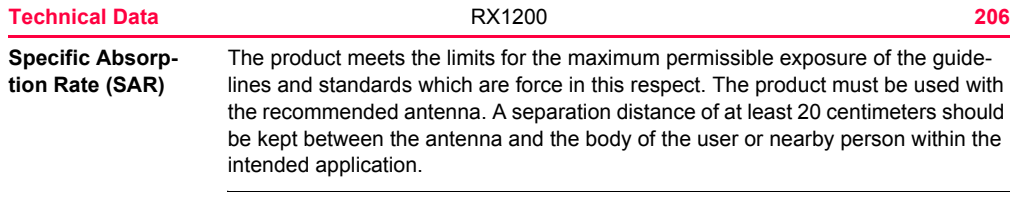

## **9.4.7 SmartAntenna with Bluetooth**

**Conformity to national regulations**

- FCC Part 15 (applicable in US)
- Hereby, Leica Geosystems AG, declares that the SmartAntenna with Bluetooth is in compliance with the essential requirements and other relevant provisions of Directive 1999/5/EC. The declaration of conformity may be consulted at http://www.leica-geosystems.com/ce.
	- Class 1 equipment according European Directive 1999/5/EC (R&TTE) can be placed on the market and be put into service without restrictions in any EU Member state.
- The conformity for countries with other national regulations not covered by the FCC part 15 or European directive 1999/5/EC has to be approved prior to use and operation.

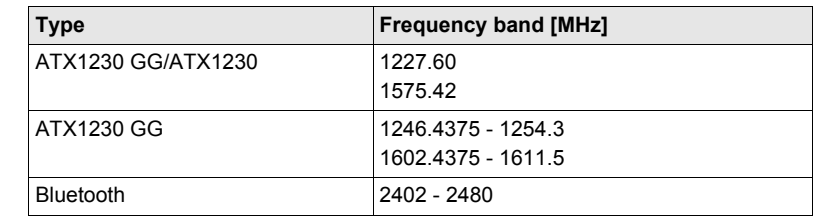

#### **Technical Data** RX1200 **207**

**Frequency band**

<span id="page-207-0"></span>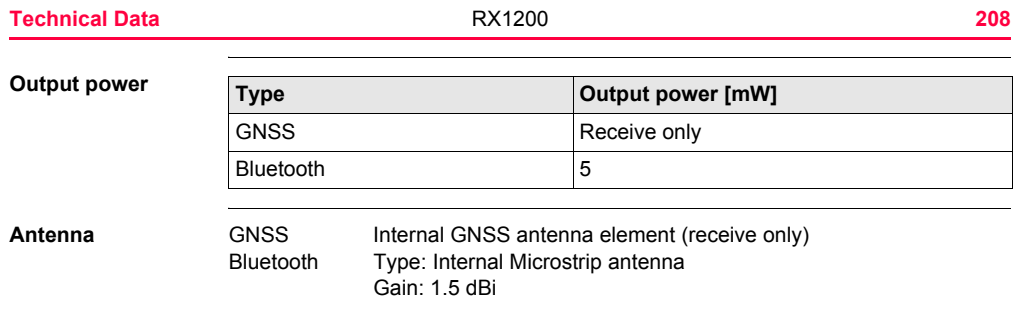

**Technical Data RX1200 209** 

# **Appendix A Directory Structure of the Memory Device**

**Description** On the memory device, files are stored in certain directories. The following diagram of the directory structure refers to both CompactFlash card and internal memory if fitted. Backwards compatible with Leica GPS System 500 are geoid field files, CSCS field files and GSI files.

#### **Directory structure** |—— CODE <sup>|</sup>

<span id="page-209-3"></span><span id="page-209-2"></span><span id="page-209-1"></span><span id="page-209-0"></span>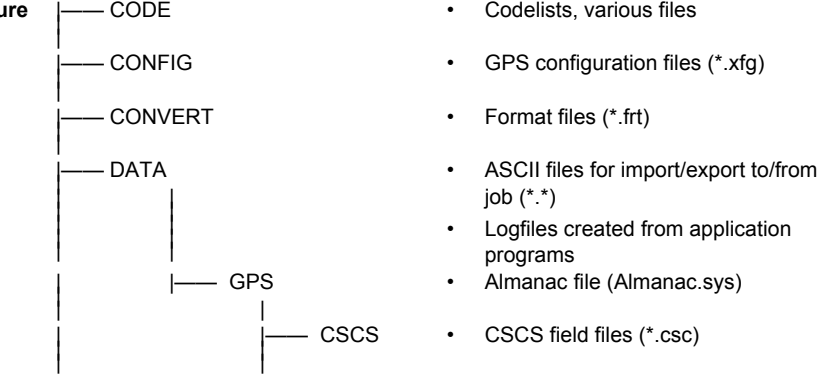

<span id="page-210-1"></span><span id="page-210-0"></span>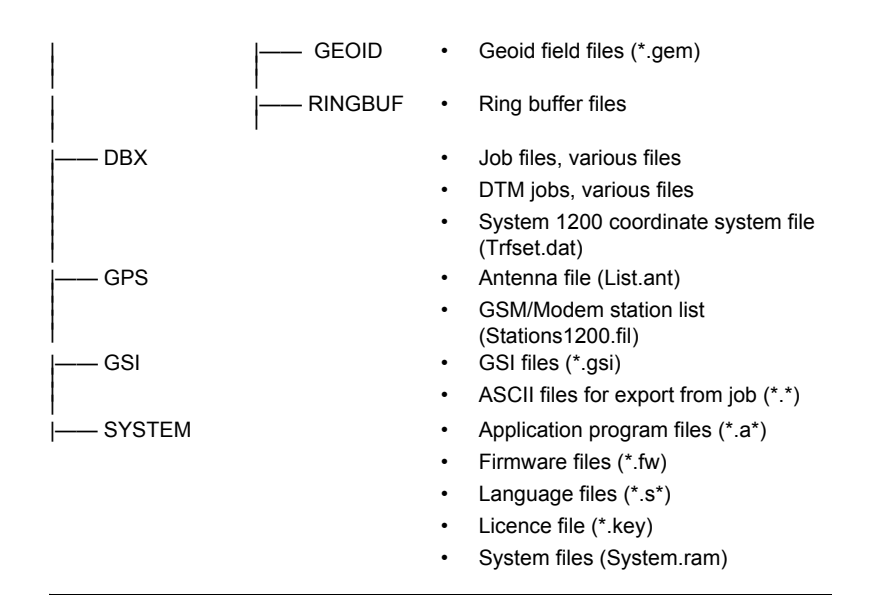

# **Appendix B Cables**

**Description** Some applications require the connection of instruments, devices or accessories to the RX1200. In this chapter, the required cables and their use are listed.

**Cables connecting instruments, devices or accessories**

The table shows in alphabetical order which instruments, devices or accessories can be connected using cables. Refer to paragraph "Cables and product names" for a full description of these cables.

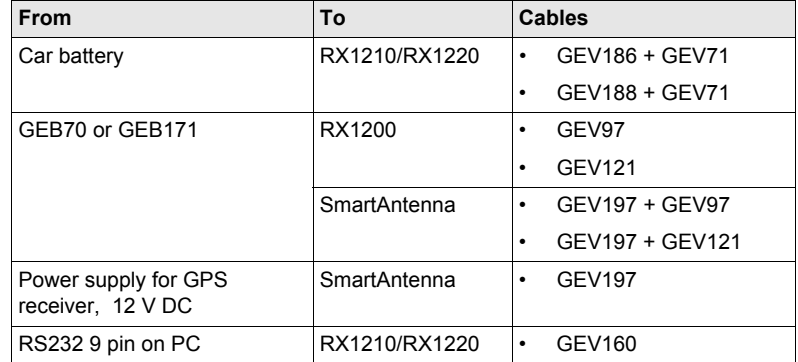

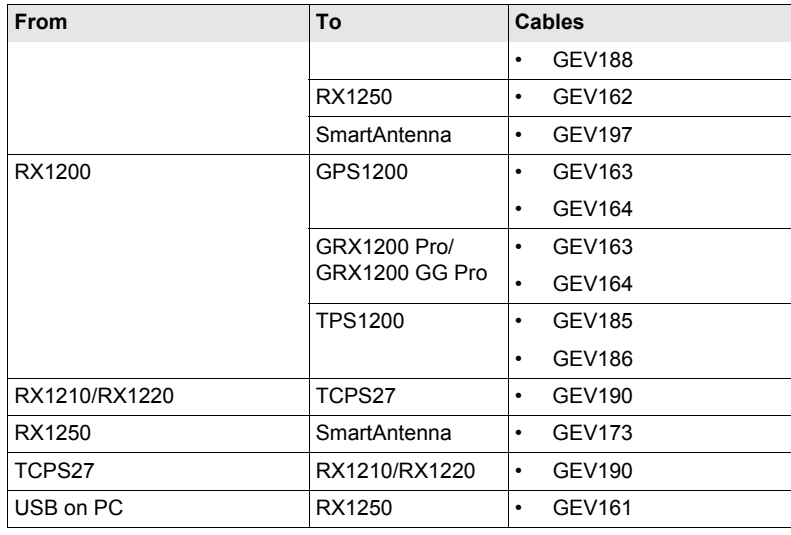

<span id="page-213-0"></span>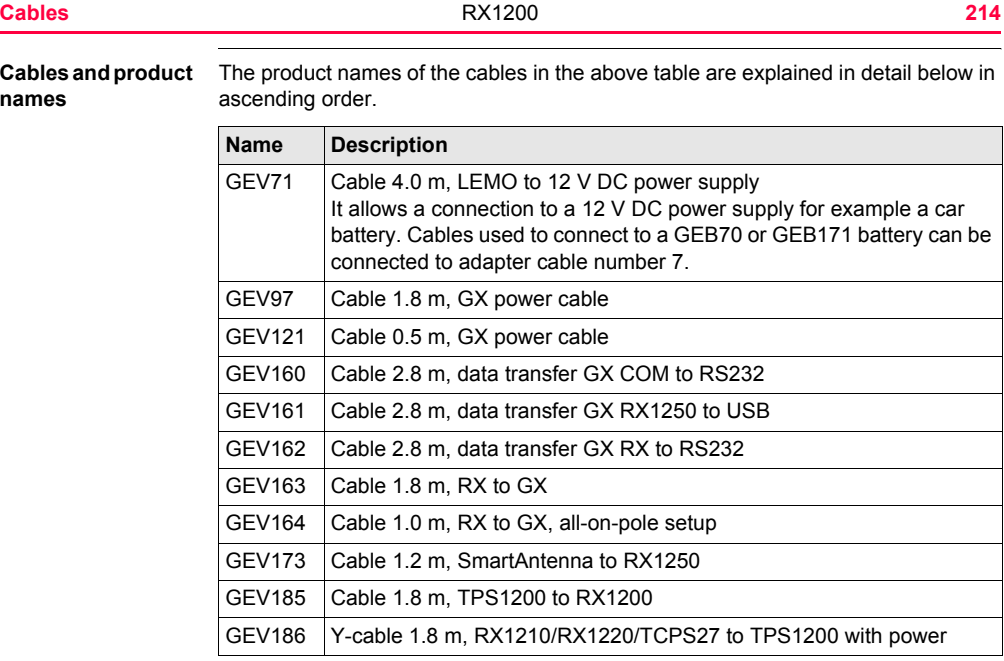

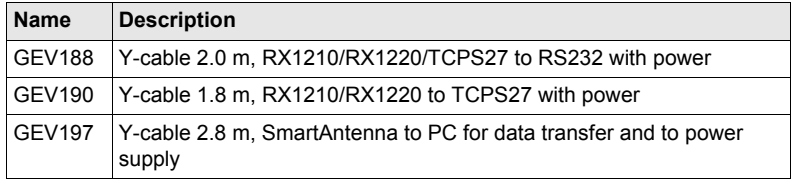

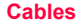

# **Index**

#### **A**

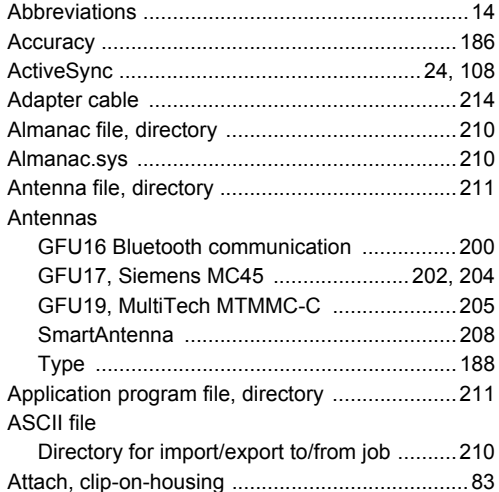

### **B**

[Backwards compatible with GPS System500 ... 210](#page-209-3) Battery

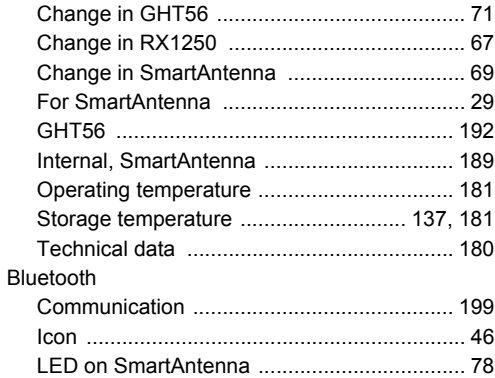
## **C**

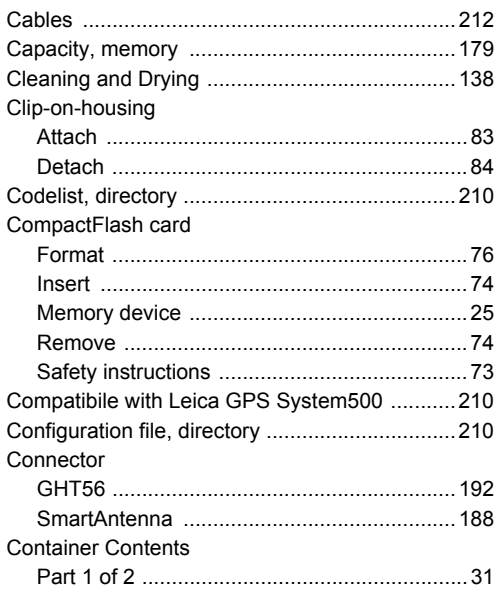

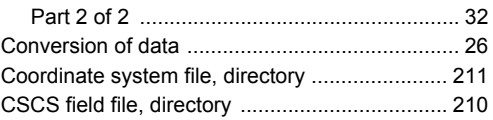

### **D**

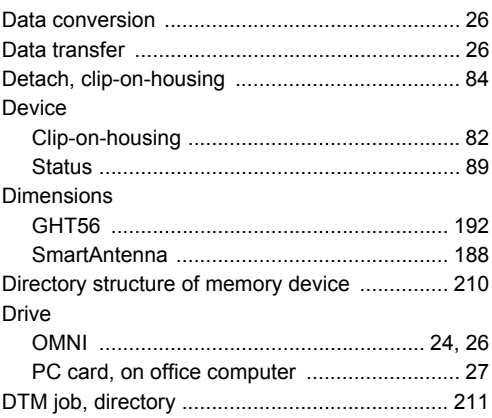

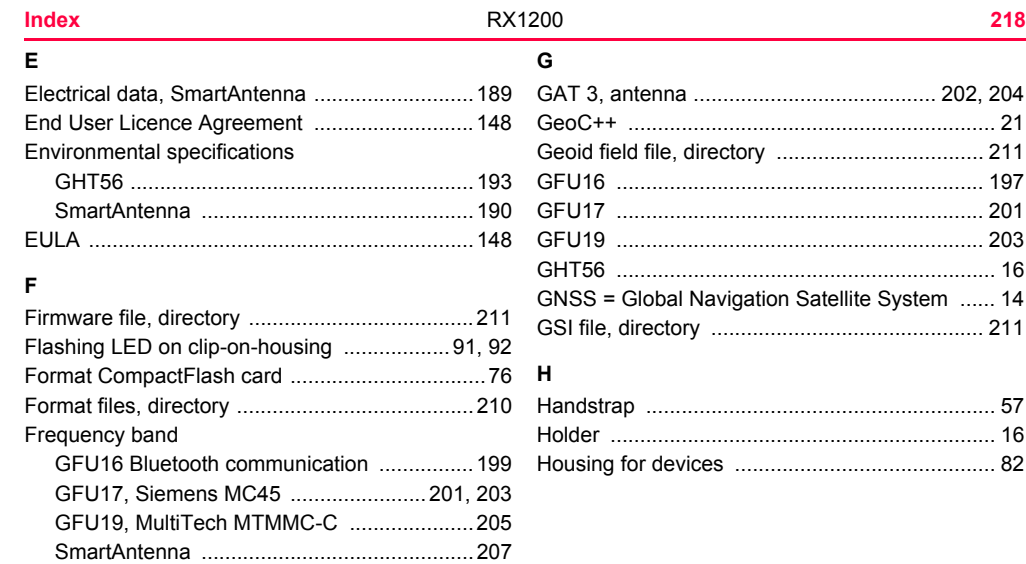

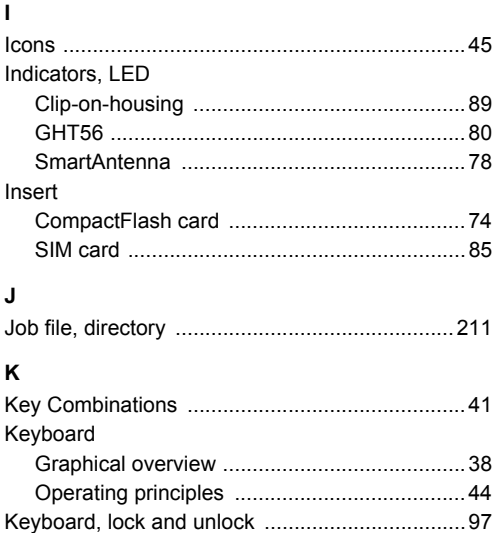

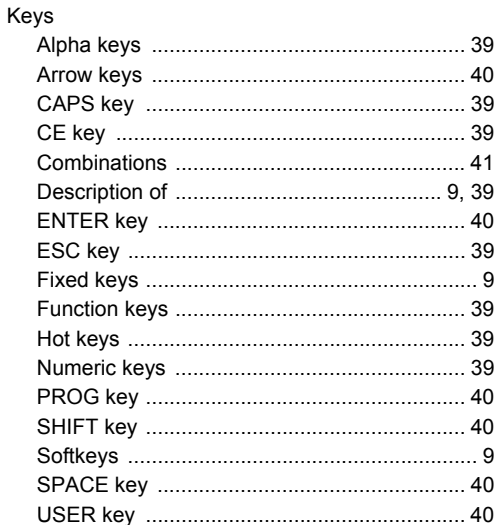

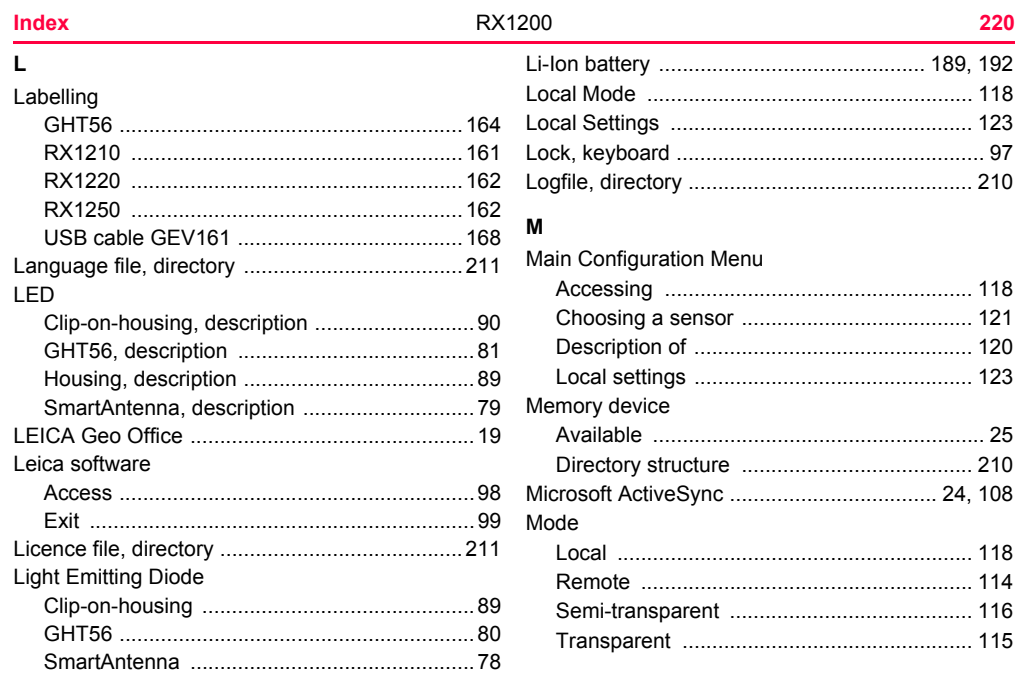

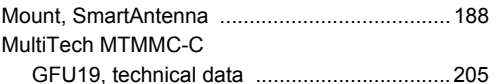

# **O**

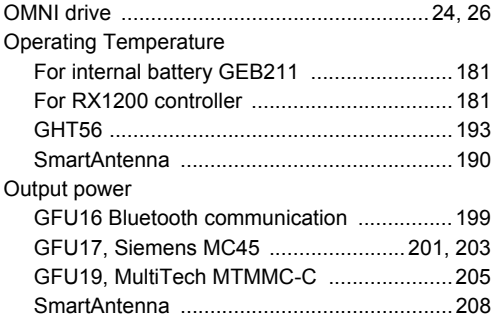

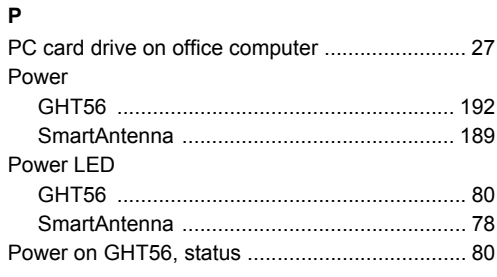

### **R**

#### Radio Modem

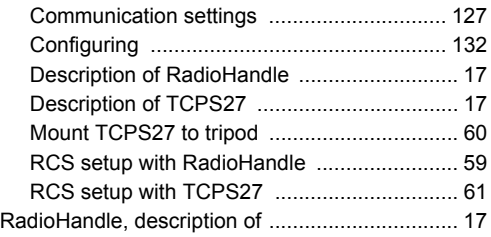

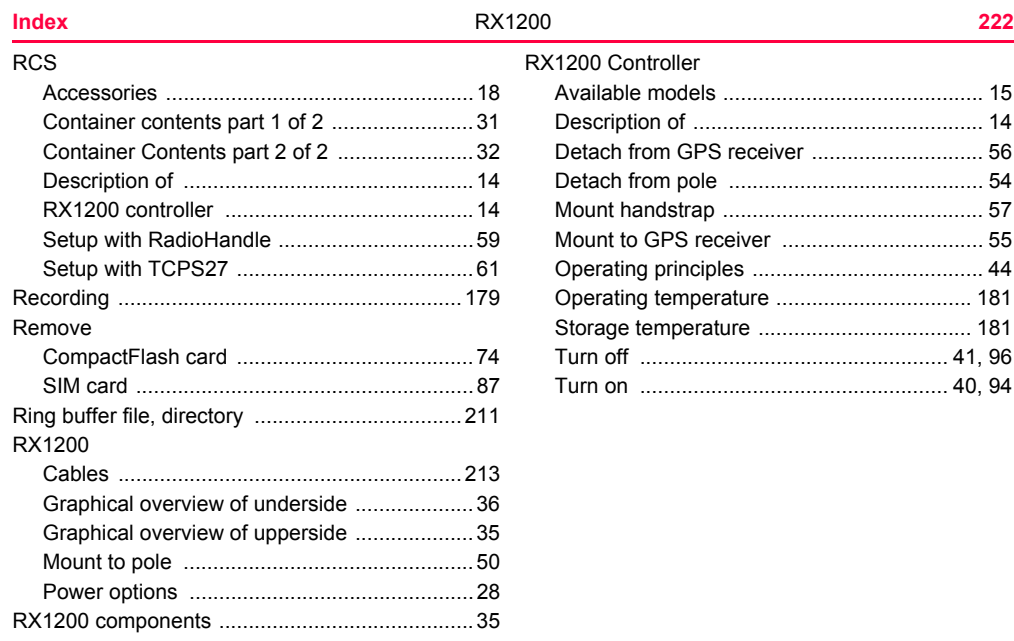

### $\mathbf{s}$

#### Screen

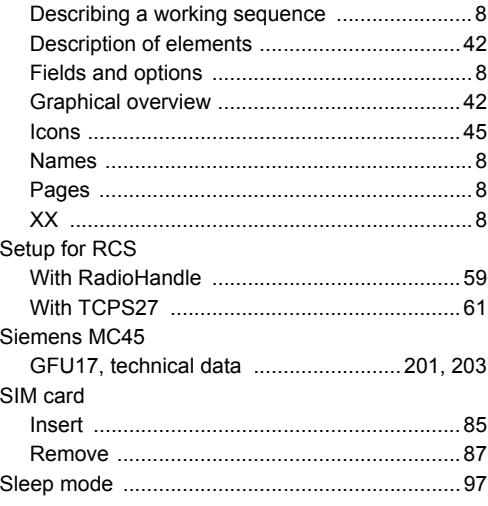

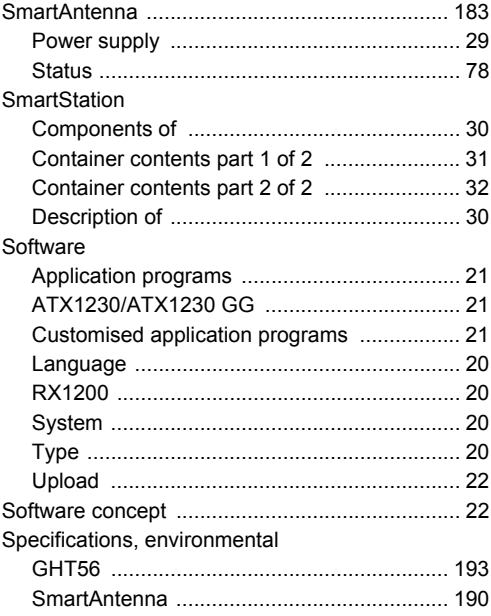

**Index** 

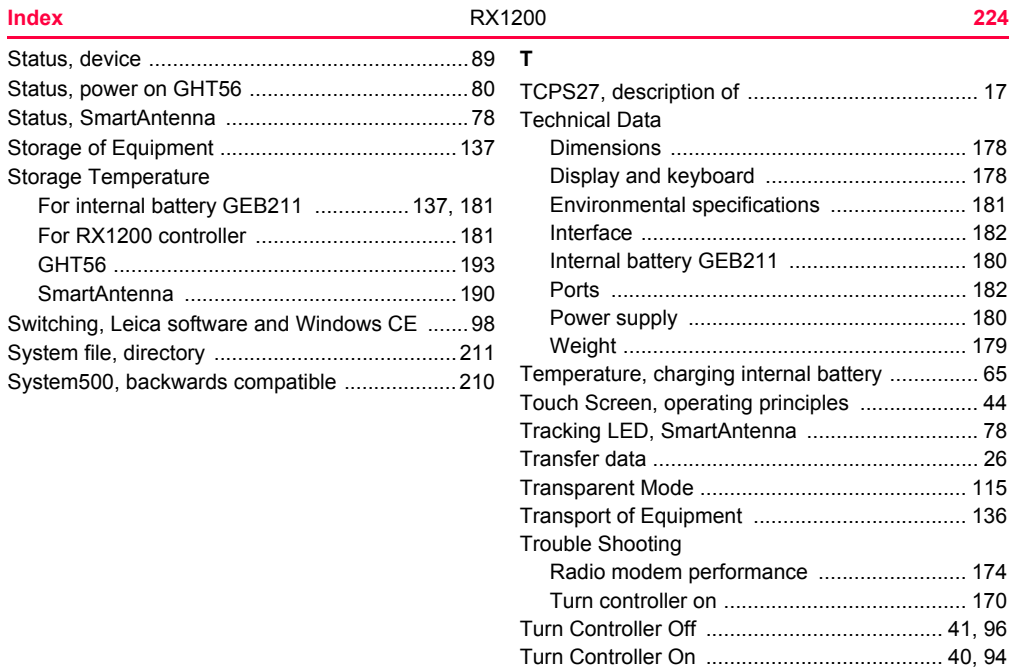

## **U**

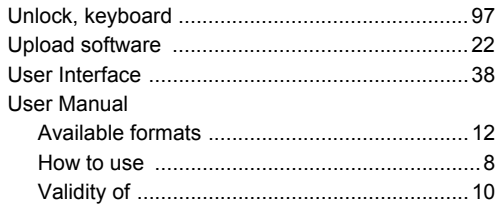

### **W**

 $M = 1 + 1 + 4$ 

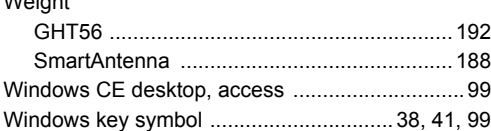

#### **Total Quality Management: Our commitment to total customer satisfaction.**

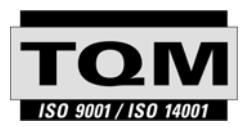

Leica Geosystems AG, Heerbrugg, Switzerland, has been certified as being equipped with a quality system which meets the International Standards of Quality Management and Quality Systems (ISO standard 9001) and Environmental Management Systems (ISO standard 14001).

**Ask your local Leica Geosystems dealer for more information about our TQM program.**

#### **Leica Geosystems AG**

Heinrich-Wild-Strasse CH-9435 Heerbrugg Switzerland Phone +41 71 727 31 31

**www.leica-geosystems.com**

Download from Www.Somanuals.com. All Manuals Search And Download.

- when it has to be right

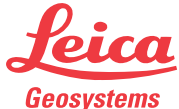

Free Manuals Download Website [http://myh66.com](http://myh66.com/) [http://usermanuals.us](http://usermanuals.us/) [http://www.somanuals.com](http://www.somanuals.com/) [http://www.4manuals.cc](http://www.4manuals.cc/) [http://www.manual-lib.com](http://www.manual-lib.com/) [http://www.404manual.com](http://www.404manual.com/) [http://www.luxmanual.com](http://www.luxmanual.com/) [http://aubethermostatmanual.com](http://aubethermostatmanual.com/) Golf course search by state [http://golfingnear.com](http://www.golfingnear.com/)

Email search by domain

[http://emailbydomain.com](http://emailbydomain.com/) Auto manuals search

[http://auto.somanuals.com](http://auto.somanuals.com/) TV manuals search

[http://tv.somanuals.com](http://tv.somanuals.com/)